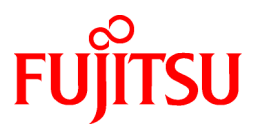

# **FUJITSU Storage ETERNUS SF Express V16.1 / Storage Cruiser V16.1 / AdvancedCopy Manager V16.1**

Release Notes

B1FW-5998-02ENZ0(01) July 2014

# **Preface**

#### **Purpose**

This manual describes the update information of the following FUJITSU Storage ETERNUS SF products:

- FUJITSU Storage ETERNUS SF Express (hereafter referred to as "Express")
- FUJITSU Storage ETERNUS SF Storage Cruiser (hereafter referred to as "Storage Cruiser")
- FUJITSU Storage ETERNUS SF AdvancedCopy Manager (hereafter referred to as "AdvancedCopy Manager")

#### **Intended Readers**

This manual is intended for users who plan or perform the upgrade to this version from a previous version of these software products, or who perform the upgrade process (mainly for system administrators).

#### **Organization**

This manual is composed as follows:

[Chapter 1 Overview of New Features](#page-12-0)

This chapter describes the overview of new functions.

[Chapter 2 Compatibility Information](#page-18-0)

This chapter describes the contents changed from the previous version.

#### [Chapter 3 Program Fix List](#page-70-0)

This chapter describes the overview of applied fixes.

#### **Notation**

The names, abbreviations, and symbols shown below are used in this manual.

#### Operating Systems

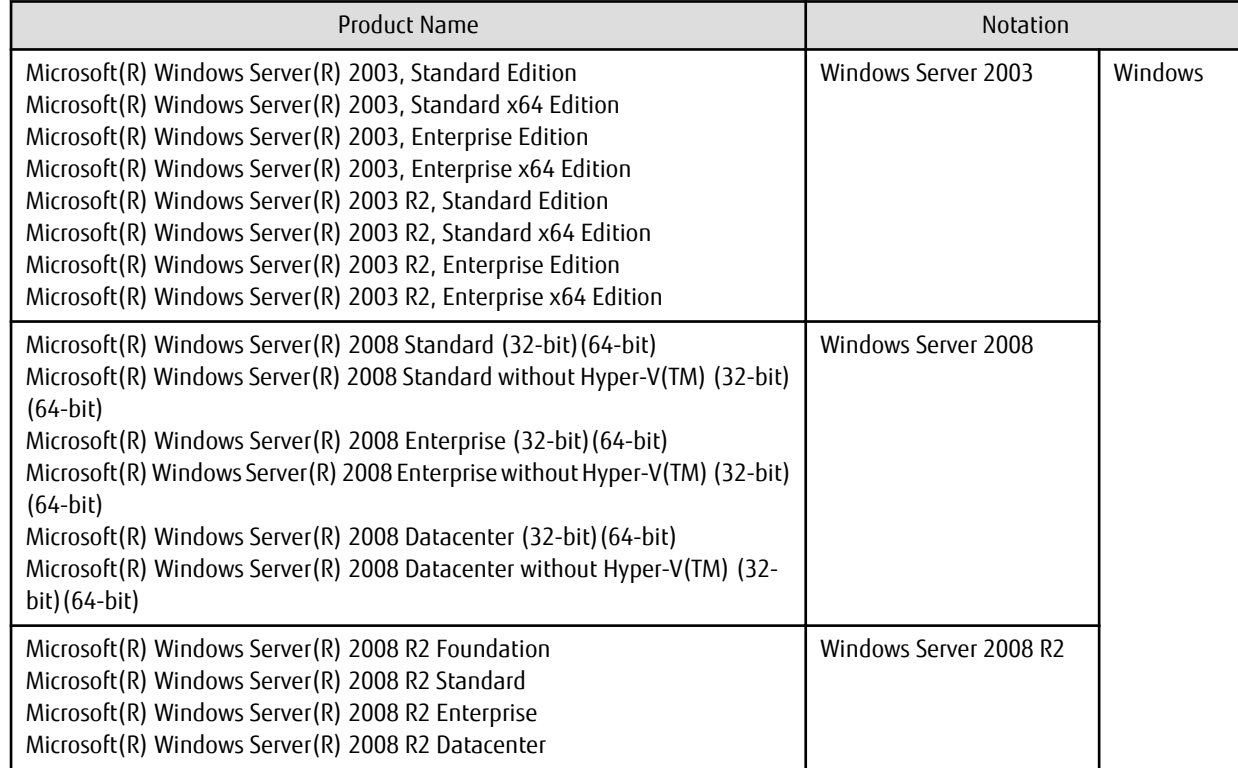

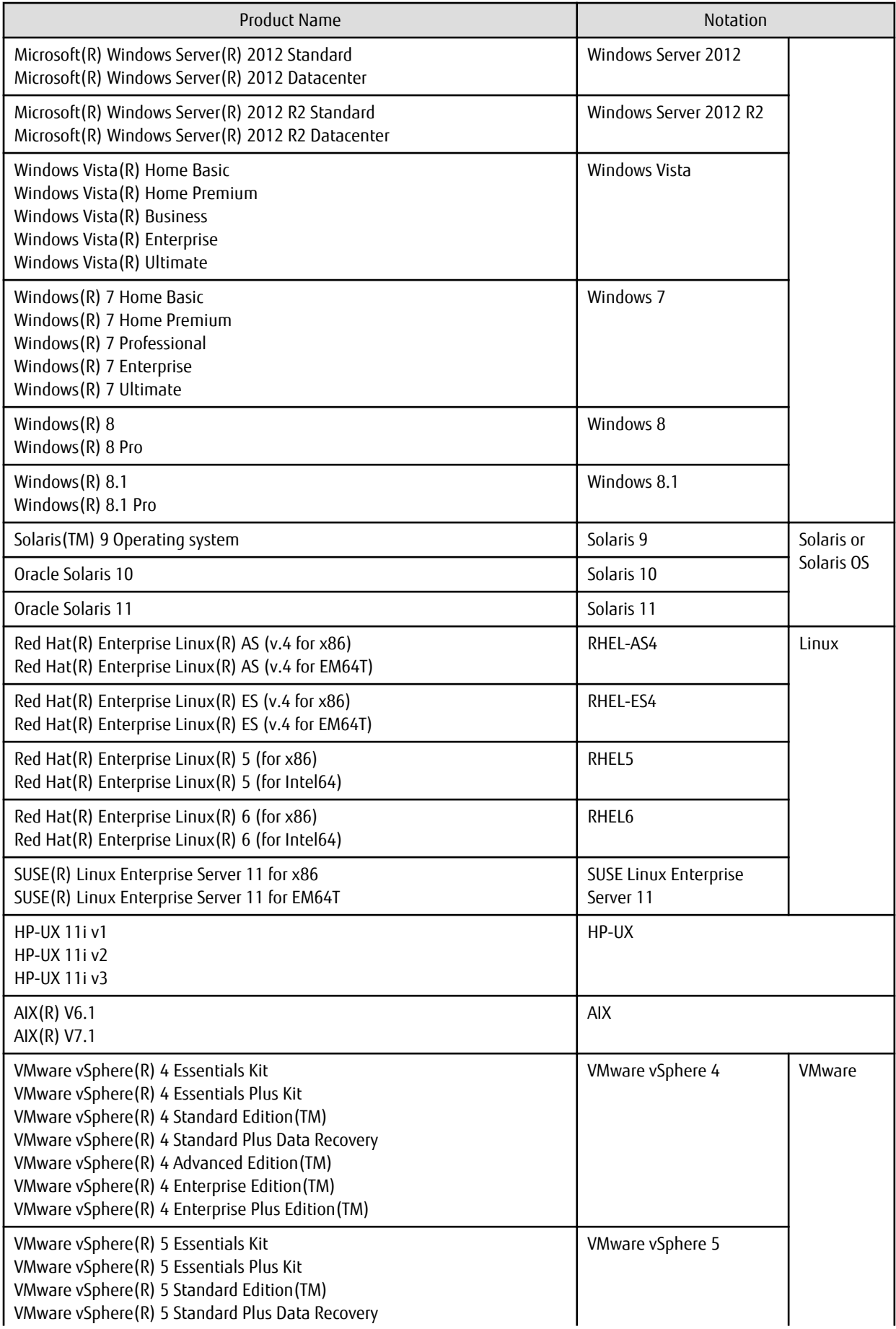

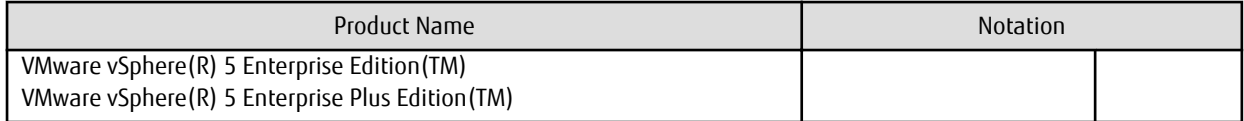

Oracle Solaris might be described as Solaris, Solaris Operating System, or Solaris OS.

#### FUJITSU Storage ETERNUS

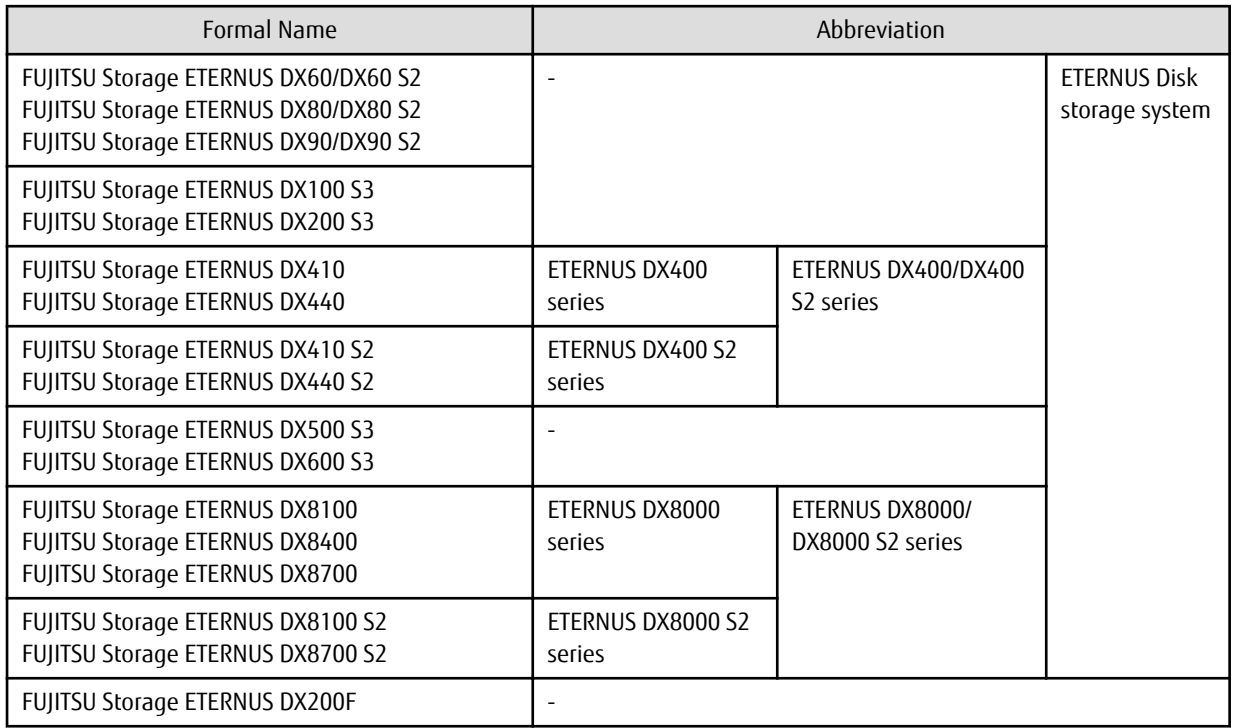

Each individual device name in this document is listed with "FUJITSU Storage" omitted from it.

#### Software Products

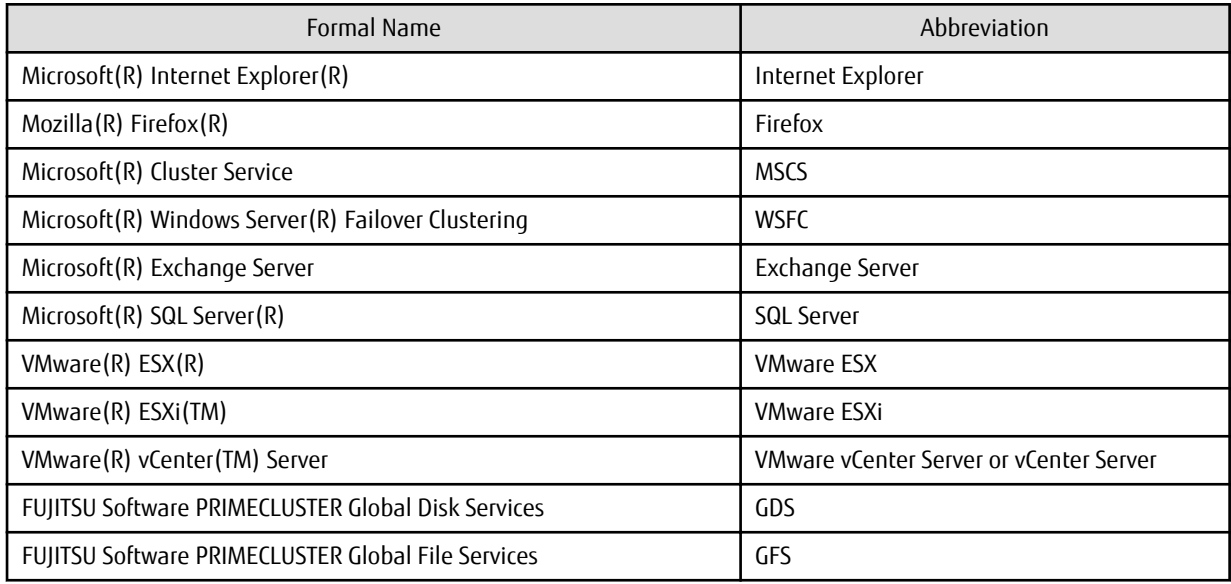

#### Manuals

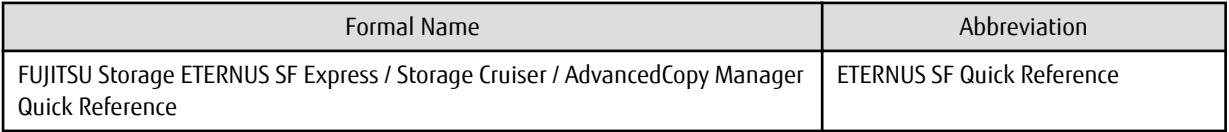

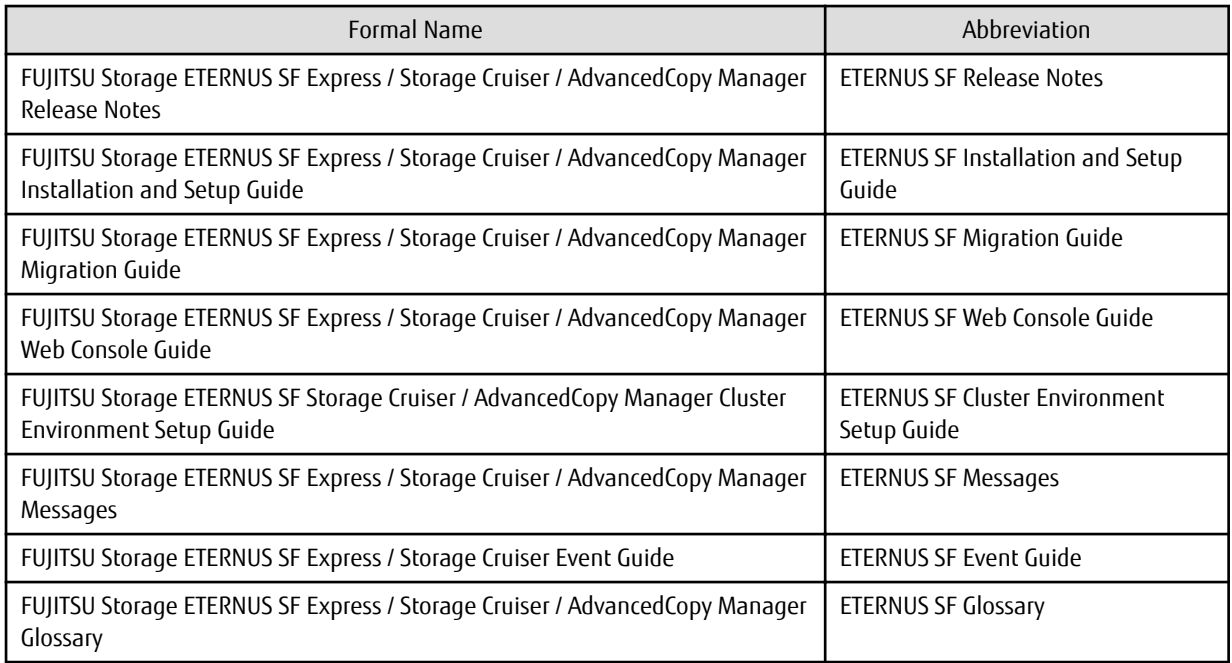

Besides the above-mentioned, each individual manual name in this document is listed with "FUJITSU Storage" omitted from it.

**Others** 

- ETERNUS SF Web Console is abbreviated as "Web Console".
- In this document, unless there is a special explanatory note, ETERNUS DX200 S3 indicates ETERNUS DX200 S3 and ETERNUS DX200F. In addition, ETERNUS Disk storage system includes ETERNUS DX200F All Flash Arrays. However, the following functions are not supported in ETERNUS DX200F:
	- Energy saving operation for storage device
	- NAS operation for storage device
	- Automated Storage Tiering operation at multiple tiers (two or more)
	- Storage Cluster function

#### **Export Controls**

Exportation/release of this document may require necessary procedures in accordance with the regulations of your resident country and/or US export control laws.

#### **Trademarks**

- Microsoft, Windows, Windows Server, Windows Vista and Internet Explorer are trademarks or registered trademarks of Microsoft Corporation in the United States and other countries.
- UNIX is a registered trademark of The Open Group in the United States and other countries.
- Oracle and Java are registered trademarks of Oracle and/or its affiliates. Other names may be trademarks of their respective owners.
- Linux is a registered trademark of Linus Torvalds.
- Red Hat and RPM are registered trademarks of Red Hat, Inc. in the U.S. and other countries.
- SUSE is a registered trademark of Novell, Inc., in the United States and other countries.
- HP-UX is a trademark of Hewlett-Packard Company in the United States and other countries.
- AIX is a trademark or a registered trademark of International Business Machines Corporation in the United States and other countries.
- VMware, VMware logo, Virtual SMP, and vMotion are the registered trademarks or trademarks of VMware, Inc. in the United States and other countries.
- All other brand and product names are trademarks or registered trademarks of their respective owners.

### **Shipment Date and Revision History**

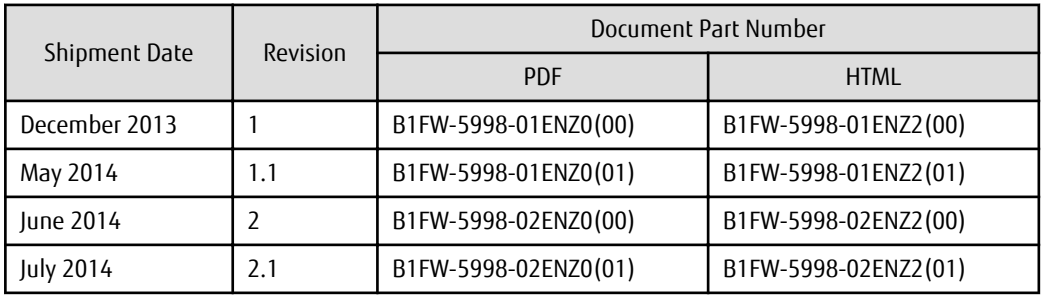

#### **Notes**

- No part of this manual may be reproduced without permission.
- This manual is subject to change without advance notice.

### **Copyright**

Copyright 2013-2014 FUJITSU LIMITED

# Update History

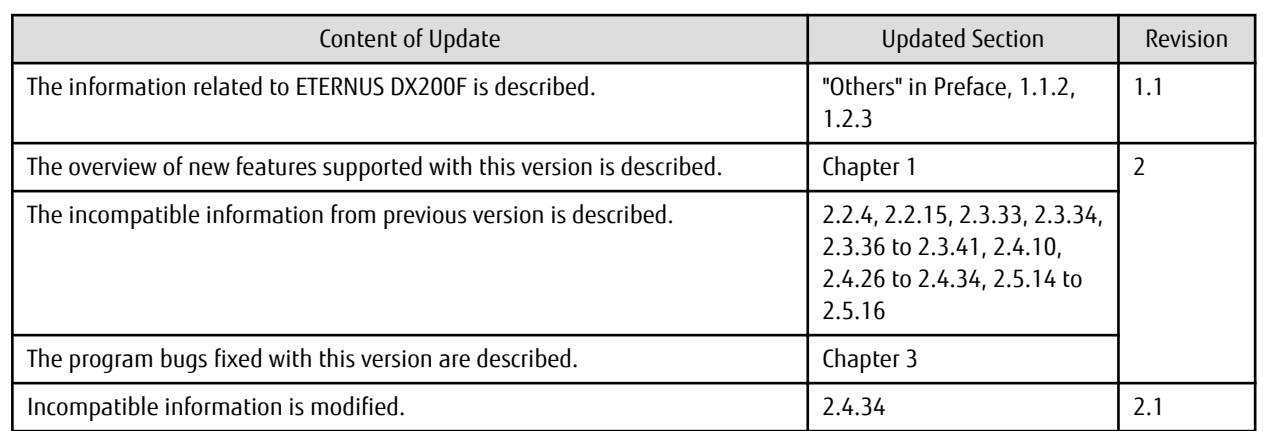

# Manual Organization and Reading Suggestions

### **Manual Organization**

The following table describes the Manual organization of Express, Storage Cruiser and AdvancedCopy Manager.

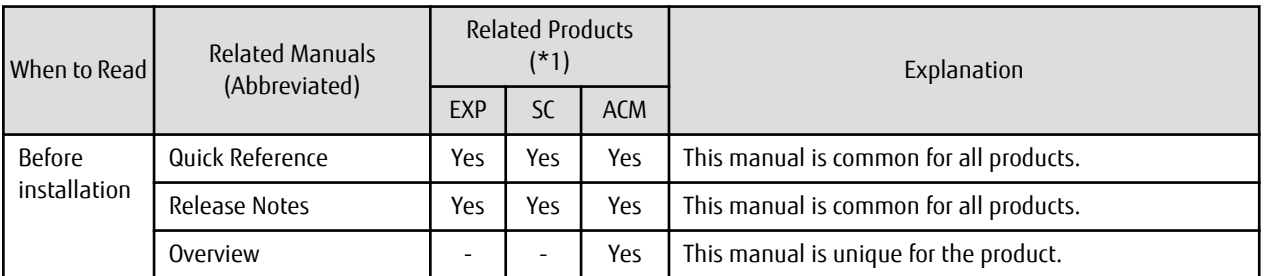

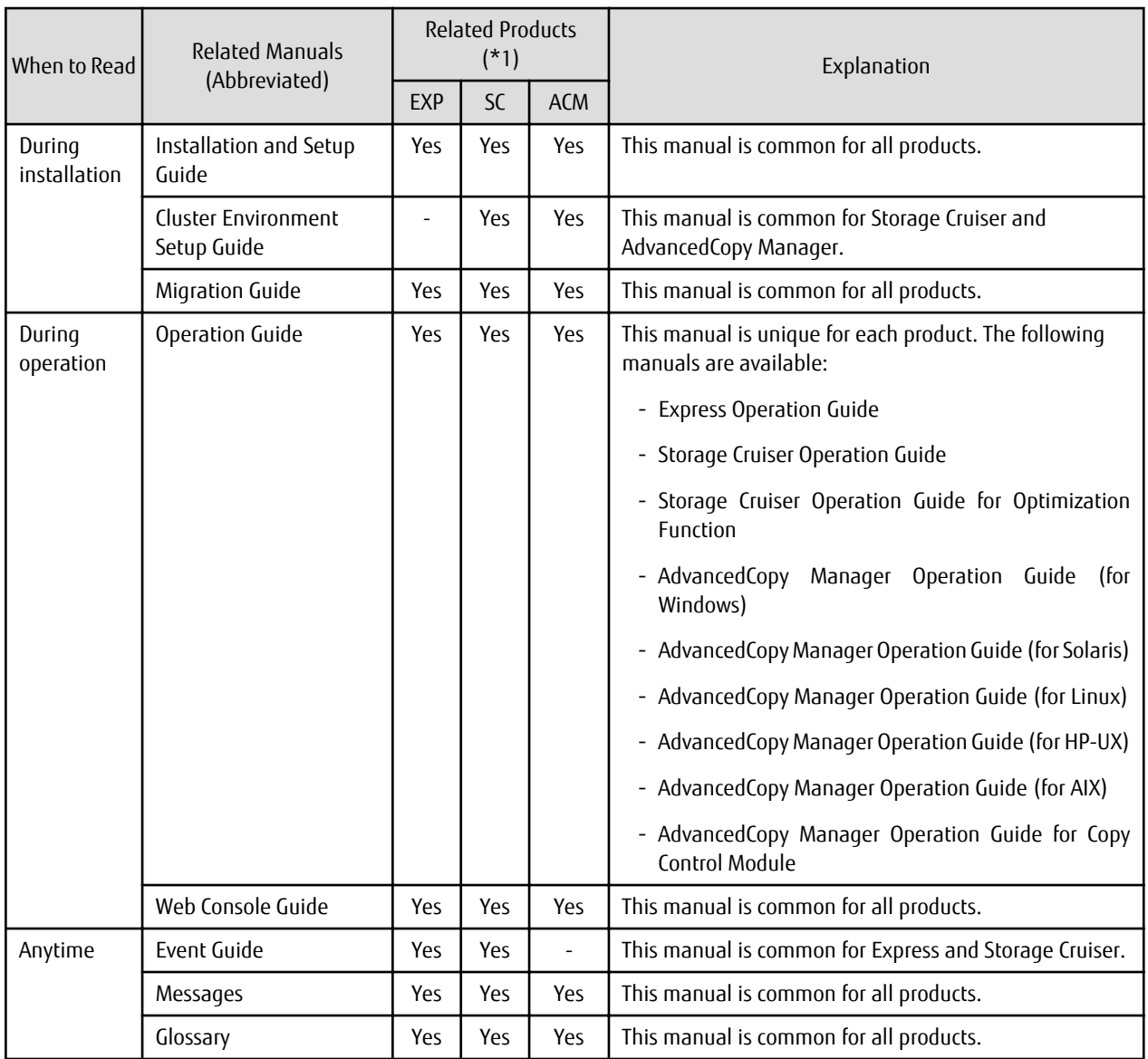

\*1: "EXP" indicates Express, "SC" indicates Storage Cruiser and "ACM" indicates AdvancedCopy Manager.

### **How to Read Manuals**

Please use the following table to find the most useful information in the Express, Storage Cruiser and AdvancedCopy Manager manuals to answer your inquiry.

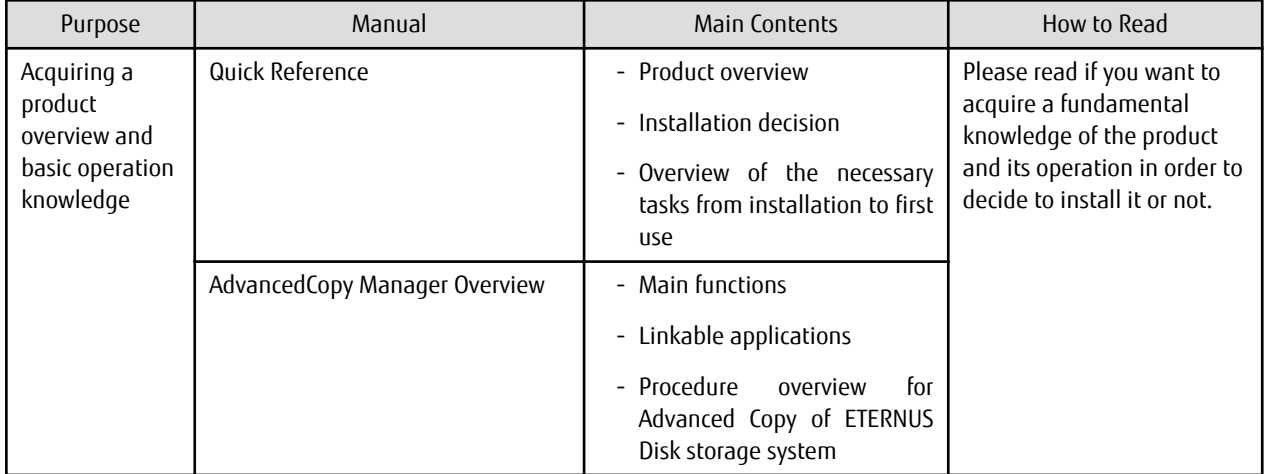

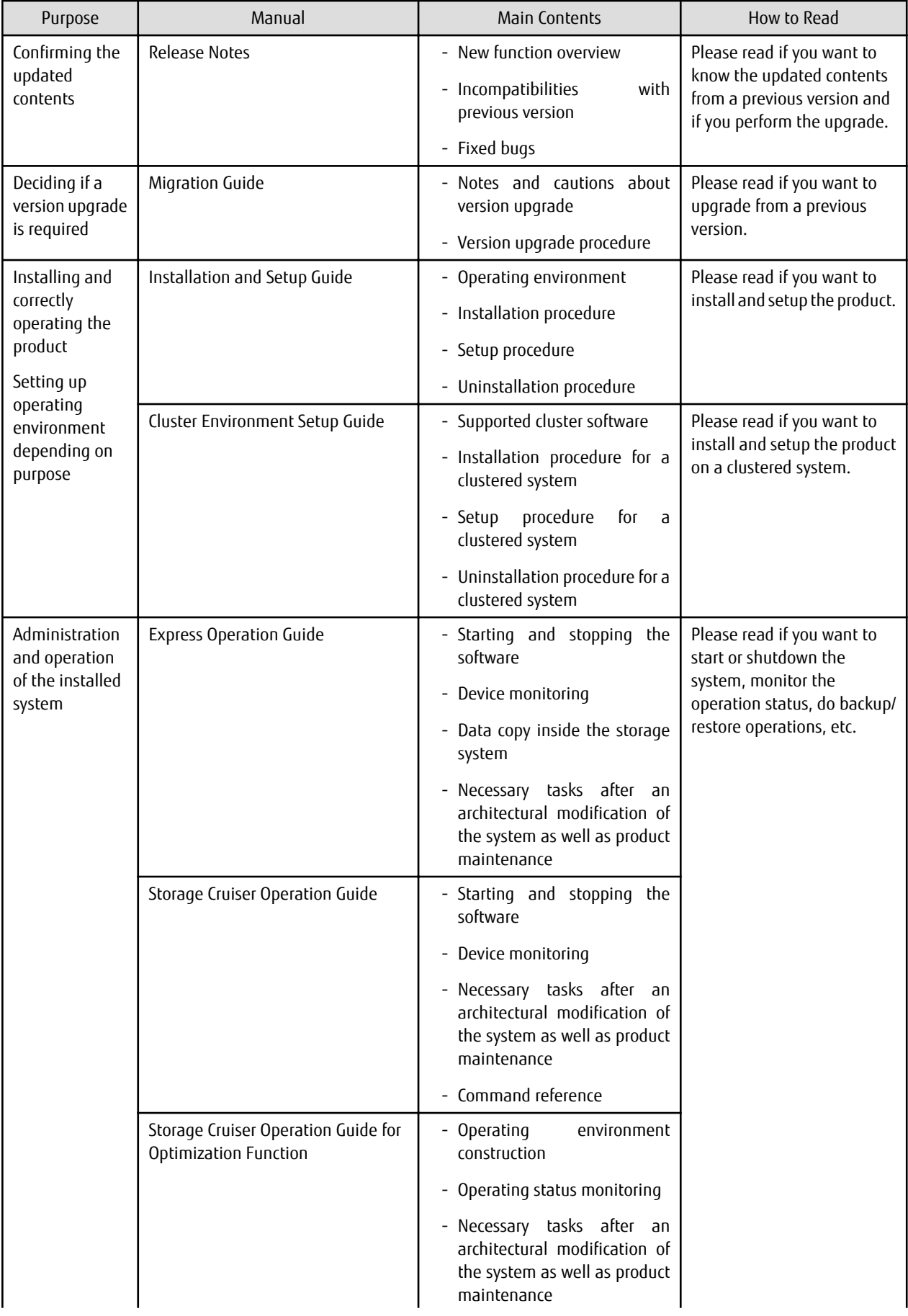

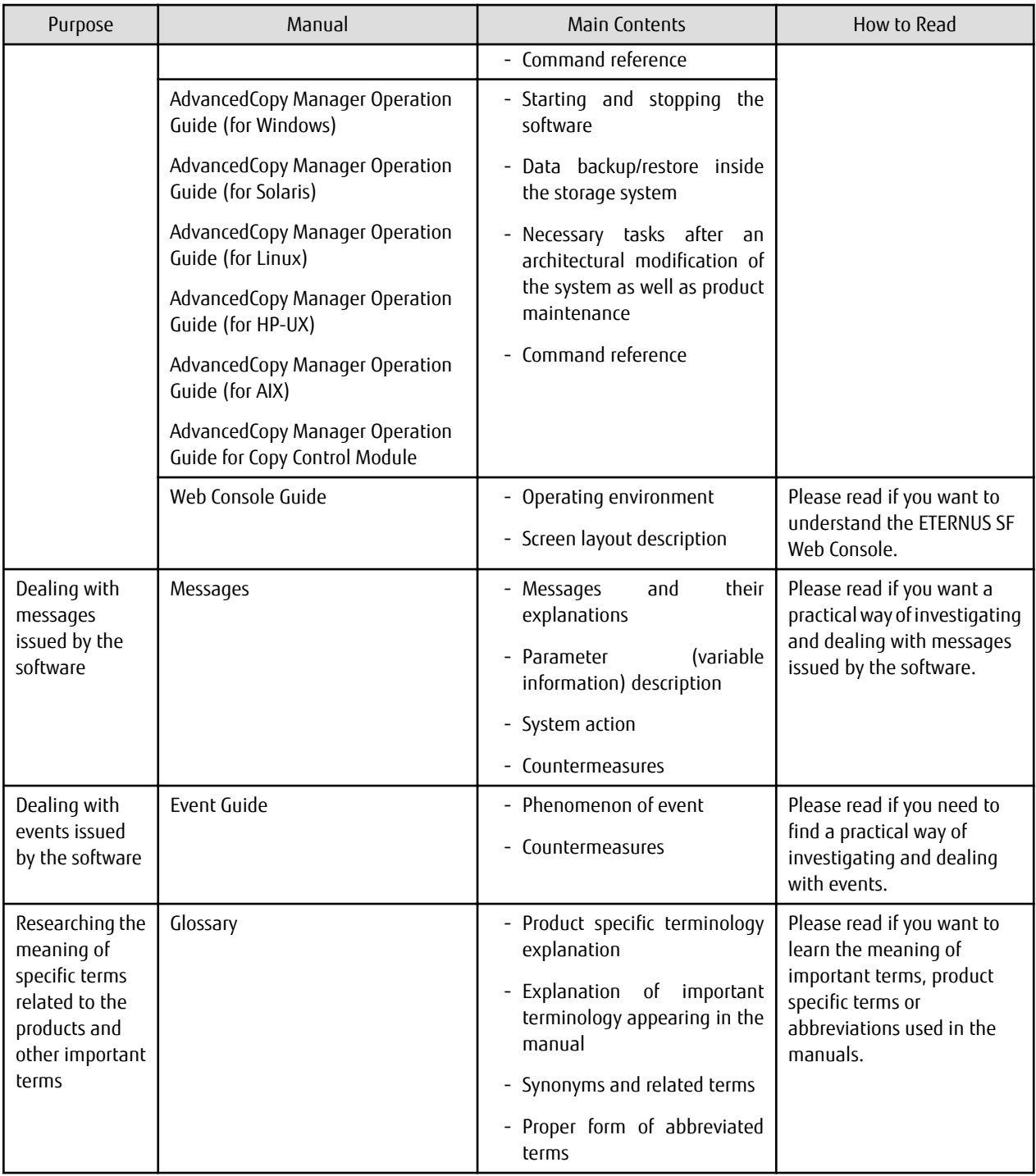

# **Contents**

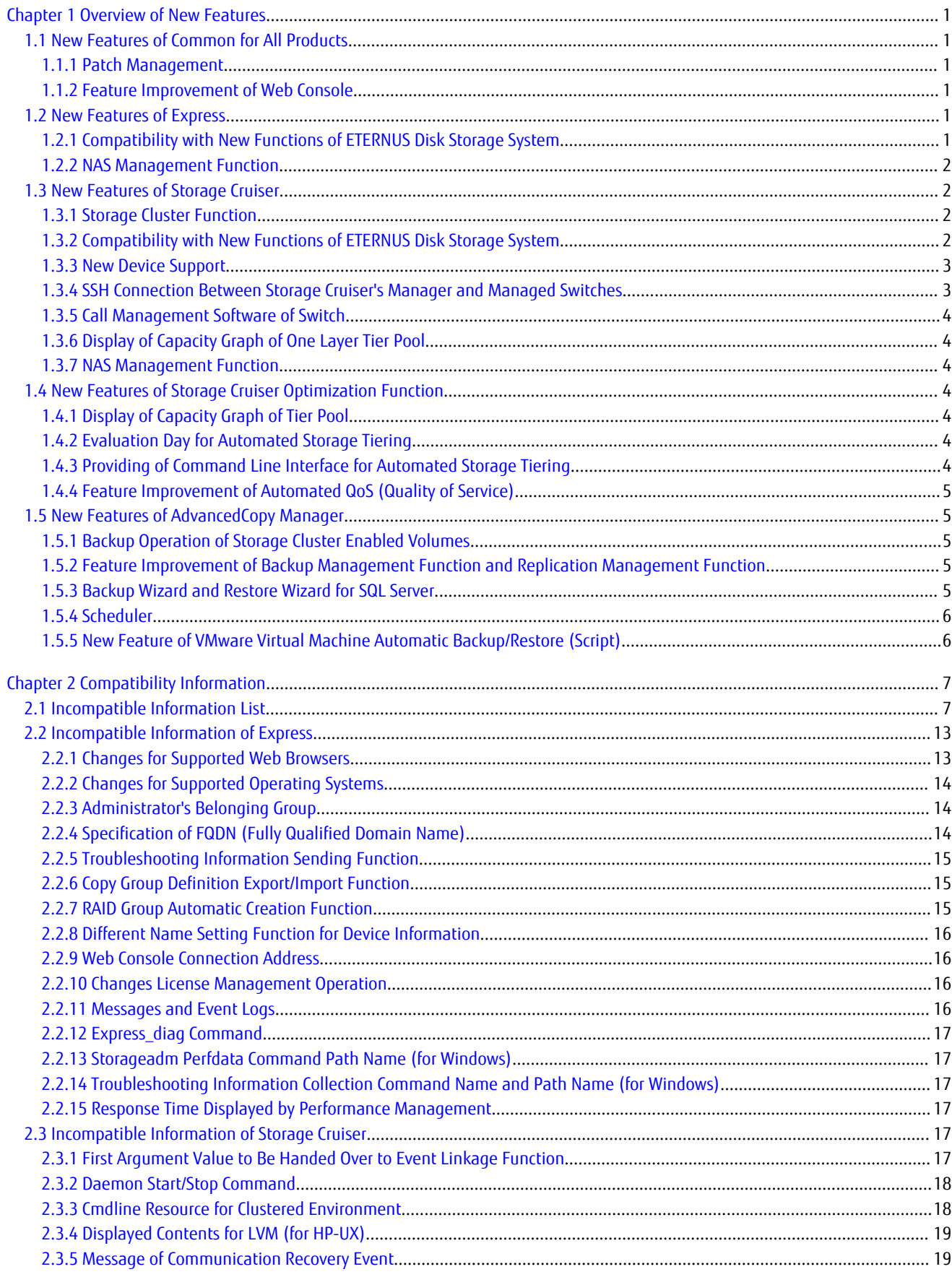

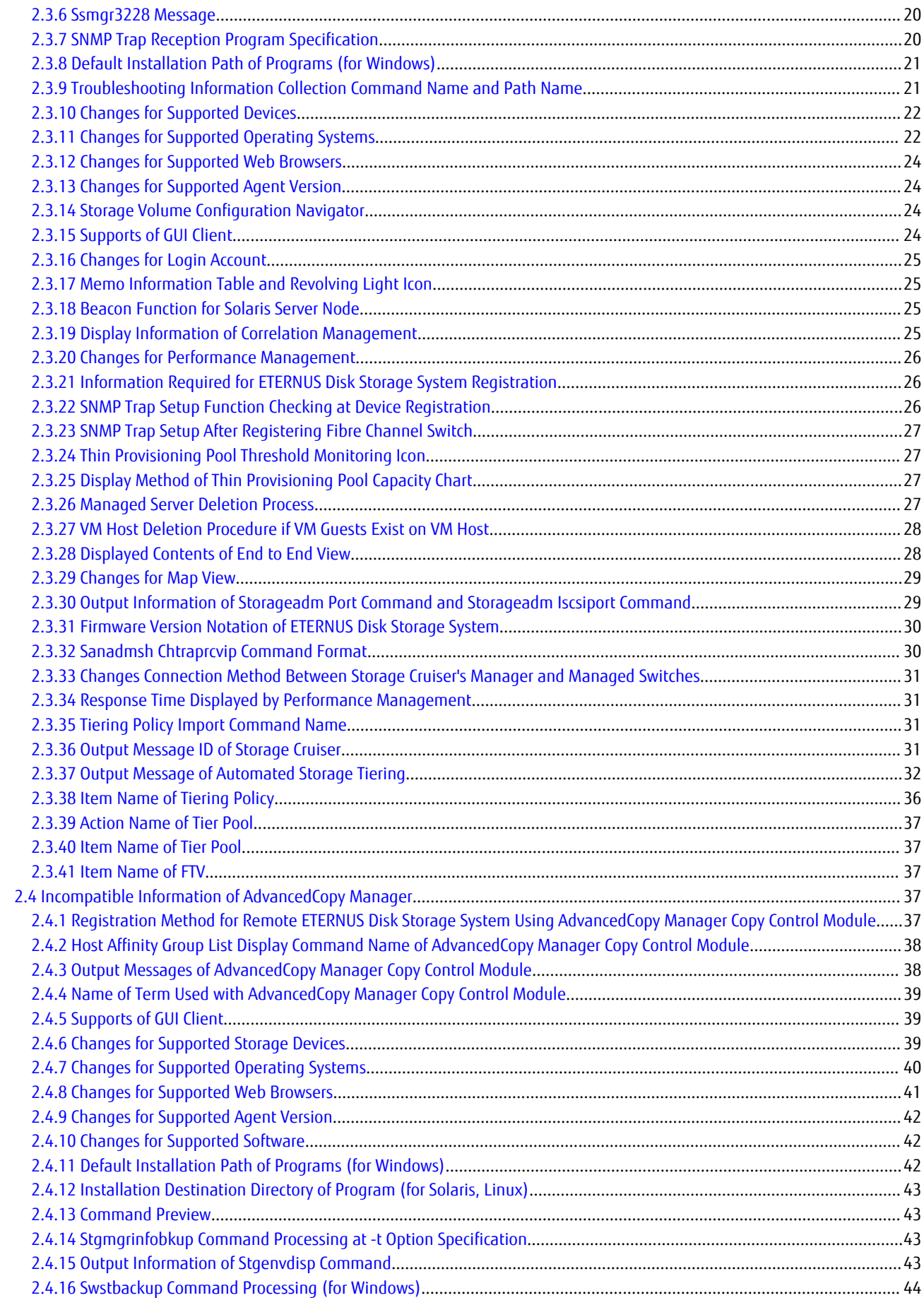

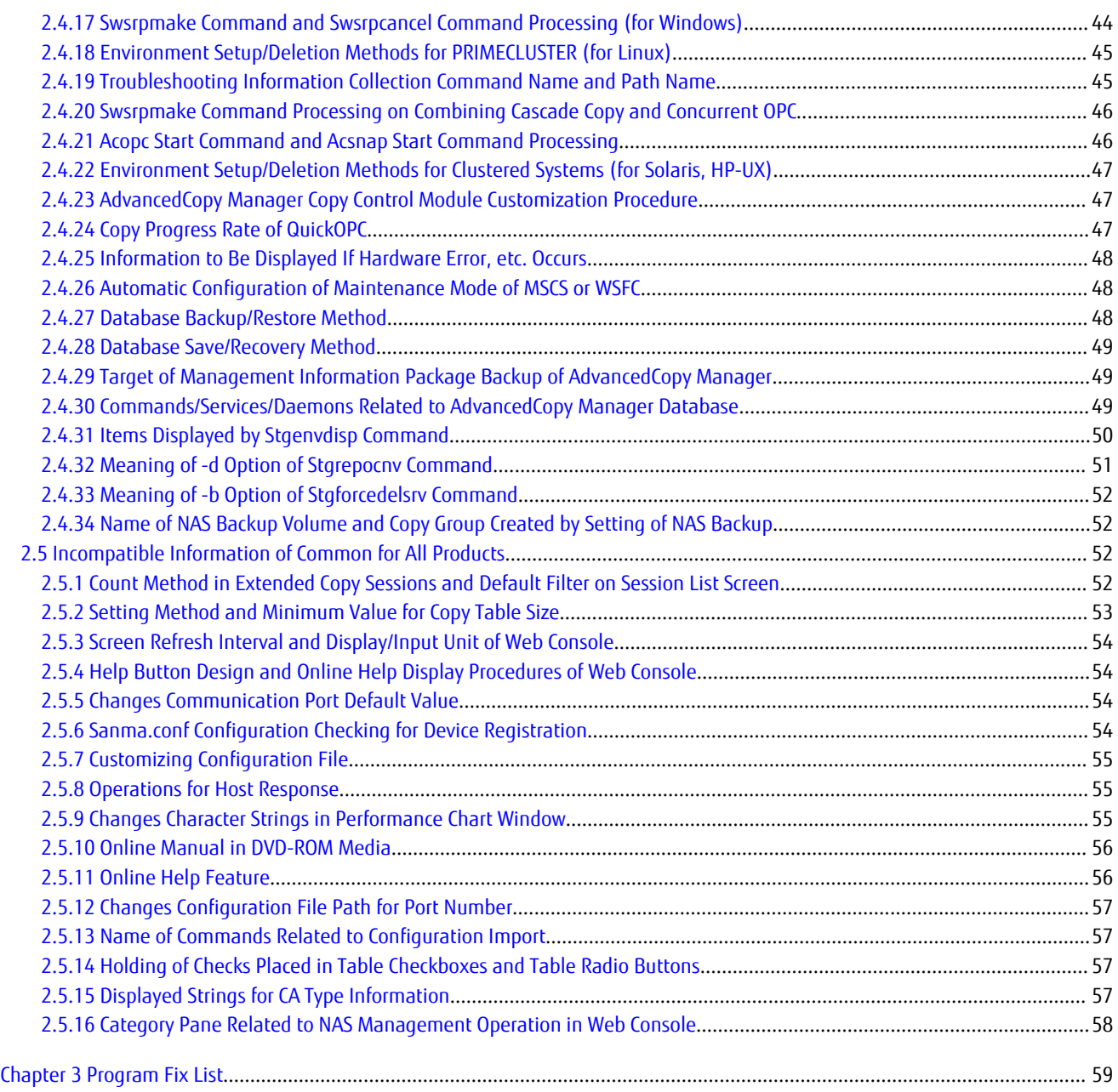

# <span id="page-12-0"></span>**Chapter 1 Overview of New Features**

This chapter describes the overview of features added in this version.

# **1.1 New Features of Common for All Products**

### **1.1.1 Patch Management**

In the Web Console, the following functions are provided for Consolidated Patch which aggregates patches of the ETERNUS SF Manager program.

- Application of Consolidated Patch
- Confirmation of Consolidated Patch applied
- Deletion of all patches applied on the ETERNUS SF Manager program

Refer to "Consolidated Patch" in the ETERNUS SF Installation and Setup Guide and "Patch Management" in the ETERNUS SF Web Console Guide for details.

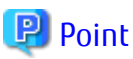

This function is only available if the operating system with the ETERNUS SF Manager program installed is Windows.

# **1.1.2 Feature Improvement of Web Console**

#### **Holding of Checks Placed in Table Checkboxes and Table Radio Buttons**

When the following operations have been performed, the checks placed in the table checkboxes and table radio buttons will be maintained. The checks would disappear in previous version.

- Click **Filter** or **Clear** in **Filter Setting**.
- Click the links (**<<**, **<**, **>**, **>>**) for the displayed page in **Page Setting**.
- Click **Go** in **Page Setting**.
- Change the pull-down menu in **Display xxx records** of **Displayed Record Setting**.
- Click on the column of the table (sort the table).

In addition, even when checks are placed in the checkboxes of the full listing screen (the screen on which the Category pane, Main pane, and Action pane exist), automatic update will not be stopped. Automatic update would be partially stopped in previous version.

#### **Configuration of Default Record Count in Table**

The default record count in the table can be configured to 10, 25, 50, or 100. It was fixed to 10 in previous version. Refer to "Main Pane" in the *ETERNUS SF Web Console Guide* for details.

# **1.2 New Features of Express**

### **1.2.1 Compatibility with New Functions of ETERNUS Disk Storage System**

Express functions added for ETERNUS DX100 S3/DX200 S3.

- Use of a new RAID type

RAID6-FR can be used in addition to the traditional RAID type.

<span id="page-13-0"></span>- Model upgrades

The following model upgrades are available:

- ETERNUS DX100 S3 to DX200 S3
- Eco-mode power control

For the RAID group Eco-mode operation, the disk drive power supply can be controlled in addition to the traditional spindle rotation control of the disk drive.

# **P** Point

. . . . . . . . . . . . . . . . . . To use the above functions, the firmware of the storage device must be V10L20 or later.

# Note

The above functions cannot be used for ETERNUS DX200F.

# **1.2.2 NAS Management Function**

Regarding the NAS management functions for operating ETERNUS DX100 S3/DX200 S3 as NAS device, the following functions are provided.

- Port bonding of NAS ports
- VLAN ID settings of NAS interface
- Settings of DNS server
- Change in NAS server name
- Capacity expansion of NAS volume
- Inter-box backup/restore of NAS volumes
- Automatic collection function of NAS volume snapshots
- Capacity limit function (Quota management) of NAS volumes

Refer to "NAS Management" in the ETERNUS SF Express Operation Guide for details.

# Note

The above functions cannot be used for ETERNUS DX200F.

# **1.3 New Features of Storage Cruiser**

## **1.3.1 Storage Cluster Function**

A feature is provided in which between two storage devices connected to a server, switching is performed transparently in order to enable continuation of business even in cases when the Primary Storage is down. Refer to "Storage Cluster Function" in the ETERNUS SF Storage Cruiser Operation Guide for details.

### **1.3.2 Compatibility with New Functions of ETERNUS Disk Storage System**

Storage Cruiser functions added for ETERNUS DX100 S3/DX200 S3, DX500 S3/DX600 S3.

<span id="page-14-0"></span>- Use of a new RAID type

RAID6-FR can be used in addition to the traditional RAID type.

- Model upgrades

The following model upgrades are available:

- ETERNUS DX100 S3 to DX200 S3
- ETERNUS DX500 S3 to DX600 S3
- Eco-mode power control

For the RAID group Eco-mode operation, the disk drive power supply can be controlled in addition to the traditional spindle rotation control of the disk drive.

- Use of the following functions of ETERNUS DX100 S3
	- Set Up REC path
	- Acquire REC path information
	- Collect REC Device Information
	- Measure REC Response Delay Time
	- Set Up REC Multiplicity
	- Set Up REC Buffer

# P Point

To use the above functions, the firmware of the storage device must be V10L20 or later.

# Note

The above functions cannot be used for ETERNUS DX200F.

### **1.3.3 New Device Support**

The following features can be used with Brocade VDX 6740/VDX 6740T. The support level is "A".

- Fault monitoring (SNMP Trap receiving and analyzing, Polling monitoring using ping, Obtaining device status)
- Linkage through management window
- Performance management

In addition, the following features can be used with Brocade VDX 8770-4/VDX 8770-8. The support level is "B".

- Fault monitoring (SNMP Trap receiving and analyzing, Polling monitoring using ping, Obtaining device status)
- Linkage through management window

Refer to "Support Levels" in the ETERNUS SF Storage Cruiser Operation Guide for details. Refer to the ETERNUS SF Event Guide for information on the event traps notified from the device.

### **1.3.4 SSH Connection Between Storage Cruiser's Manager and Managed Switches**

SSH connection is supported as a communication method between the Storage Cruiser's manager and Fibre Channel switches that version is Fabric OS v6.3 or later. Refer to "Supported Devices" in the ETERNUS SF Installation and Setup Guide for details.

# <span id="page-15-0"></span>**1.3.5 Call Management Software of Switch**

The management software of a switch can be specified with the switch registration screen of the Web Console. Refer to "Register FC Switch" in the ETERNUS SF Web Console for details about the switch registration screen.

In addition, the management software of a switch can be called from the Map View. Refer to "Call Management Software from Overview" or "Call Management Software from Logical Path View Screen" in the ETERNUS SF Web Console for information on how to call the management software of a switch.

# **1.3.6 Display of Capacity Graph of One Layer Tier Pool**

The total capacity and the used capacity for one layer Tier pool can be displayed as a graph. Refer to "Capacity Management of One Layer Tier Pool" in the ETERNUS SF Storage Cruiser Operation Guide for details.

### **1.3.7 NAS Management Function**

Regarding the NAS management functions for operating ETERNUS DX100 S3/DX200 S3, DX500 S3/DX600 S3 as NAS device, following functions are provided.

- Port bonding of NAS ports
- VLAN ID settings of NAS interface
- Settings of DNS server
- Change in NAS server name
- Capacity expansion of NAS volume
- Inter-box backup/restore of NAS volumes
- Automatic collection function of NAS volume snapshots
- Capacity limit function (Quota management) of NAS volumes

Refer to "NAS Management" in the ETERNUS SF Storage Cruiser Operation Guide for details.

 Note . . . . . . . . . . . . . . . . The above functions cannot be used for ETERNUS DX200F. 

# **1.4 New Features of Storage Cruiser Optimization Function**

## **1.4.1 Display of Capacity Graph of Tier Pool**

The total capacity and the used capacity for Tier pool can be displayed as a graph. Refer to "Capacity Management of Tier Pool" in the ETERNUS SF Storage Cruiser Operation Guide for Optimization Function for details.

## **1.4.2 Evaluation Day for Automated Storage Tiering**

When creating a Tiering policy of Automated Storage Tiering with the Web Console, it is possible to execute the evaluations on any day of a week by specifying "Week" with **Evaluation Period** and specifying the **Evaluation Day**. Refer to "Tiering Policies" in the ETERNUS SF Storage Cruiser Operation Guide for Optimization Function for details.

# **1.4.3 Providing of Command Line Interface for Automated Storage Tiering**

The Command Line Interface for the following operations will be provided. Refer to "Command References" in the *ETERNUS SF Storage* Cruiser Operation Guide for Optimization Function for information on the commands.

<span id="page-16-0"></span>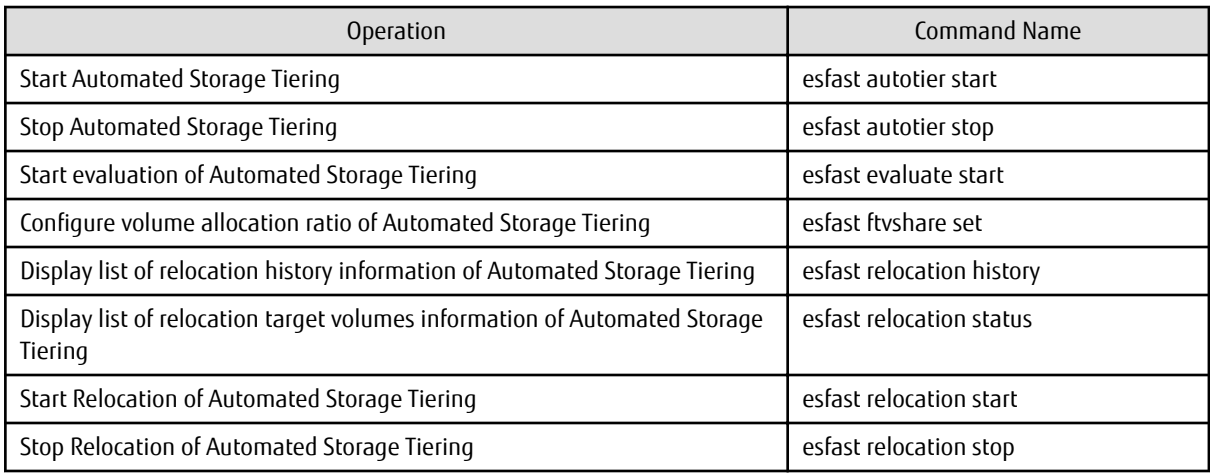

# **1.4.4 Feature Improvement of Automated QoS (Quality of Service)**

The following functions are provided. Refer to the ETERNUS SF Storage Cruiser Operation Guide for Optimization Function for details.

### **Simplification of Configurations of Automated QoS Feature**

By configuring an Automated QoS priority in relation to the volume the user will be utilizing, a performance target will be automatically calculated based on the priority and automated tuning will be performed in order to achieve the calculated target.

### **Coordination of Automated Storage Tiering and Automated QoS Feature**

By configuring an Automated QoS priority or target response time, automated tuning of the performance will be performed with the Automated QoS feature or Automated Storage Tiering. For this reason, it will not be necessary to separate the use of the Automated QoS feature and Automated Storage Tiering.

### **Visualization of Effects of Performance Improvements**

It is possible to confirm the effects of the installation of the Automated QoS feature with the Web Console.

# **1.5 New Features of AdvancedCopy Manager**

### **1.5.1 Backup Operation of Storage Cluster Enabled Volumes**

AdvancedCopy Manager Copy Control Module provides the backup function of volumes on which the Storage Cluster function is enabled. Refer to "Advanced Copy Operation Using TFOV" in the ETERNUS SF AdvancedCopy Manager Operation Guide for Copy Control Module for details.

### **1.5.2 Feature Improvement of Backup Management Function and Replication Management Function**

### **Automatic Configuration of Maintenance Mode of MSCS or WSFC**

In clustered operation with MSCS or WSFC, in cases involving a configuration with one partition per disk or copying in LUN units, it is possible to automatically configure the maintenance mode of the corresponding physical disk resource. Refer to "Notes on Backup in Clustered System" or "Notes on Replication in Clustered System" in the ETERNUS SF AdvancedCopy Manager Operation Guide (for Windows) for details.

## **1.5.3 Backup Wizard and Restore Wizard for SQL Server**

The Backup Wizard for SQL Server is provided to enable easy the backup settings and operations for SQL Server. Both of which require complex procedures. This wizard provides a simple easy to use interface, and does not require the user to have specialist knowledge. In addition, the Restore Wizard for SQL Server is provided to enable easy restore of the SQL Server database from the Web Console.

<span id="page-17-0"></span>Refer to "Backup and Restore Using Wizard for SQL Server" in the ETERNUS SF AdvancedCopy Manager Operation Guide (for Windows) for details.

# Information

To use the Restore Wizard for SQL Server, ETERNUS SF AdvancedCopy Manager for Microsoft SQL Server license is required. 

### **1.5.4 Scheduler**

Provides a function to schedule and run scripts to back up databases of Exchange Server and SQL Server. This function allows backup schedules to be registered easily using a wizard. Refer to the ETERNUS SF AdvancedCopy Manager Operation Guide (for Windows) for details.

### **1.5.5 New Feature of VMware Virtual Machine Automatic Backup/Restore (Script)**

The following features are provided.

- Script behaviors on Windows Server 2012
- Script behaviors with the following functions of VMware vSphere enabled:
	- vSphere HA
	- vSphere DRS
	- vMotion
	- Storage DRS
	- Storage vMotion
- Backup/Restore of the system area of a virtual machine to which the RDM data area is connected

Refer to "VMware Virtual Machine Automatic Backup/Restore (Script)" in the ETERNUS SF AdvancedCopy Manager Operation Guide for Copy Control Module for details.

# <span id="page-18-0"></span>**Chapter 2 Compatibility Information**

This chapter describes the contents changed from the previous version of products.

# **2.1 Incompatible Information List**

The contents changed from the previous version of each product are shown below.

#### Table 2.1 Incompatible Information List of Express

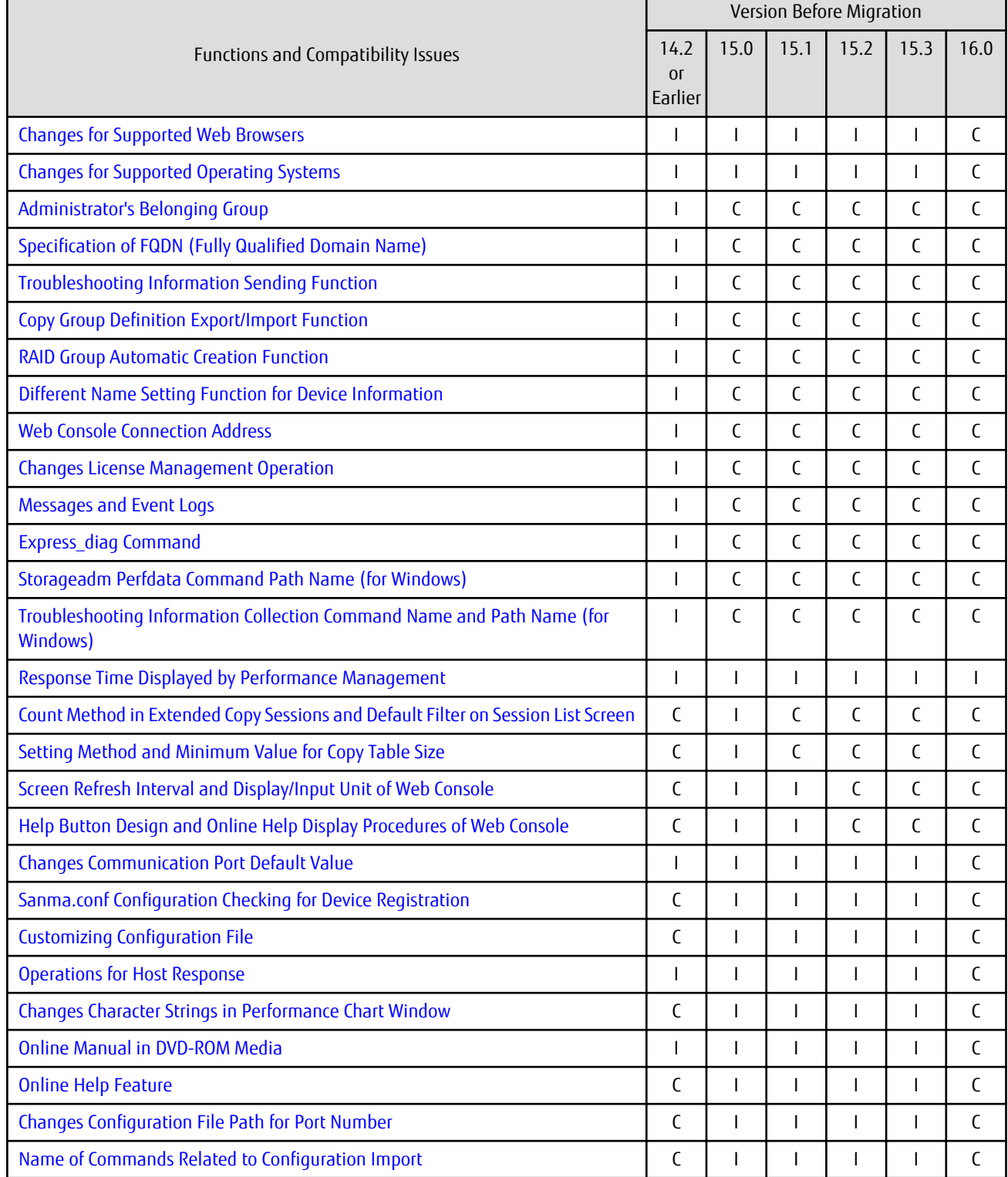

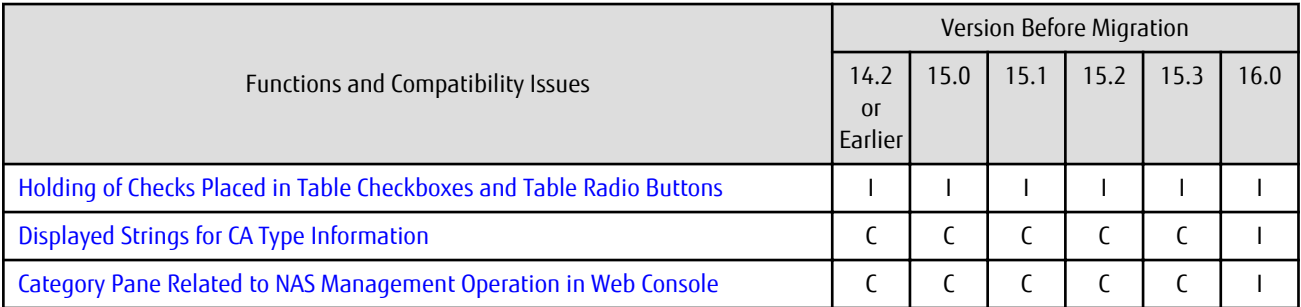

C: Compatible. No known compatibility issues.

I: Incompatible. Possible compatibility issues.

### Table 2.2 Incompatible Information List of Storage Cruiser (When Version Before Migration is 14.0 or Later)

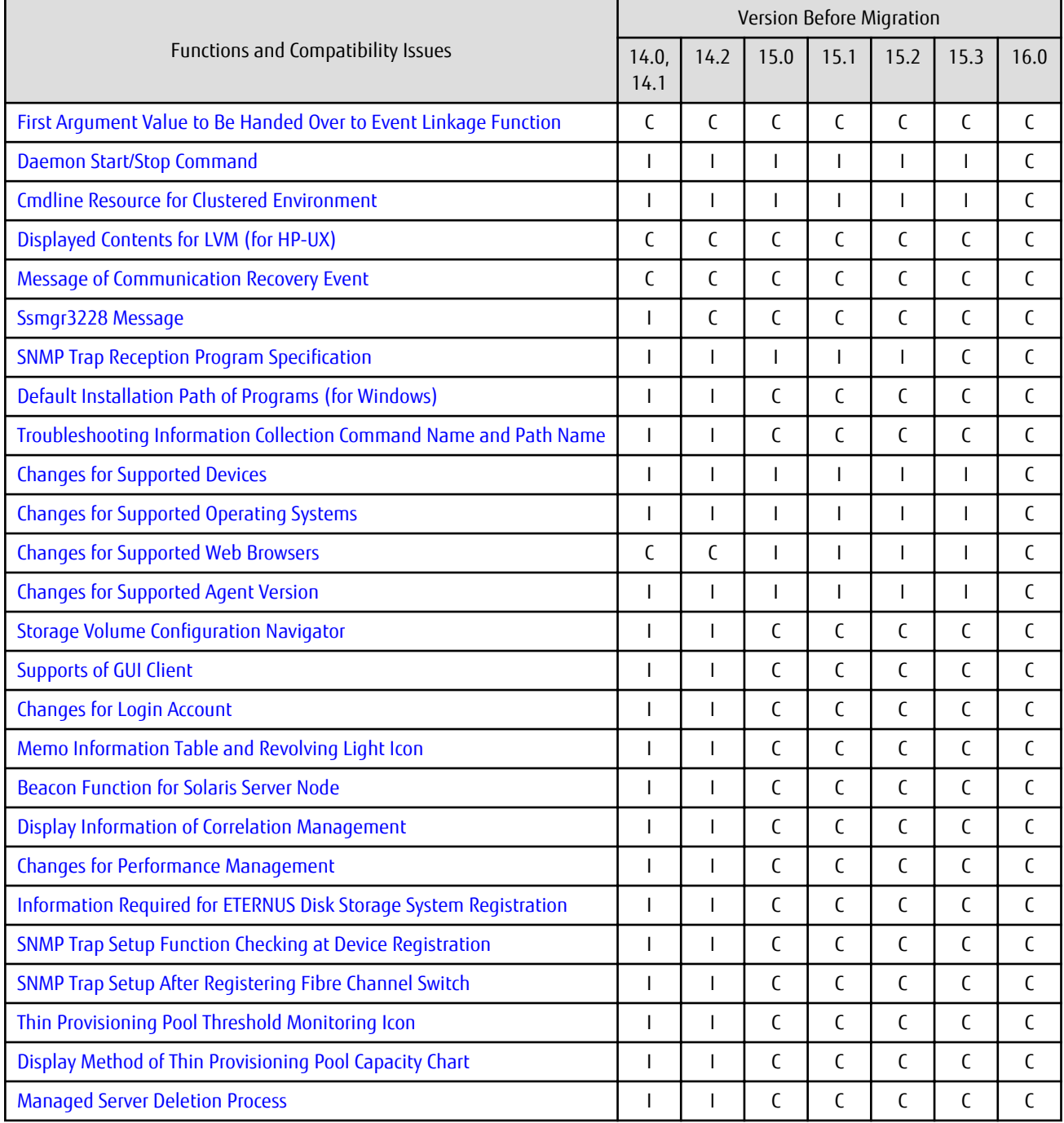

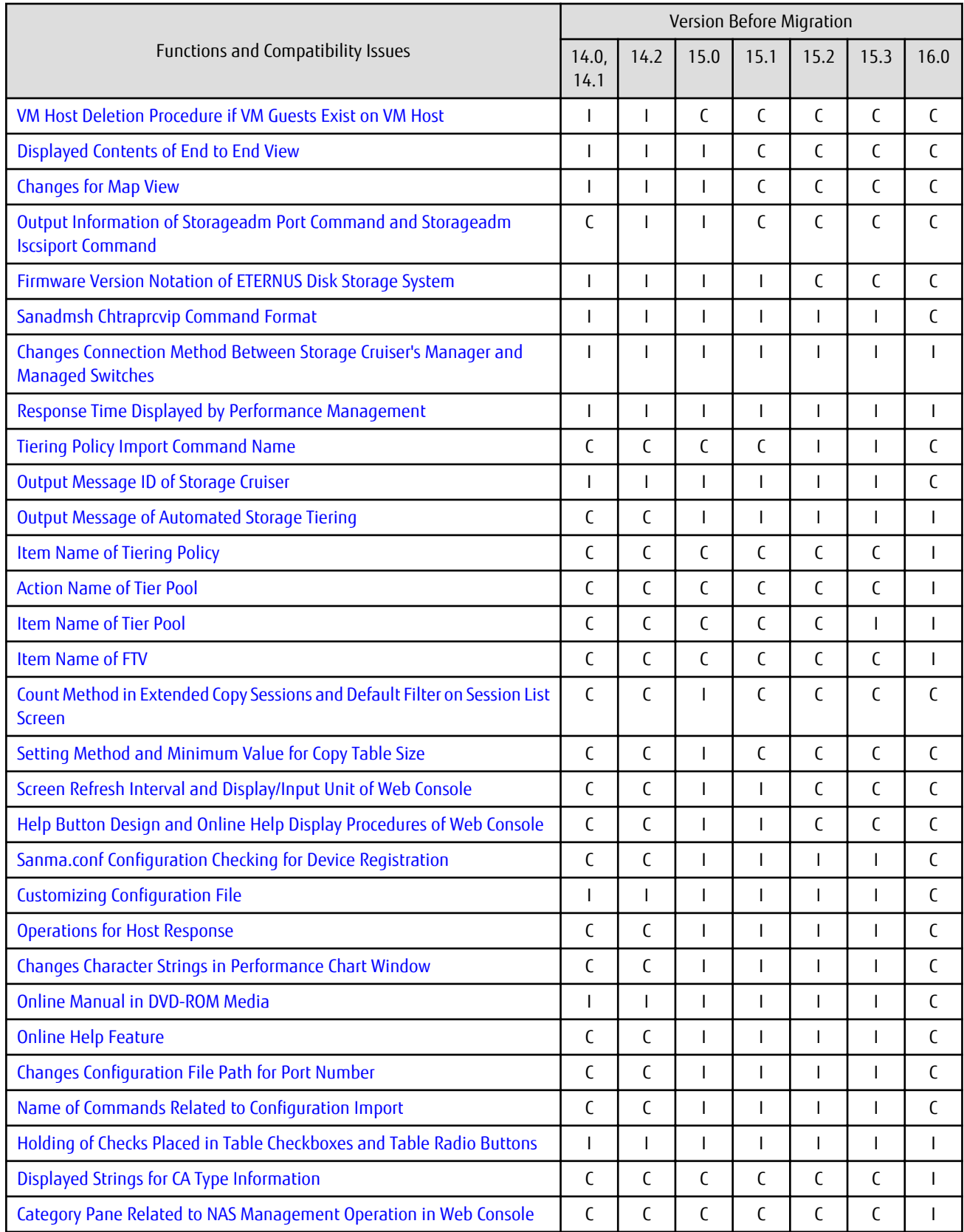

C: Compatible. No known compatibility issues.

I: Incompatible. Possible compatibility issues.

| Functions and Compatibility Issues                                                         | Version Before Migration |                |      |      |               |
|--------------------------------------------------------------------------------------------|--------------------------|----------------|------|------|---------------|
|                                                                                            | 13.0                     | 13.1           | 13.2 | 13.3 | 13.4          |
| First Argument Value to Be Handed Over to Event Linkage Function                           | T                        | $\mathsf{I}$   | C    | C    | C             |
| <b>Daemon Start/Stop Command</b>                                                           | T                        | $\mathbf{I}$   | T    | T    | $\mathsf{I}$  |
| <b>Cmdline Resource for Clustered Environment</b>                                          | T                        | T              | I    | T    | $\mathsf{I}$  |
| Displayed Contents for LVM (for HP-UX)                                                     | T                        | $\mathbf{I}$   | I    | T    | $\mathsf{C}$  |
| <b>Message of Communication Recovery Event</b>                                             | T                        | T              | T    | I    | $\mathsf{I}$  |
| Ssmgr3228 Message                                                                          | C                        | $\mathsf{C}$   | C    | C    | $\mathsf{C}$  |
| <b>SNMP Trap Reception Program Specification</b>                                           | T                        | $\mathsf{I}$   | I    | I    | $\mathsf{I}$  |
| Default Installation Path of Programs (for Windows)                                        | $\mathsf{I}$             | $\mathbf{I}$   | I    | T    | $\mathsf{I}$  |
| Troubleshooting Information Collection Command Name and Path Name                          | T                        | T              | I    | I    | $\mathsf{I}$  |
| <b>Changes for Supported Devices</b>                                                       | $\mathsf{I}$             | $\mathbf{I}$   | I    | T    | $\mathsf{I}$  |
| <b>Changes for Supported Operating Systems</b>                                             | T                        | T              | I    | I    | $\mathsf{I}$  |
| <b>Changes for Supported Web Browsers</b>                                                  | $\mathcal{C}$            | C              | C    | C    | $\mathsf{C}$  |
| <b>Changes for Supported Agent Version</b>                                                 | T                        | T              | I    | I    | $\mathsf{I}$  |
| <b>Storage Volume Configuration Navigator</b>                                              | $\mathcal{C}$            | $\mathbf{I}$   | I    | T    | $\mathsf{I}$  |
| <b>Supports of GUI Client</b>                                                              | T                        | $\mathsf{I}$   | I    | I    | $\mathsf{I}$  |
| <b>Changes for Login Account</b>                                                           | T                        | $\mathbf{I}$   | I    | T    | $\mathsf{I}$  |
| Memo Information Table and Revolving Light Icon                                            | T                        | $\mathsf{I}$   | I    | I    | $\mathsf{I}$  |
| <b>Beacon Function for Solaris Server Node</b>                                             | $\mathsf{I}$             | $\mathbf{I}$   | ı    | T    | $\mathsf{I}$  |
| Display Information of Correlation Management                                              | T                        | $\mathsf{I}$   | I    | I    | $\mathsf{I}$  |
| <b>Changes for Performance Management</b>                                                  | T                        | $\mathbf{I}$   | I    | T    | $\mathsf{I}$  |
| Information Required for ETERNUS Disk Storage System Registration                          | T                        | $\mathsf{I}$   | ı    | I    | $\mathbf{I}$  |
| <b>SNMP Trap Setup Function Checking at Device Registration</b>                            | T                        | $\mathsf{I}$   | ı    | T    | $\mathsf{I}$  |
| SNMP Trap Setup After Registering Fibre Channel Switch                                     | T                        | $\mathsf{l}$   | I    | I    | $\mathsf{l}$  |
| Thin Provisioning Pool Threshold Monitoring Icon                                           | C                        | C              | C    | C    | C             |
| Display Method of Thin Provisioning Pool Capacity Chart                                    | $\mathsf{C}$             | C              | C    | C    | C             |
| <b>Managed Server Deletion Process</b>                                                     | T                        | $\mathsf{I}$   | T    | T    | $\mathsf{l}$  |
| VM Host Deletion Procedure if VM Guests Exist on VM Host                                   | C                        | C              | C    | C    | $\mathsf{I}$  |
| Displayed Contents of End to End View                                                      | T                        | $\mathbf{I}$   | T    | T    | $\mathsf{l}$  |
| <b>Changes for Map View</b>                                                                | T                        | $\mathbf{I}$   | T    | T    | $\mathsf{I}$  |
| Output Information of Storageadm Port Command and Storageadm<br><b>Iscsiport Command</b>   | C                        | C              | C    | C    | $\mathcal{C}$ |
| Firmware Version Notation of ETERNUS Disk Storage System                                   | T                        | $\overline{1}$ | T    | T    | $\mathsf{I}$  |
| Sanadmsh Chtraprcvip Command Format                                                        | T                        | $\mathbf{I}$   | T    | T    | $\mathsf{I}$  |
| Changes Connection Method Between Storage Cruiser's Manager and<br><b>Managed Switches</b> | I                        | $\mathbf{I}$   | I    | I    | $\mathsf{l}$  |
| Response Time Displayed by Performance Management                                          | T                        | $\overline{1}$ | T    | T    | $\mathsf{l}$  |

Table 2.3 Incompatible Information List of Storage Cruiser (When Version Before Migration is 13.4 or Earlier)

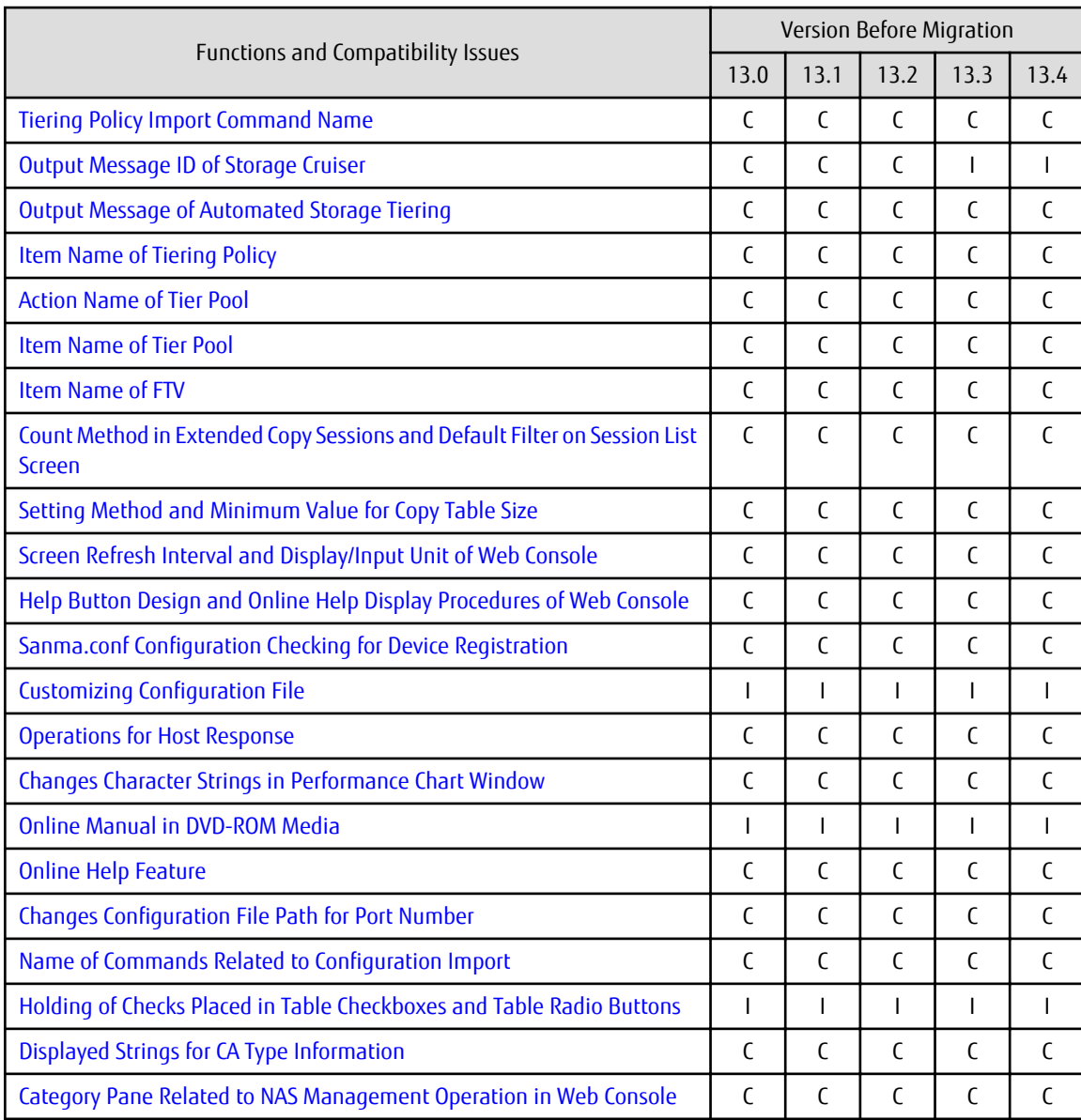

C: Compatible. No known compatibility issues.

I: Incompatible. Possible compatibility issues.

### Table 2.4 Incompatible Information List of AdvancedCopy Manager

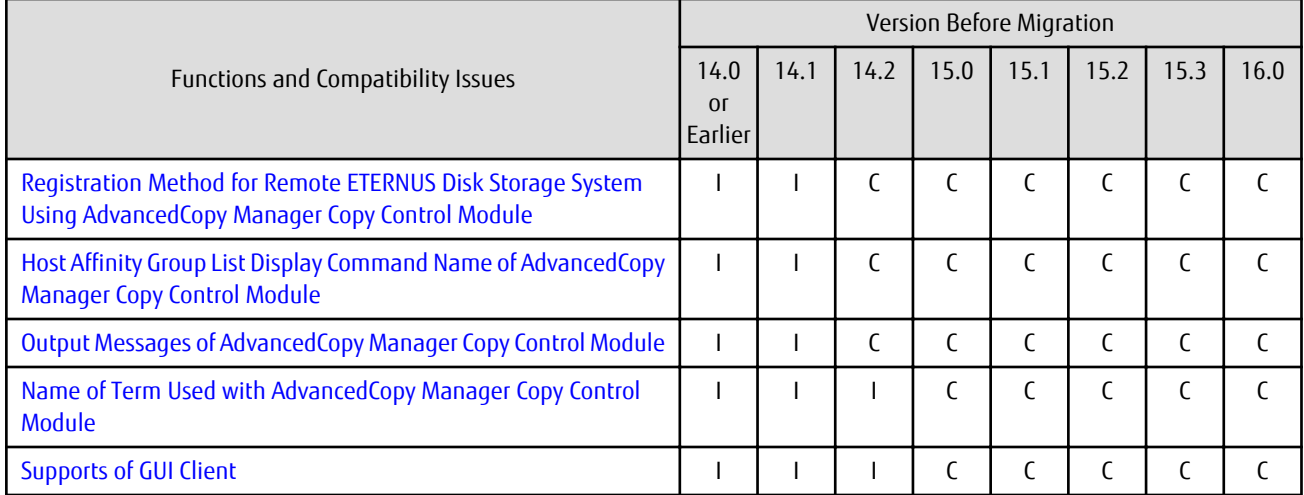

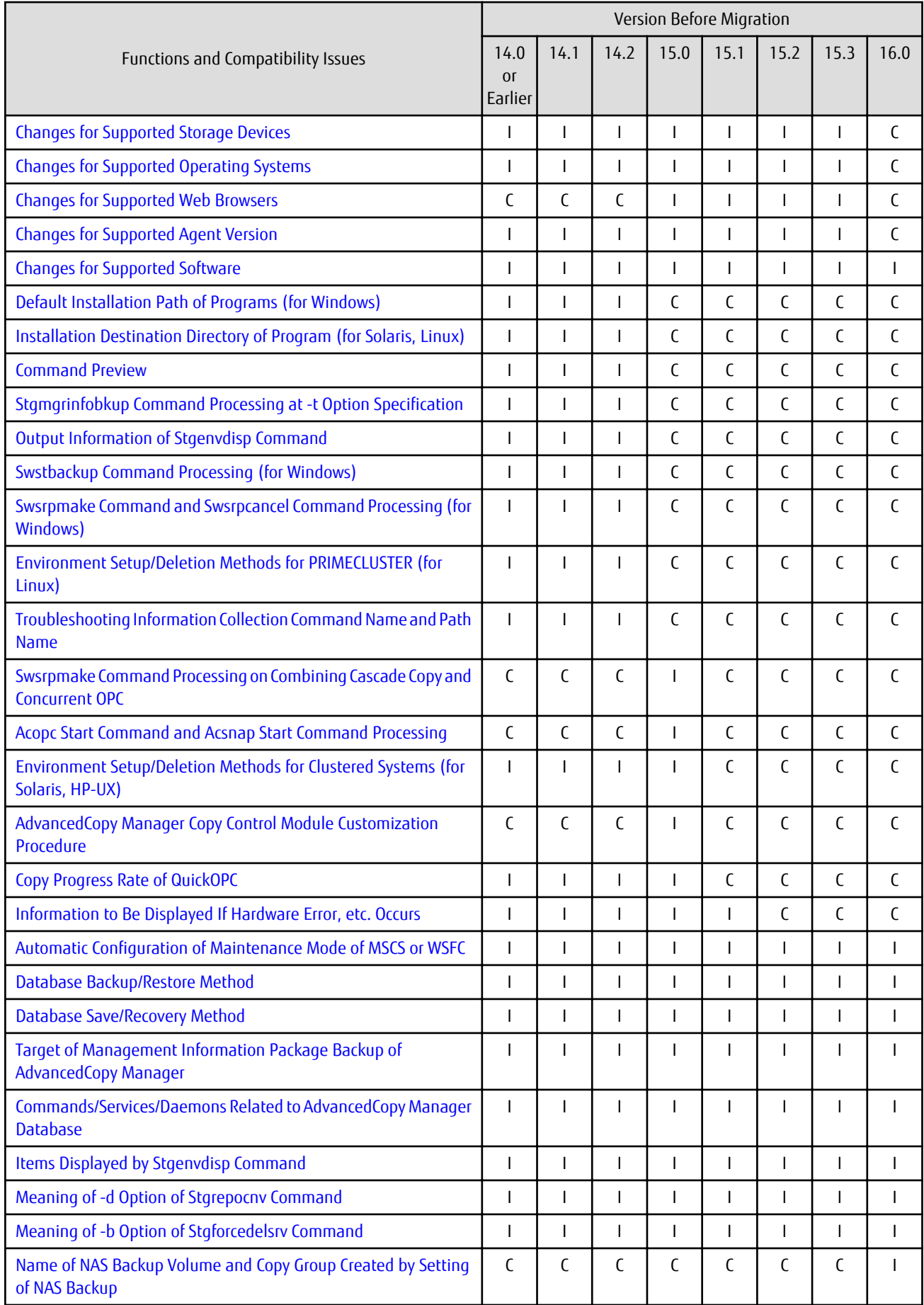

<span id="page-24-0"></span>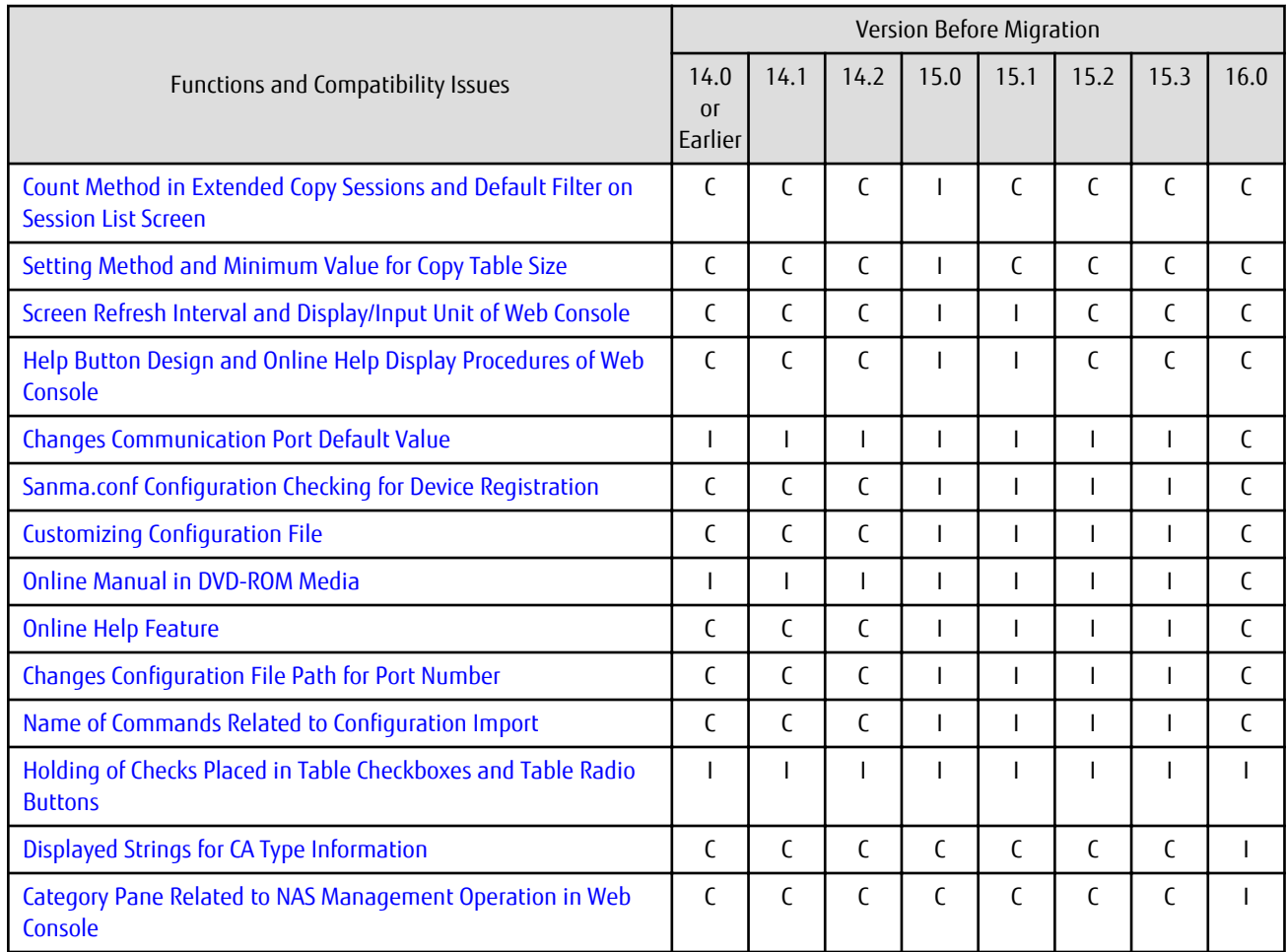

C: Compatible. No known compatibility issues.

I: Incompatible. Possible compatibility issues.

# **2.2 Incompatible Information of Express**

This section describes the changes from the previous version of Express.

### **2.2.1 Changes for Supported Web Browsers**

The following web browsers are no longer supported.

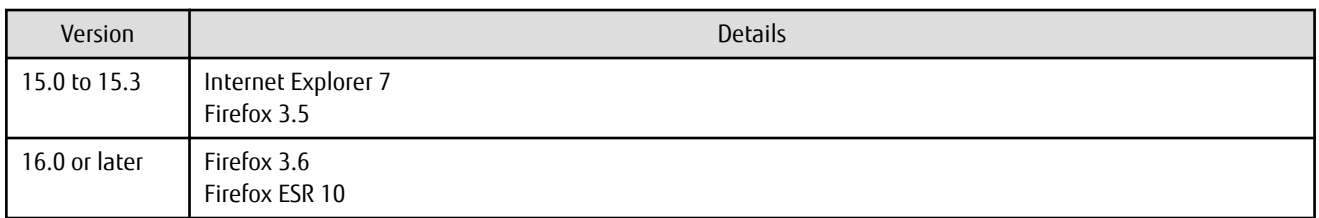

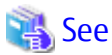

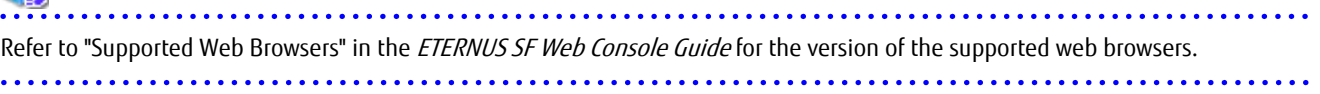

## <span id="page-25-0"></span>**2.2.2 Changes for Supported Operating Systems**

The following operating systems are no longer supported.

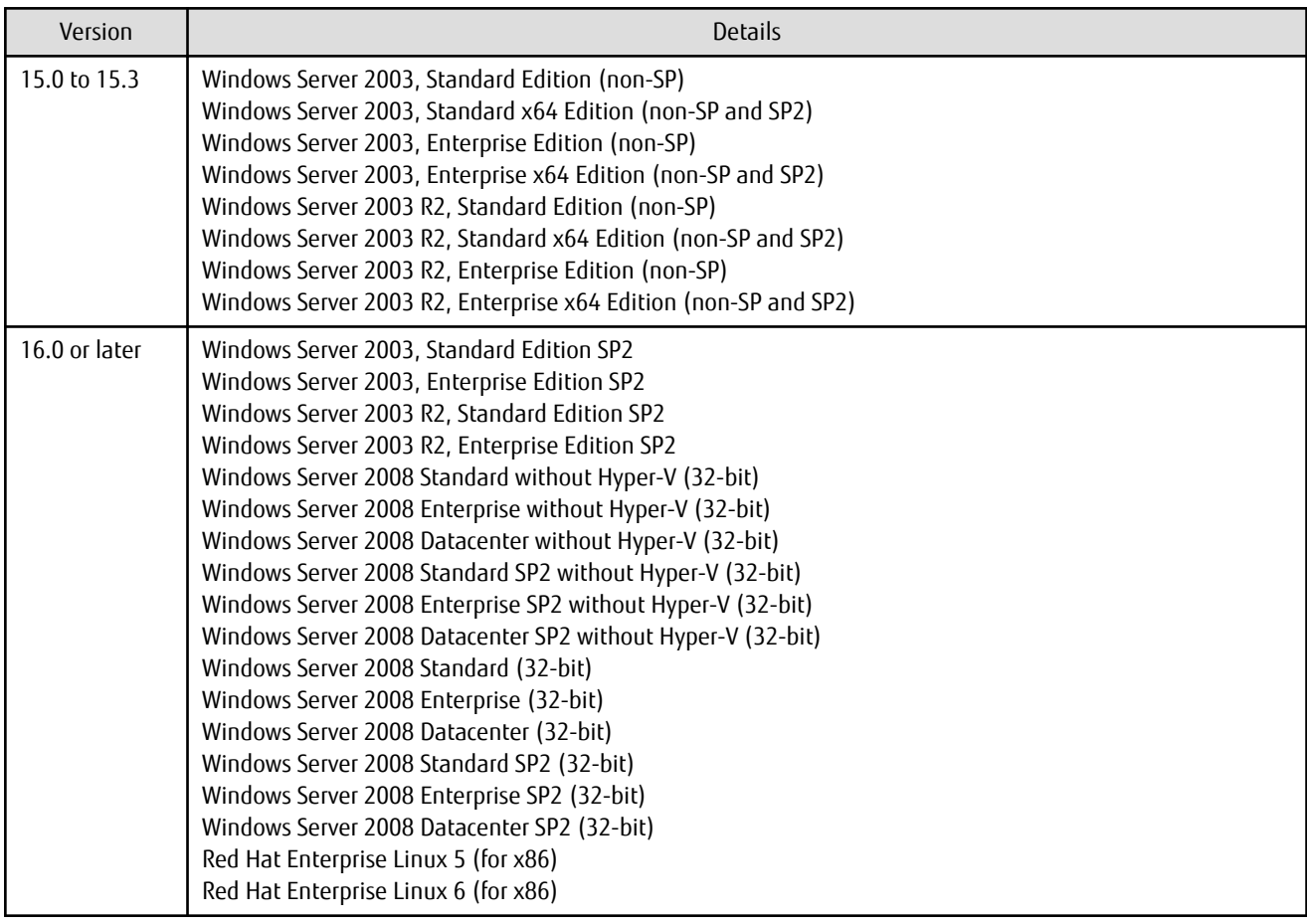

If Express is installed in the above operating systems, the upgrade to this version cannot be performed. If you wish to use Express of this version, it is necessary to install it newly in the operating systems supported by Express.

#### Ĵ, See

Refer to "Operating Environment of ETERNUS SF Manager" in the ETERNUS SF Installation and Setup Guide for the operating systems supported by this version of Express.

# **2.2.3 Administrator's Belonging Group**

The administrator's belonging group has been changed.

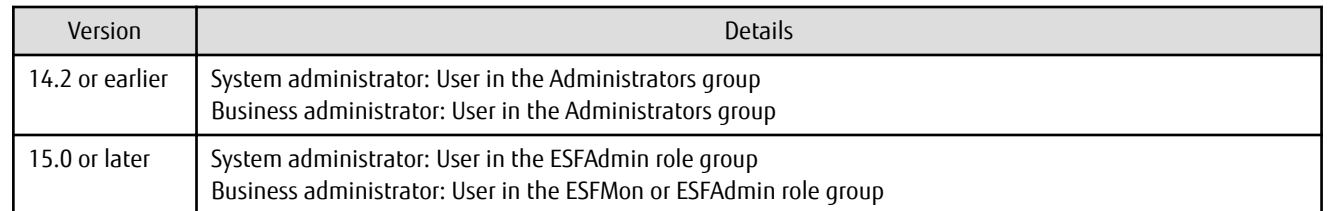

# **2.2.4 Specification of FQDN (Fully Qualified Domain Name)**

The specification of FQDN has been changed as follows:

<span id="page-26-0"></span>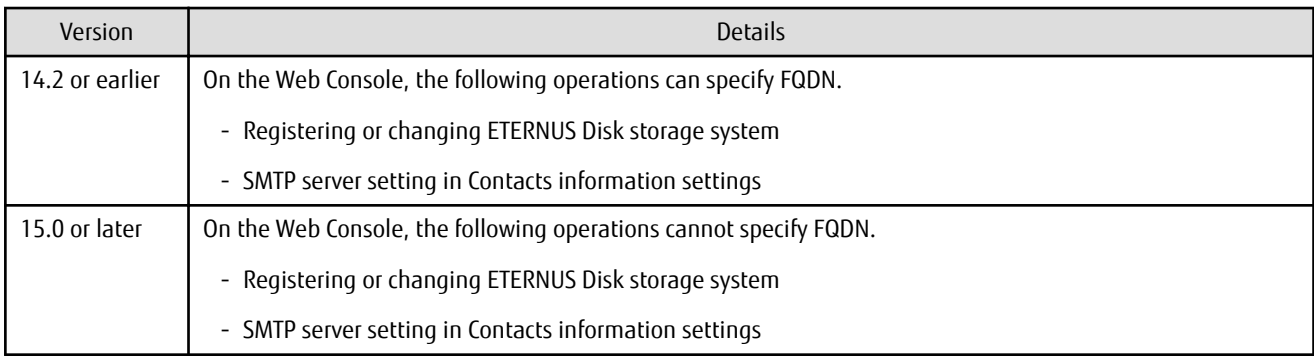

# **2.2.5 Troubleshooting Information Sending Function**

The function to send troubleshooting information by e-mail is no longer supported.

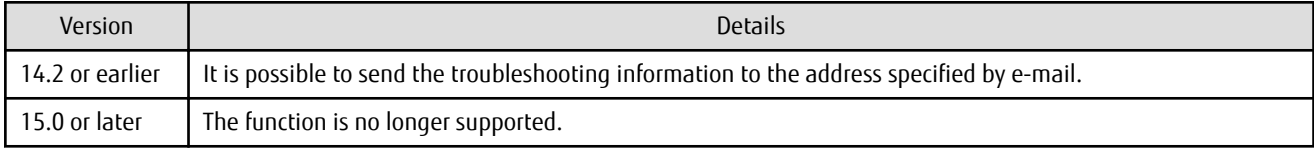

# **2.2.6 Copy Group Definition Export/Import Function**

The copy group definition export/import function is no longer supported.

![](_page_26_Picture_162.jpeg)

![](_page_26_Picture_7.jpeg)

Refer to the following manuals for information on the forced cancel or forced suspend of remote copy sessions on this version:

- "Display/Forcible Suspend/Forcible Cancel Copy Session" in the ETERNUS SF Web Console Guide
- "Forcibly Stopping Copy Sessions" and "Forcibly Suspending REC Sessions" in the ETERNUS SF AdvancedCopy Manager Operation Guide for Copy Control Module

. . . . . . . . . .

## **2.2.7 RAID Group Automatic Creation Function**

The RAID group automatic creation function for some models is no longer supported.

![](_page_26_Picture_163.jpeg)

## <span id="page-27-0"></span>**2.2.8 Different Name Setting Function for Device Information**

The function to set different names from names on the devices is no longer supported.

![](_page_27_Picture_169.jpeg)

## **2.2.9 Web Console Connection Address**

The address to connect to the Management Server has been changed as follows:

![](_page_27_Picture_170.jpeg)

![](_page_27_Picture_6.jpeg)

Refer to "How to Start Web Console" in the ETERNUS SF Web Console Guide for details.

### **2.2.10 Changes License Management Operation**

The license management process has been changed as follows:

. . . . . . . . . . . . . . . .

![](_page_27_Picture_171.jpeg)

![](_page_27_Picture_11.jpeg)

Refer to "License Management" in the ETERNUS SF Installation and Setup Guide for details.

### **2.2.11 Messages and Event Logs**

The messages and event logs have been changed as follows:

![](_page_27_Picture_172.jpeg)

# <span id="page-28-0"></span>**2.2.12 Express\_diag Command**

The express diag command is no longer supported.

![](_page_28_Picture_161.jpeg)

### **2.2.13 Storageadm Perfdata Command Path Name (for Windows)**

The path name of the storageadm perfdata command has been changed as follows:

![](_page_28_Picture_162.jpeg)

\*1: The installDir is "Program Directory" specified at the Express installation.

\*2: The installDir is "Program Directory" specified at the ETERNUS SF Manager installation.

### **2.2.14 Troubleshooting Information Collection Command Name and Path Name (for Windows)**

The troubleshooting information collection command name and path have been changed as follows:

![](_page_28_Picture_163.jpeg)

\*1: The installDir is "Program Directory" specified at the Express installation.

\*2: The installDir is "Program Directory" specified at the ETERNUS SF Manager installation.

### **2.2.15 Response Time Displayed by Performance Management**

The response time of volumes and RAID groups has been changed as follows:

![](_page_28_Picture_164.jpeg)

# **2.3 Incompatible Information of Storage Cruiser**

This section describes the changes from the previous version of Storage Cruiser.

### **2.3.1 First Argument Value to Be Handed Over to Event Linkage Function**

In the trouble message handed by first argument, the product name of SN200 has been changed as follows:

<span id="page-29-0"></span>![](_page_29_Picture_182.jpeg)

# **Example**

- For Version 13.1 or earlier:

"AP:SSC: INFO: swsag4203:FC Port No.0 Online in M540(SilkWorm 48000[192.168.0.1])"

- For Version 13.2 or later:

. . . . . . . . . . . . . . . . . . .

"AP:SSC: INFO: swsag4203:FC Port No.0 Online in M540(48000[192.168.0.1])"

### **2.3.2 Daemon Start/Stop Command**

The daemon start/stop command is no longer supported. When these commands are built in operation on the system of previous version, delete them before upgrading to this version.

#### **For Solaris**

![](_page_29_Picture_183.jpeg)

#### **For Linux**

![](_page_29_Picture_184.jpeg)

### **2.3.3 Cmdline Resource for Clustered Environment**

The Cmdline resource for clustered environment is no longer supported. When these scripts are built in operation on the system of previous version, delete them before upgrading to this version.

### **For Solaris**

![](_page_29_Picture_185.jpeg)

<span id="page-30-0"></span>![](_page_30_Picture_223.jpeg)

#### **For Linux**

![](_page_30_Picture_224.jpeg)

### **2.3.4 Displayed Contents for LVM (for HP-UX)**

The integration icon name and basic information for LVM logical/physical volume have been changed as follows:

![](_page_30_Picture_225.jpeg)

Basic information of integration icon is displayed by clicking **Basic information** tab in property screen for the integration icon.

. . . . . . . . . . . . . . . . . .

# Example

- For Version 13.3 or earlier:

Integration icon name for logical volume: PVLink Logical Volumes(vg01) Integration icon for logical volume - **Basic information** tab: PVLink Logical Volumes(vg01) Integration icon for physical volume - **Basic information** tab: PVLink Physical Volumes(c2t0d0-7)

- For Version 13.4 or later:

Integration icon name for logical volume: LVM Logical Volumes(vg01) Integration icon for logical volume - **Basic information** tab: LVM Logical Volumes(vg01) Integration icon for physical volume - **Basic information** tab: LVM Physical Volumes(c2t0d0-7) <u>.</u><br>1980 - Paul Barris, político estadounidense e a construída de la construída de la construída de la construída d and the second contract of the second contract of the second

### **2.3.5 Message of Communication Recovery Event**

For the Managed devices using the "Communication status check" polling method, the messages of communication recovery event have been changed as follows:

![](_page_30_Picture_226.jpeg)

<span id="page-31-0"></span>![](_page_31_Picture_165.jpeg)

See

Refer to "Device Polling" in the ETERNUS SF Storage Cruiser Operation Guide for information on the polling methods.

### 

# **2.3.6 Ssmgr3228 Message**

The ssmgr3228 message output by storage management commands has been changed as follows:

![](_page_31_Picture_166.jpeg)

# **2.3.7 SNMP Trap Reception Program Specification**

The SNMP Trap reception program specification has been changed as follows:

### **For Windows**

![](_page_31_Picture_167.jpeg)

### **For Linux**

![](_page_31_Picture_168.jpeg)

<span id="page-32-0"></span>![](_page_32_Picture_169.jpeg)

#### **For Solaris**

![](_page_32_Picture_170.jpeg)

### **2.3.8 Default Installation Path of Programs (for Windows)**

The default installation path for programs that include manager functions has been changed as follows:

![](_page_32_Picture_171.jpeg)

# **Example**

When having installed a program to the default installation location, the absolute path for the shell script used with a shell linkage function is as follows:

- For Version 14.2 or earlier:

C:\Program Files\ETERNUS-SSC\Manager\opt\FJSVssmgr\lib\sample\trapop.bat

- For Version 15.0 or later:

C:\ETERNUS\_SF\ESC\Manager\opt\FJSVssmgr\lib\sample\trapop.bat

### **2.3.9 Troubleshooting Information Collection Command Name and Path Name**

The name and path name of the troubleshooting information collection command for the Storage Cruiser's manager have been changed as follows:

#### **For Windows**

![](_page_32_Picture_172.jpeg)

\*1: The installDir is "Program Directory" specified at the Storage Cruiser's manager installation.

\*2: The installDir is "Program Directory" specified at the ETERNUS SF Manager installation.

#### **For Solaris**

<span id="page-33-0"></span>![](_page_33_Picture_174.jpeg)

#### **For Linux**

![](_page_33_Picture_175.jpeg)

# **2.3.10 Changes for Supported Devices**

The following devices are no longer supported.

![](_page_33_Picture_176.jpeg)

![](_page_33_Picture_6.jpeg)

. . . . . . . . . . . . . . . .

Refer to "Supported Devices" in the ETERNUS SF Installation and Setup Guide for information on the devices that can be managed by this version of Storage Cruiser. 

# **2.3.11 Changes for Supported Operating Systems**

The following operating systems are no longer supported.

![](_page_33_Picture_177.jpeg)

![](_page_34_Picture_159.jpeg)

If Storage Cruiser is installed in the above operating systems, the upgrade to this version cannot be performed. If you wish to use Storage Cruiser of this version, it is necessary to install it newly in the operating systems supported by Storage Cruiser.

<span id="page-35-0"></span>![](_page_35_Picture_0.jpeg)

Refer to "Operating Environment of ETERNUS SF Manager" and "Operating Environment of Storage Cruiser's Agent" in the ETERNUS SF Installation and Setup Guide for the operating systems supported by this version of Storage Cruiser.

### **2.3.12 Changes for Supported Web Browsers**

The following web browsers are no longer supported.

![](_page_35_Picture_146.jpeg)

### See

 $\ddotsc$ 

Refer to "Supported Web Browsers" in the ETERNUS SF Web Console Guide for the version of the supported web browsers.

### **2.3.13 Changes for Supported Agent Version**

Connection to the following Storage Cruiser's agents is no longer supported.

![](_page_35_Picture_147.jpeg)

![](_page_35_Picture_10.jpeg)

. . . . . . . . . . . Refer to "Combining ETERNUS SF Agent and ETERNUS SF Manager" in the ETERNUS SF Installation and Setup Guide for supported manager and agent combinations.

### **2.3.14 Storage Volume Configuration Navigator**

Storage Volume Configuration Navigator is no longer supported.

![](_page_35_Picture_148.jpeg)

## **2.3.15 Supports of GUI Client**

The GUI client has been replaced with the Web Console. Uninstall the installed GUI client.

![](_page_35_Picture_149.jpeg)
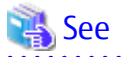

Refer to the ETERNUS SF Web Console Guide for information on the usable web browsers and how to use the Web Console.

#### . . . . . . . . . . . . . . . . . . . .

# **2.3.16 Changes for Login Account**

The login account has been changed as follows:

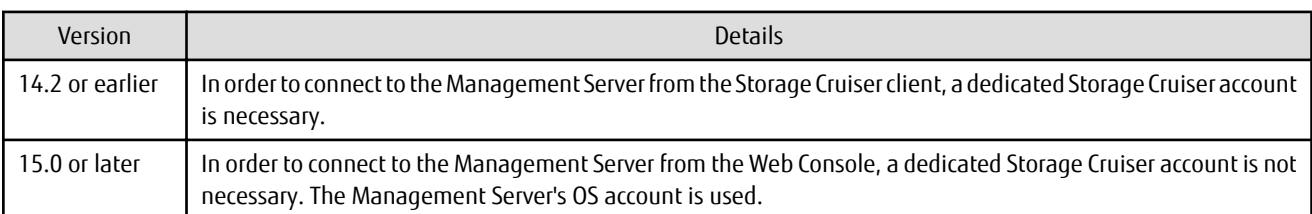

# **2.3.17 Memo Information Table and Revolving Light Icon**

The memo information table and the revolving light icon are no longer supported.

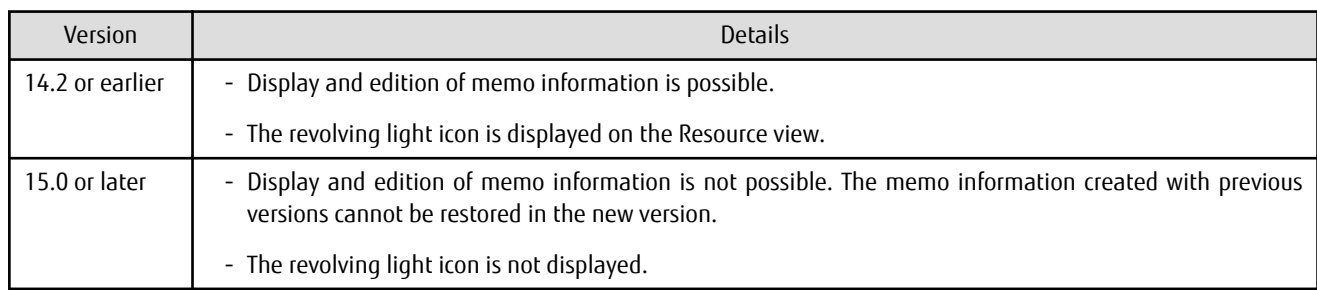

# **2.3.18 Beacon Function for Solaris Server Node**

The beacon function for the Solaris server node has been changed as follows:

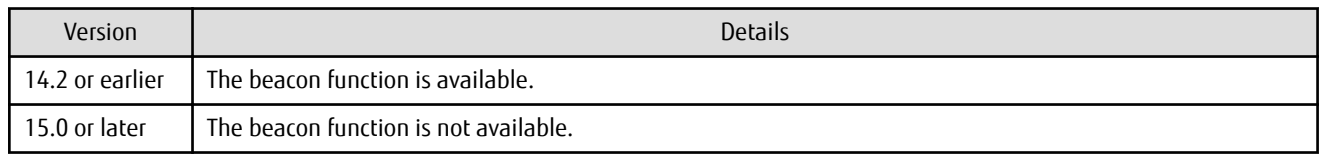

# **2.3.19 Display Information of Correlation Management**

The correlation management display has been changed as follows:

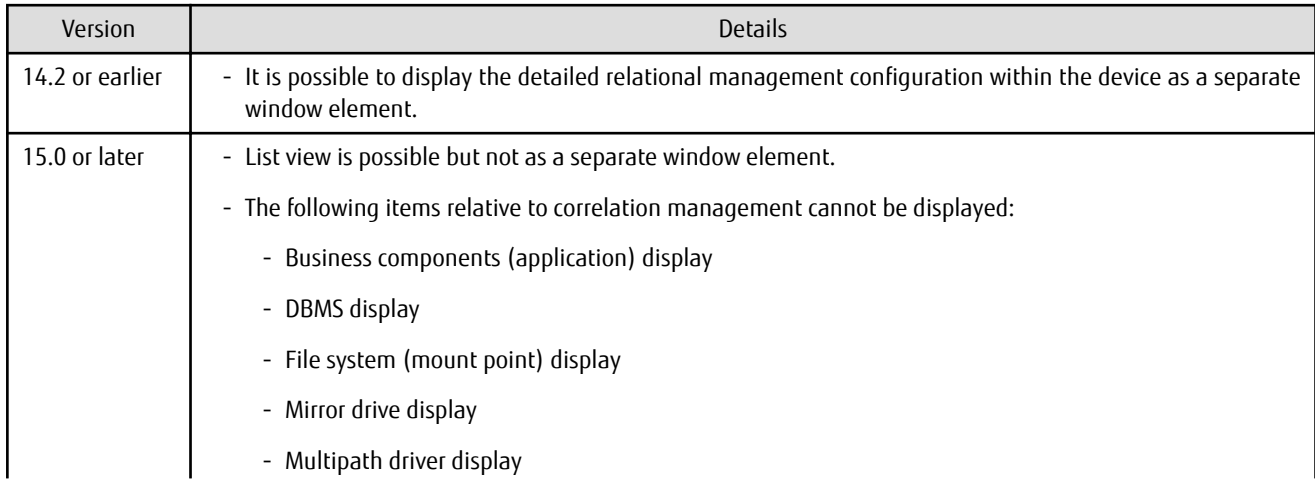

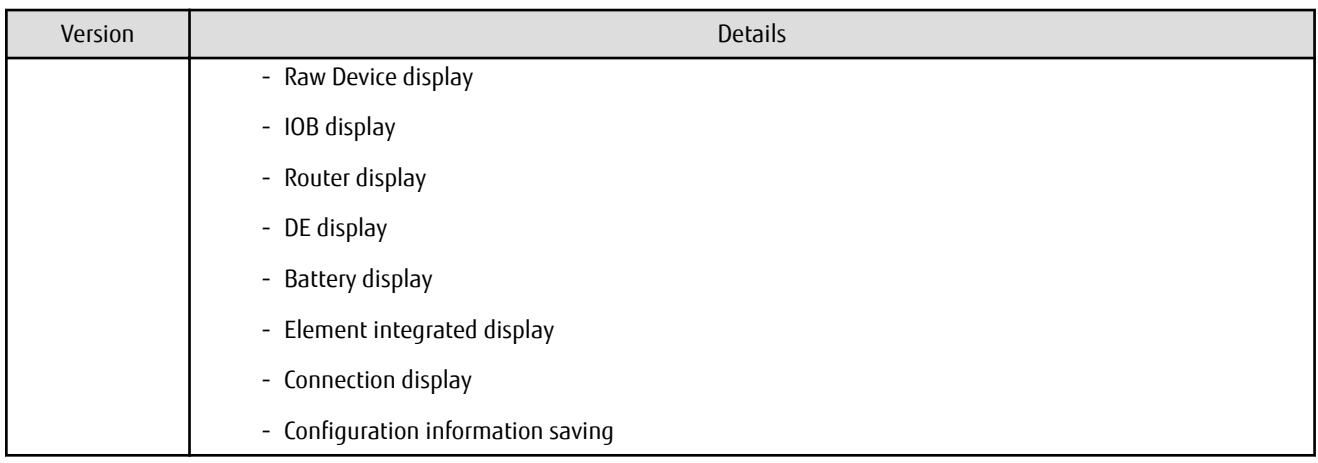

# **2.3.20 Changes for Performance Management**

The performance management processing has changed as follows:

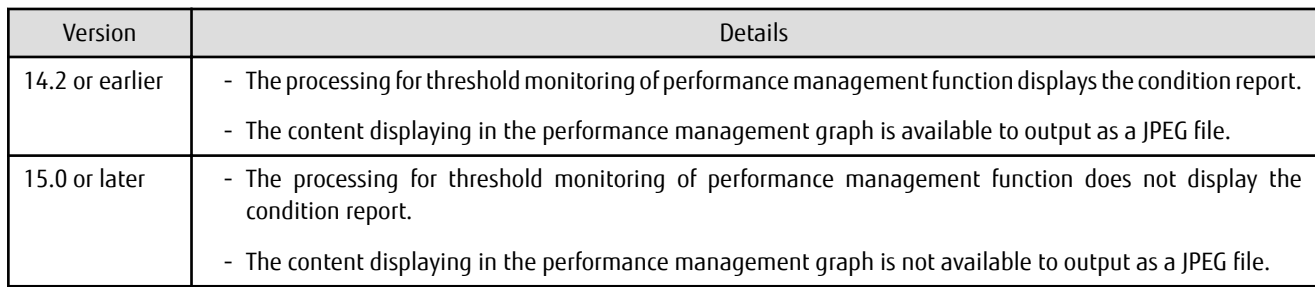

# **2.3.21 Information Required for ETERNUS Disk Storage System Registration**

The information necessary for device registration of ETERNUS Disk storage system has been changed as follows:

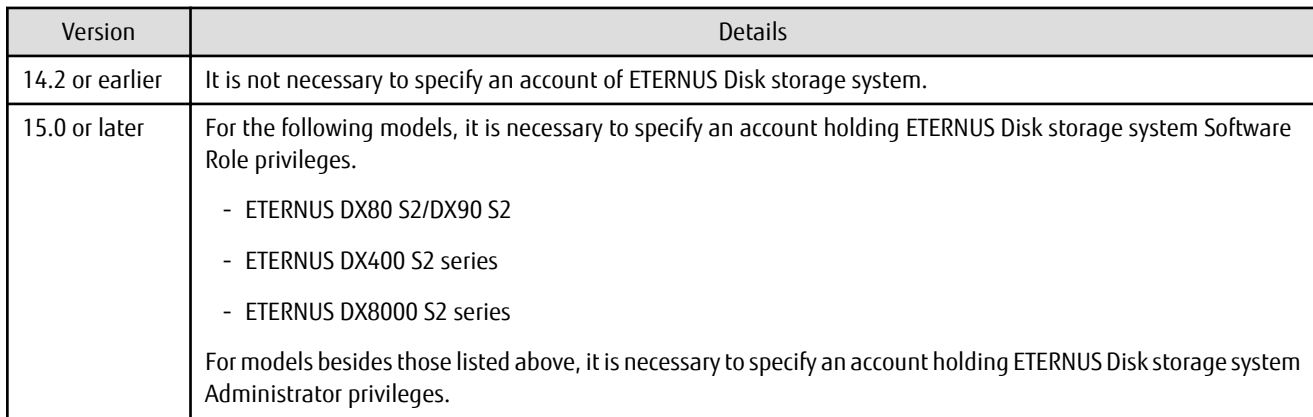

# **2.3.22 SNMP Trap Setup Function Checking at Device Registration**

The setup function checking of SNMP Trap for registering ETERNUS Disk storage system and Fibre Channel switch has been changed as follows:

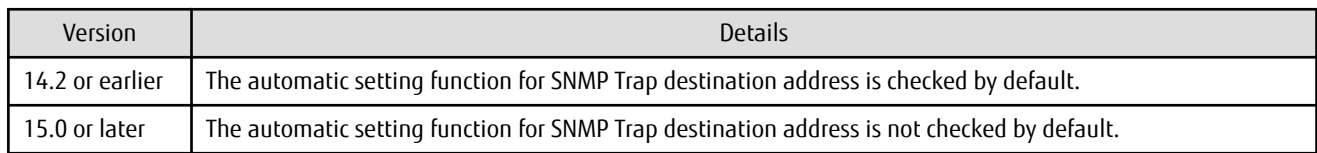

# **2.3.23 SNMP Trap Setup After Registering Fibre Channel Switch**

Version Details 14.2 or earlier | SNMP Trap setup can be enabled after a Fibre Channel switch has been registered. 15.0 or later | If SNMP Trap settings are changed after a Fibre Channel switch has been registered, the device must be

Support for SNMP Trap setup after a Fibre Channel switch has been registered has changed as follows:

# **2.3.24 Thin Provisioning Pool Threshold Monitoring Icon**

reregistered.

The icon displayed when the usage of Thin Provisioning Pool exceed "alarm threshold" has been changed as follows:

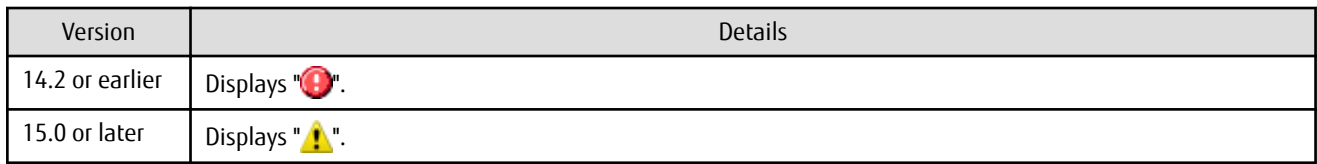

# **2.3.25 Display Method of Thin Provisioning Pool Capacity Chart**

The display method for Capacity Chart of Thin Provisioning Pool has been changed as follows:

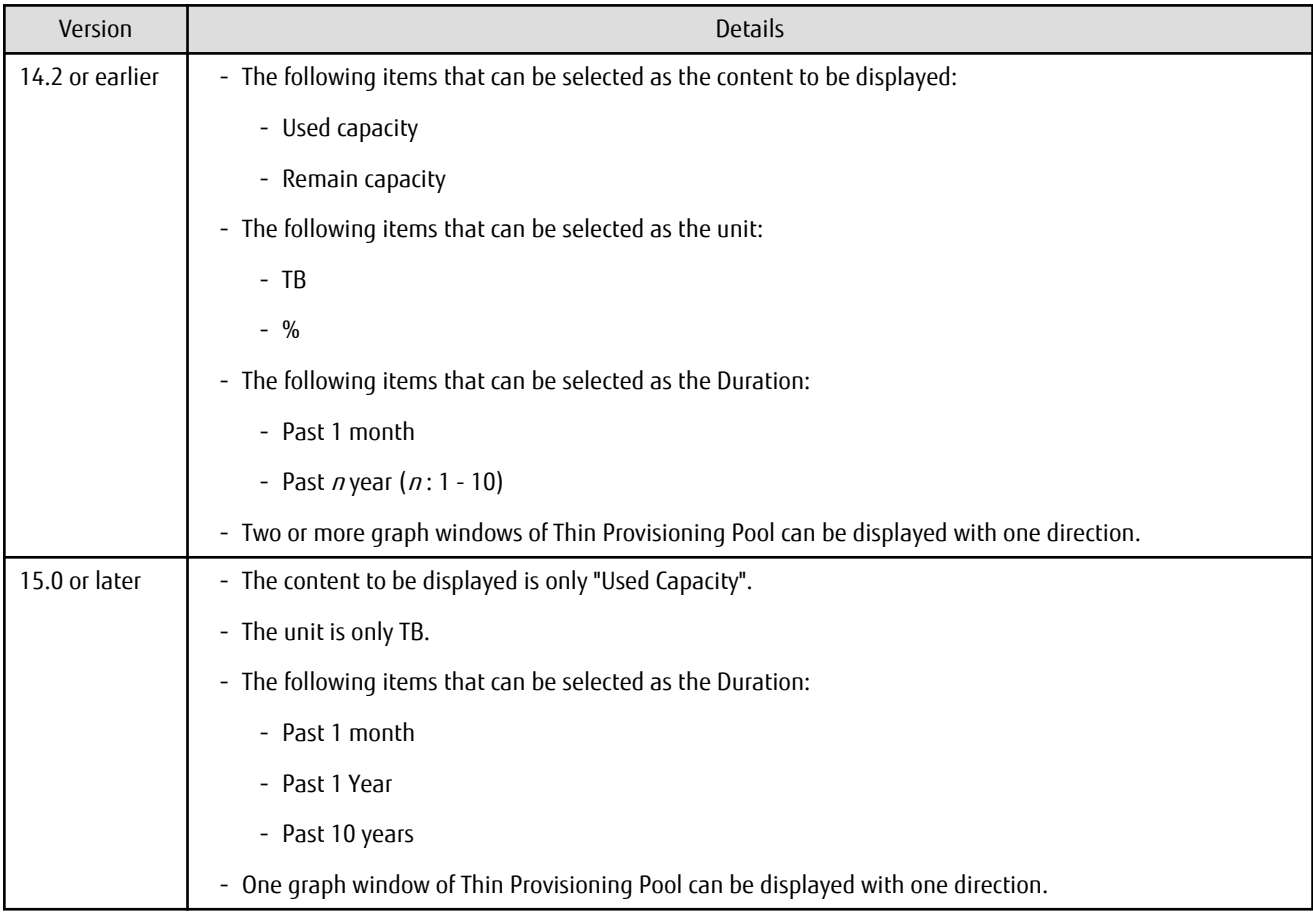

## **2.3.26 Managed Server Deletion Process**

The process for deleting a Management Server with a set access path has been changed as follows:

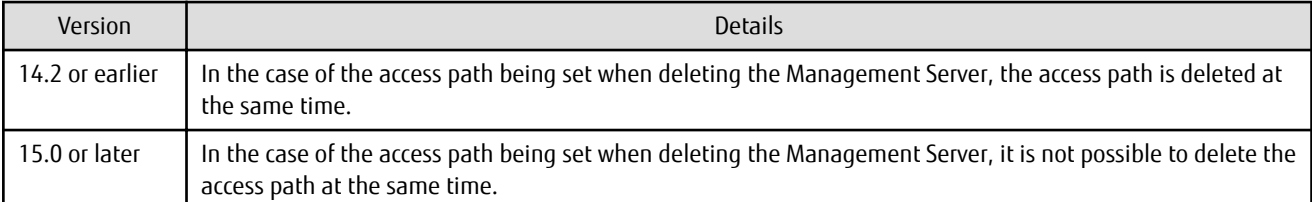

# **2.3.27 VM Host Deletion Procedure if VM Guests Exist on VM Host**

The process for deleting a VM host if VM guests exist under this VM host has been changed as follows:

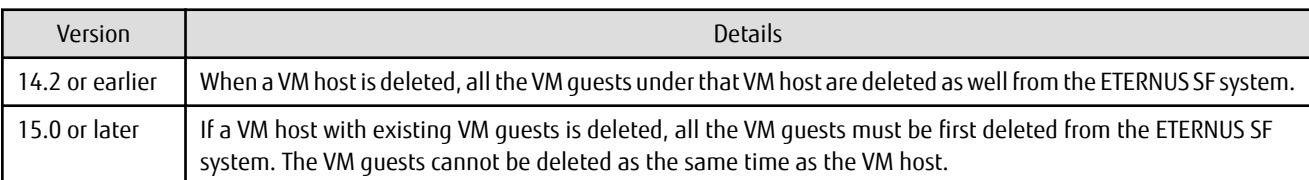

# **2.3.28 Displayed Contents of End to End View**

In the displayed contents of the End to End view, the mount points and multipath driver devices fetched from Storage Cruiser's agent are added. The same applies for CSV output.

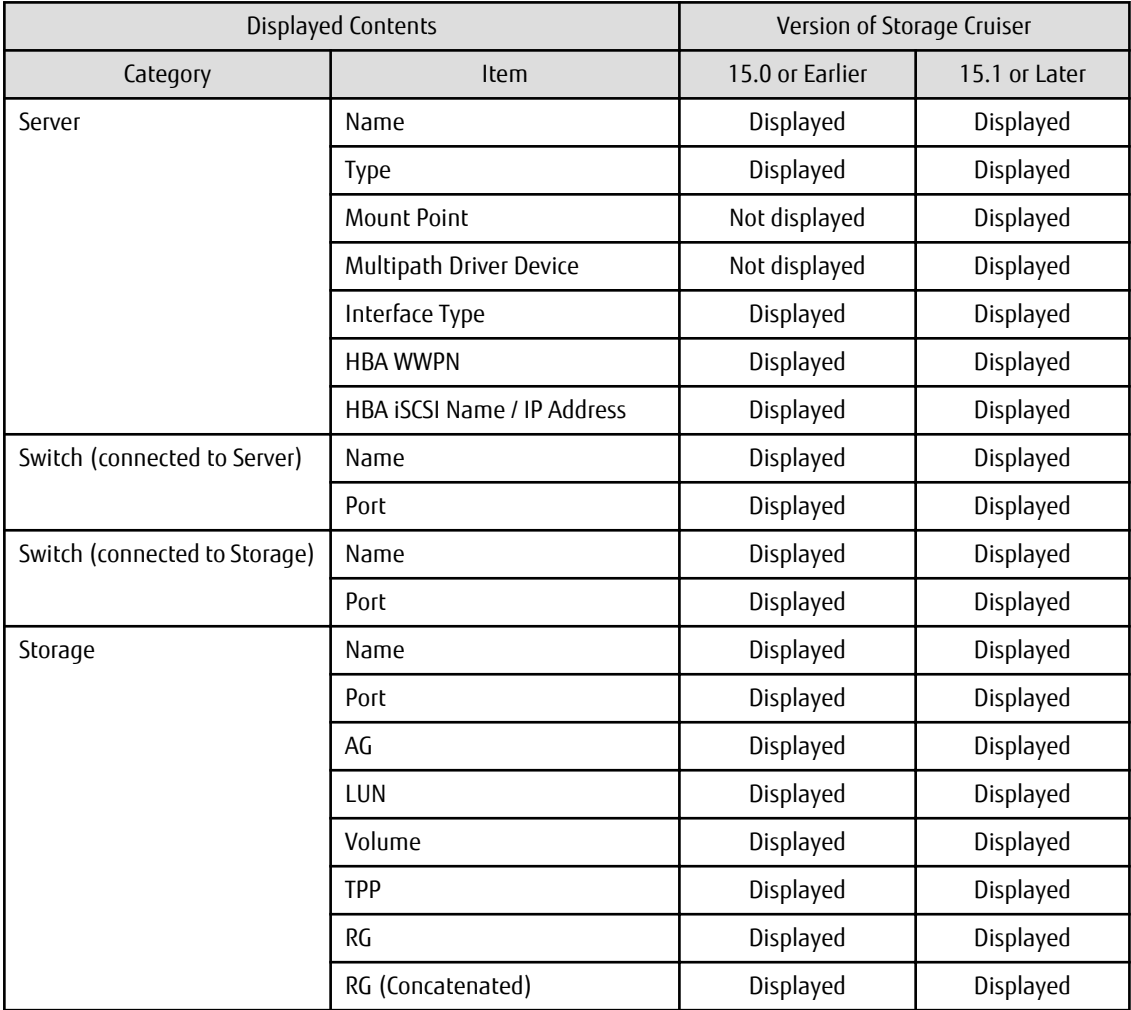

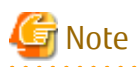

The items [Mount Point] and [Multipath Driver Device] display a hyphen ("-") when:

- The OS of the Managed Server is Windows, and the version of Storage Cruiser's agent is Version 15.0 or earlier.

. . . . 

# **2.3.29 Changes for Map View**

The map view function has been changed as follows:

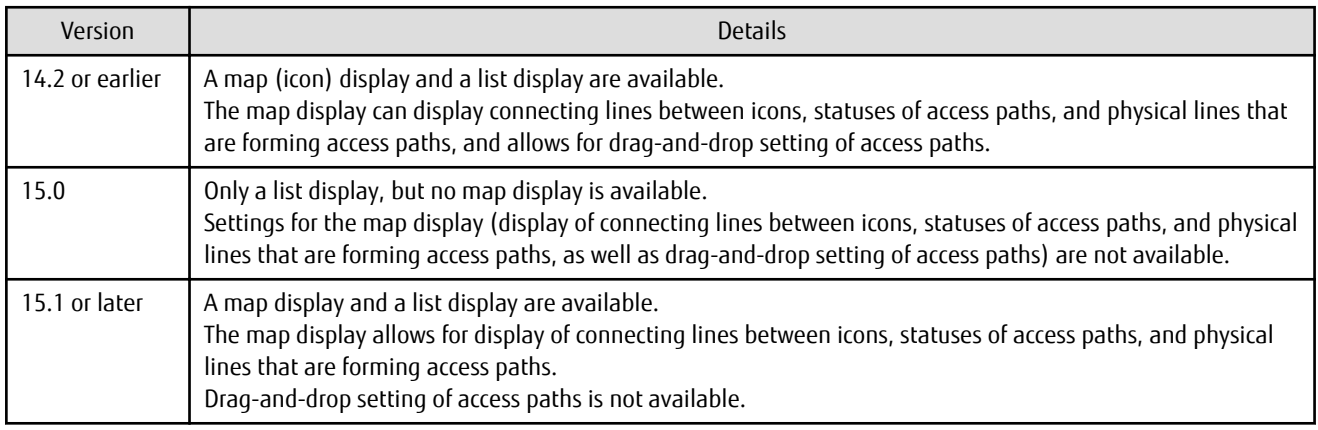

# **2.3.30 Output Information of Storageadm Port Command and Storageadm Iscsiport Command**

The output information of the storageadm port command and storageadm iscsiport command for the following devices has been changed as follows:

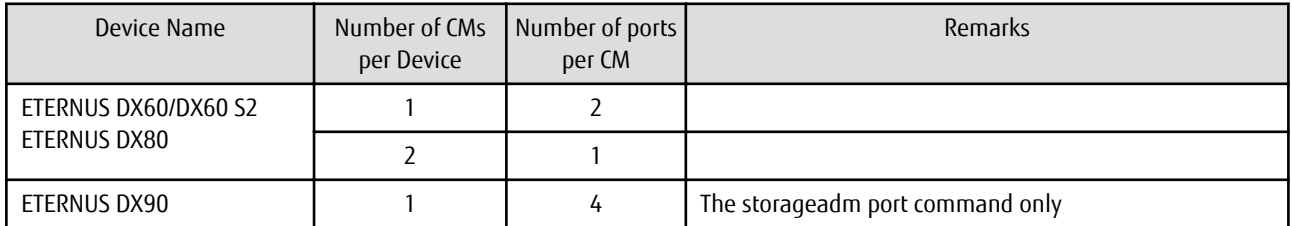

Output information of the storageadm port command:

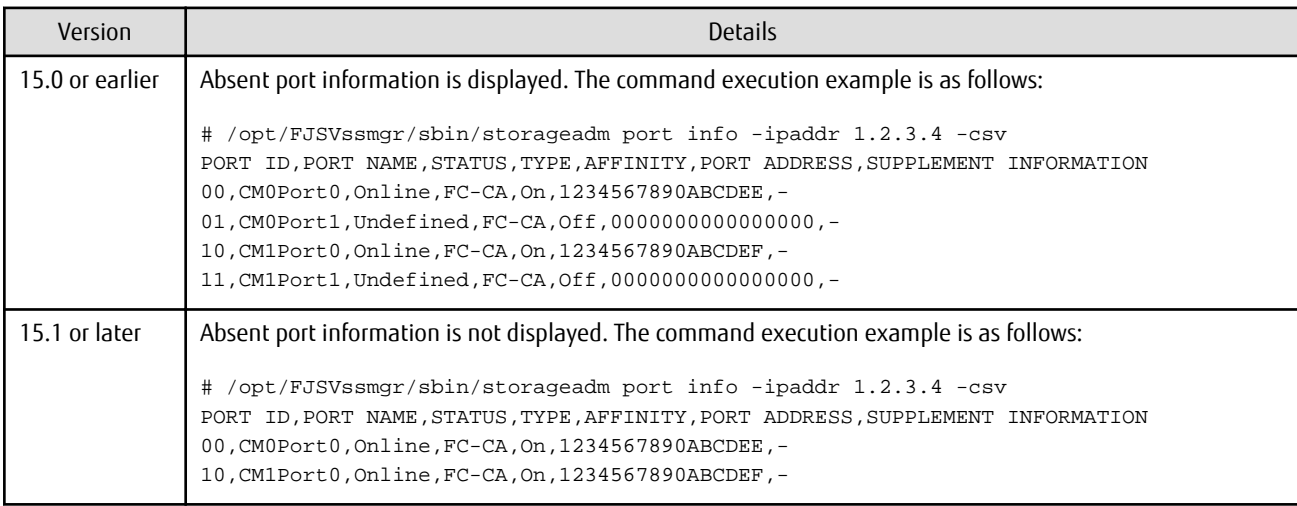

Output information of the storageadm iscsiport command:

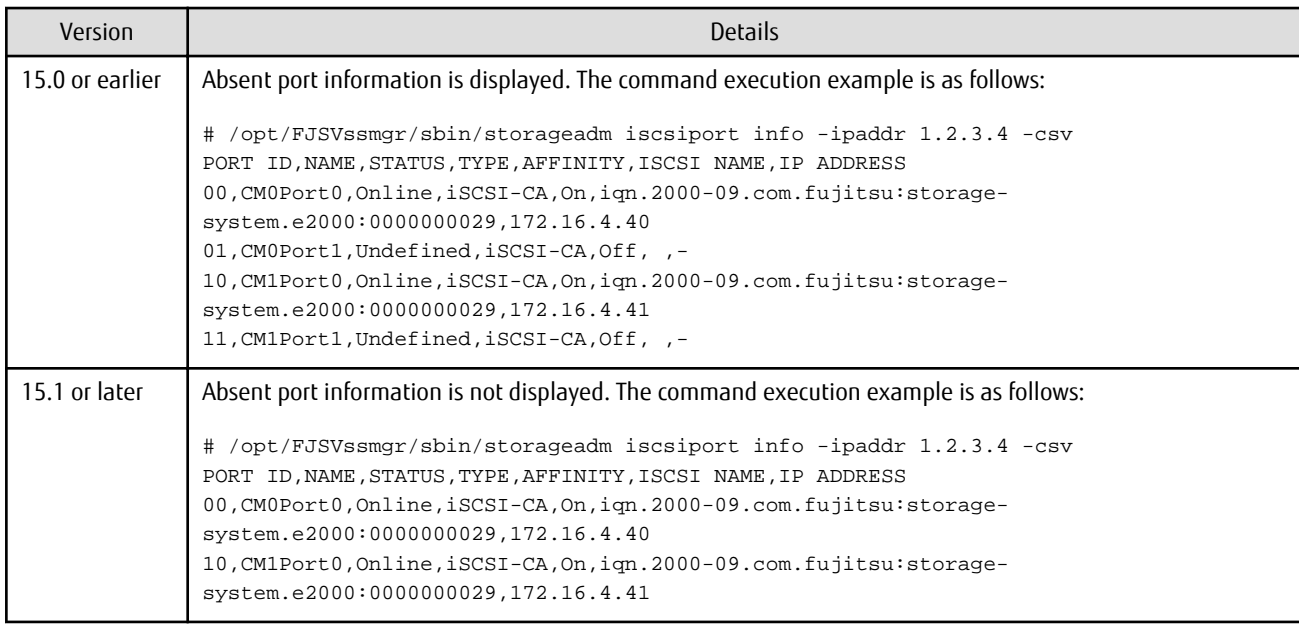

# **2.3.31 Firmware Version Notation of ETERNUS Disk Storage System**

The firmware version notation of ETERNUS Disk storage system has been changed as follows:

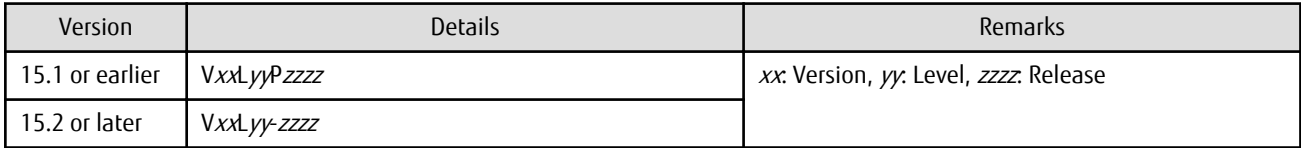

# **2.3.32 Sanadmsh Chtraprcvip Command Format**

The values that can be specified for *DeviceID* operand of the sanadmsh chtraprcvip command have changed.

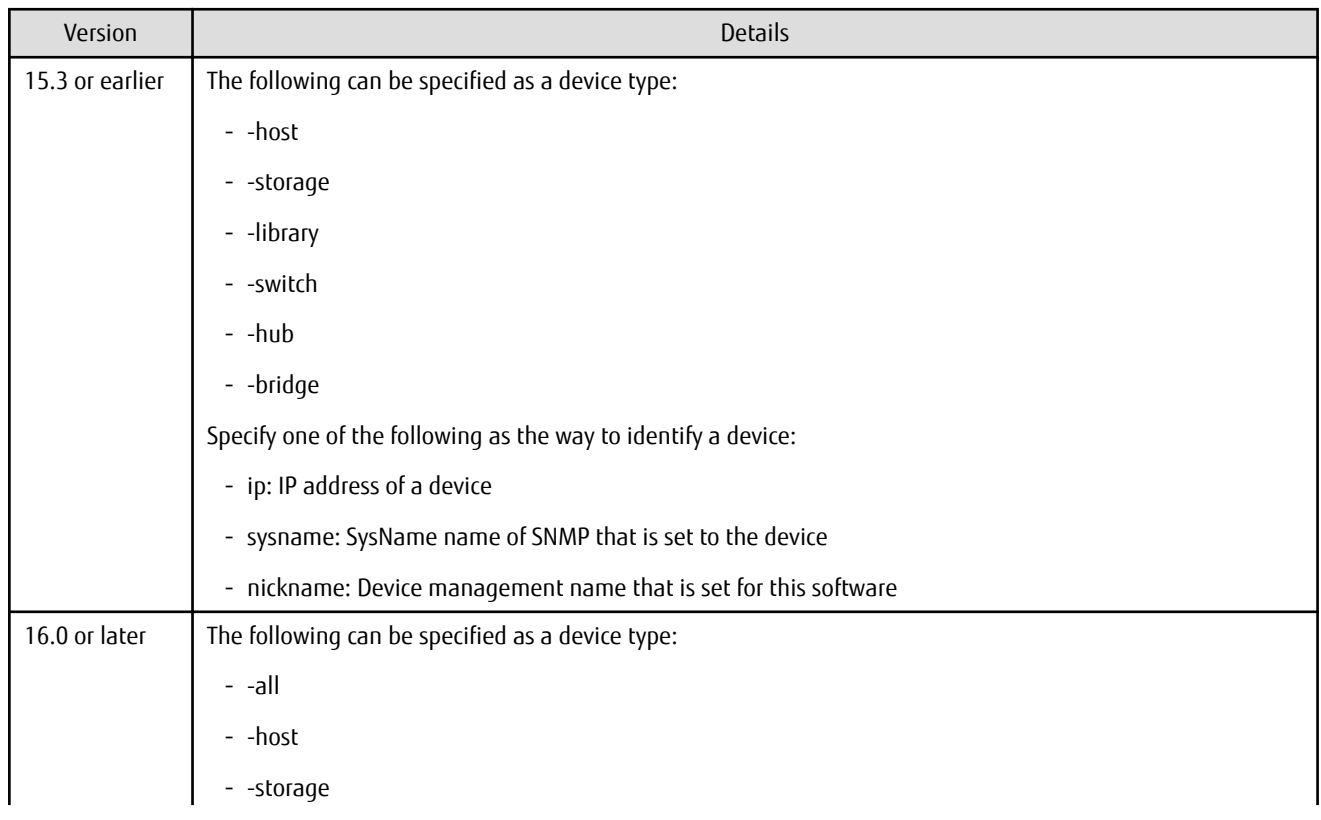

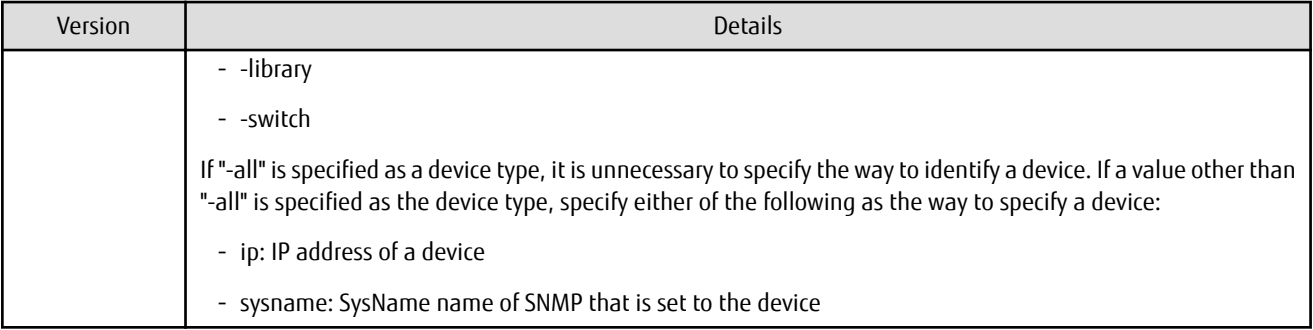

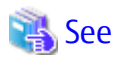

Refer to "Command References" in the ETERNUS SF Storage Cruiser Operation Guide for information on the command. . . . . . . . . . . . .

# **2.3.33 Changes Connection Method Between Storage Cruiser's Manager and Managed Switches**

The communication method between the Storage Cruiser's manager and Fibre Channel switch has changed.

. . . . . . . . . . .

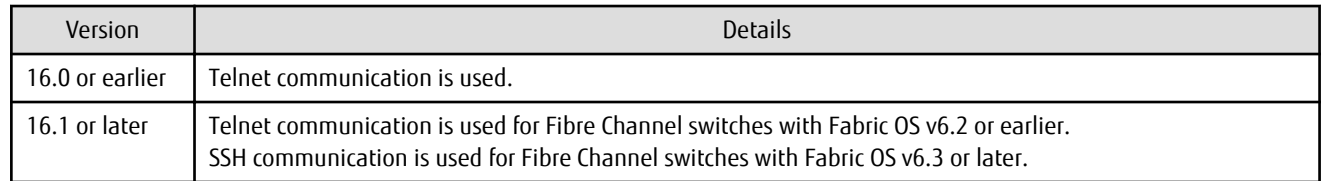

#### **2.3.34 Response Time Displayed by Performance Management**

The response time of volumes and RAID groups has been changed as follows:

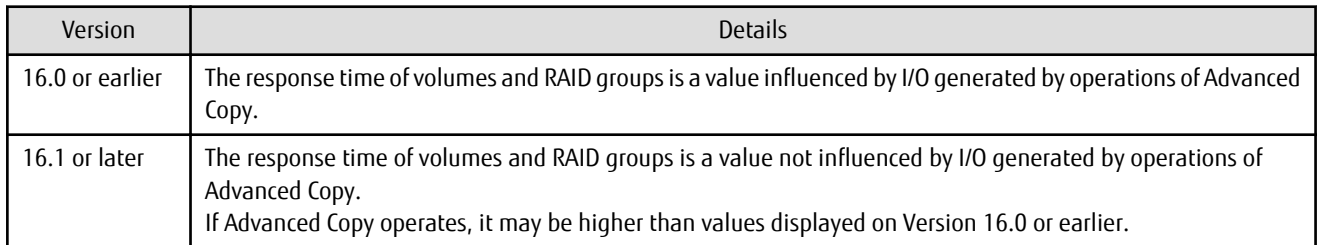

#### **2.3.35 Tiering Policy Import Command Name**

The Tiering policy import command name has been changed as follows:

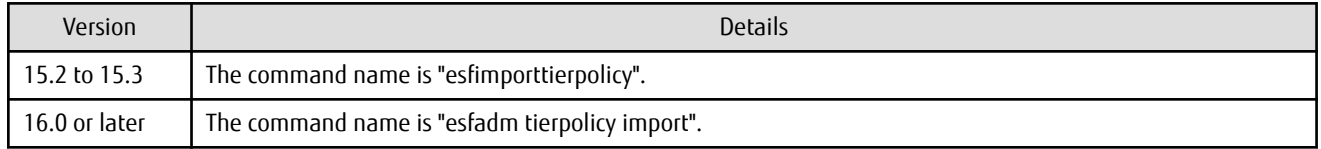

#### **2.3.36 Output Message ID of Storage Cruiser**

The IDs of messages output by Storage Cruiser have been changed as follows:

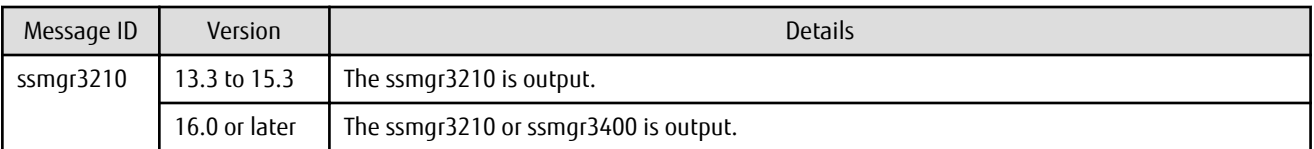

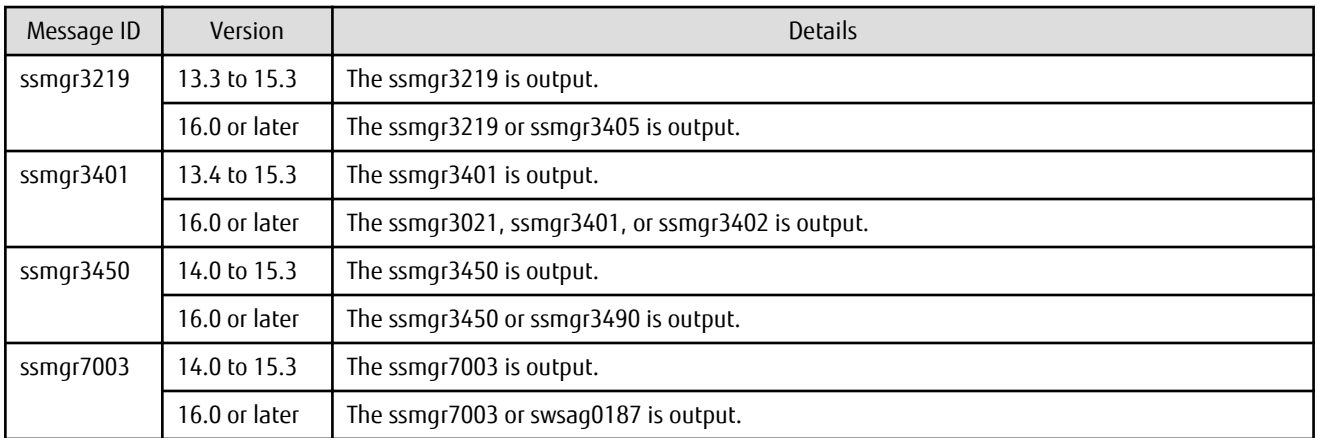

# **2.3.37 Output Message of Automated Storage Tiering**

The messages output by Automated Storage Tiering have been changed as follows:

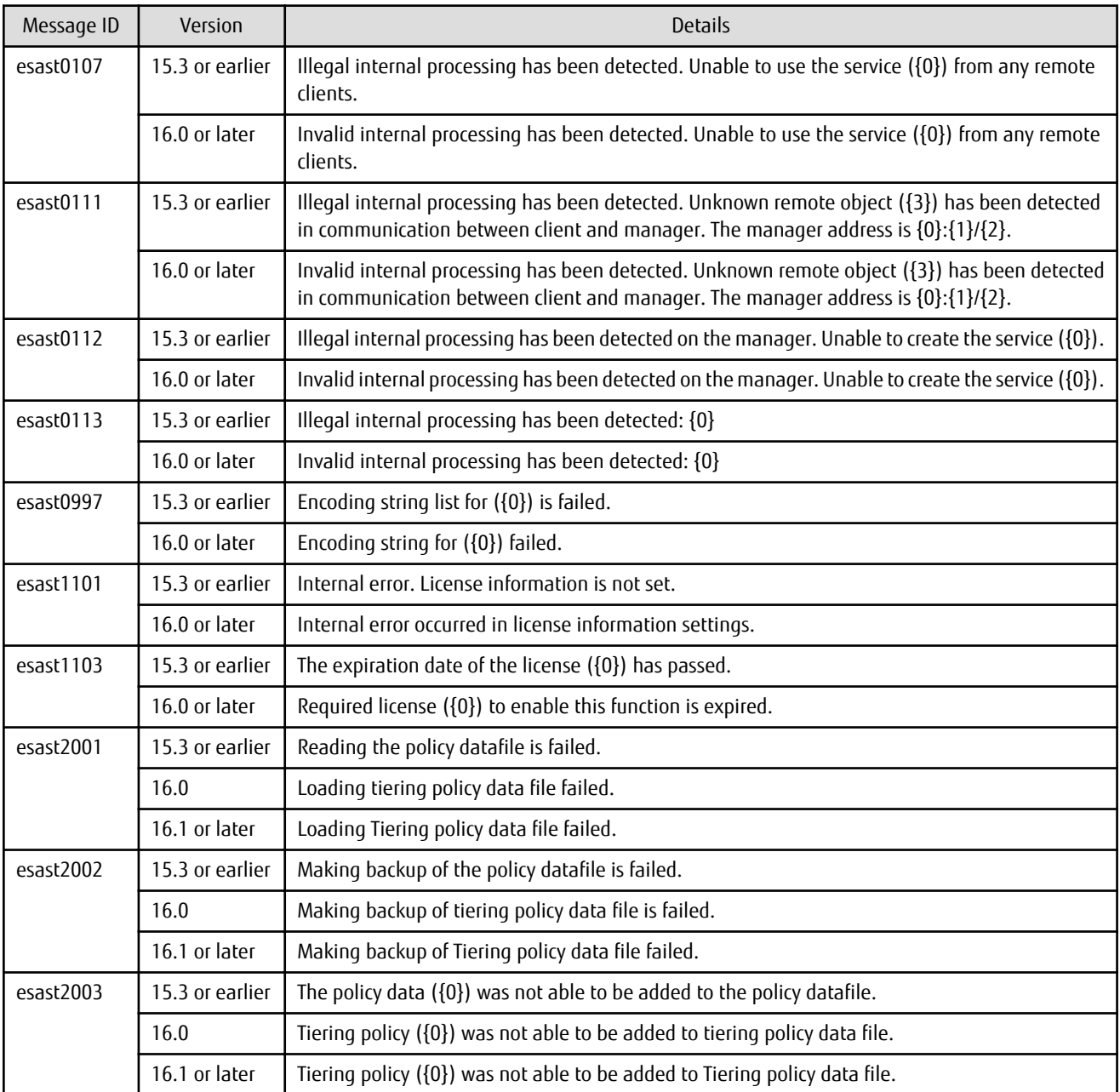

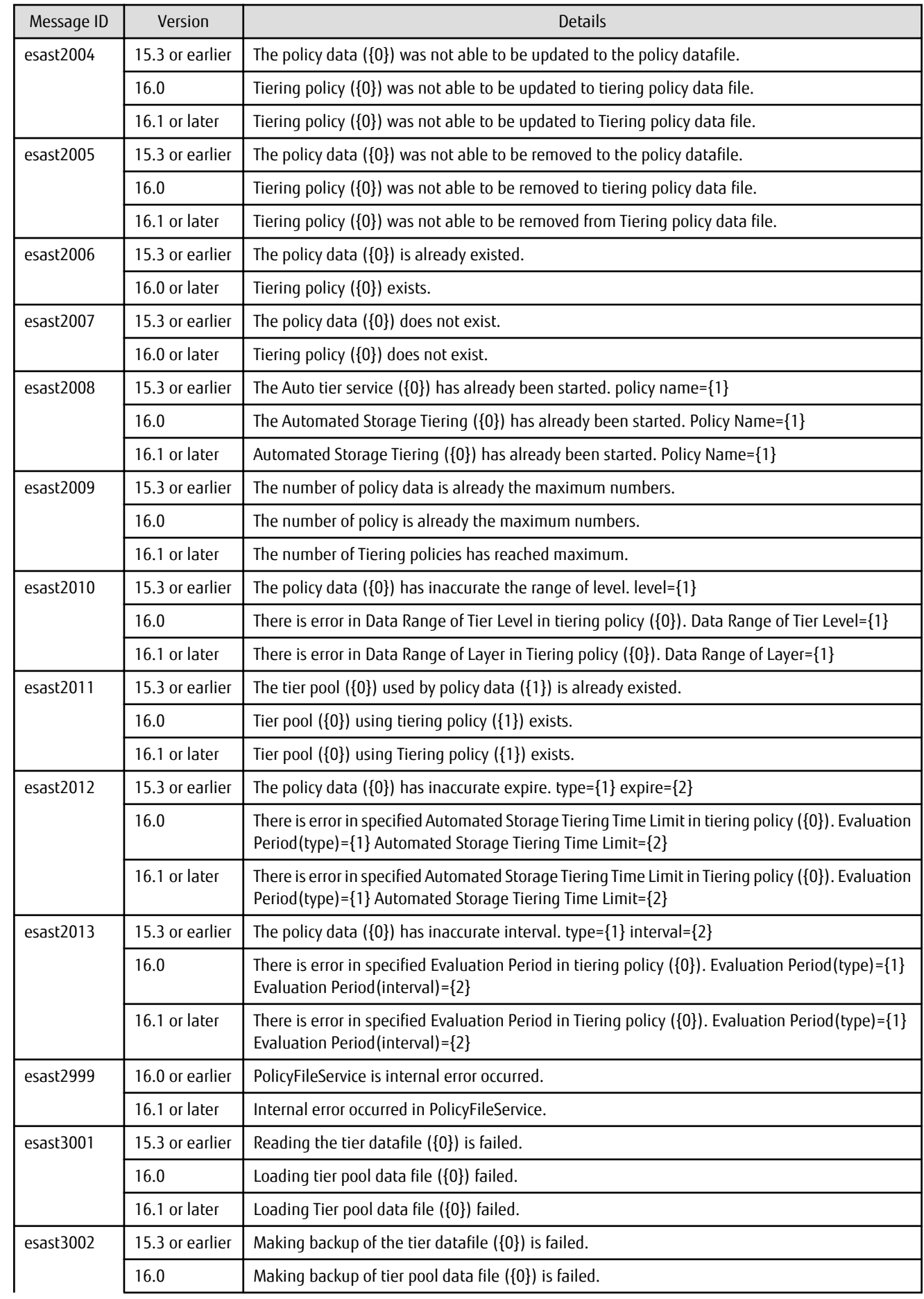

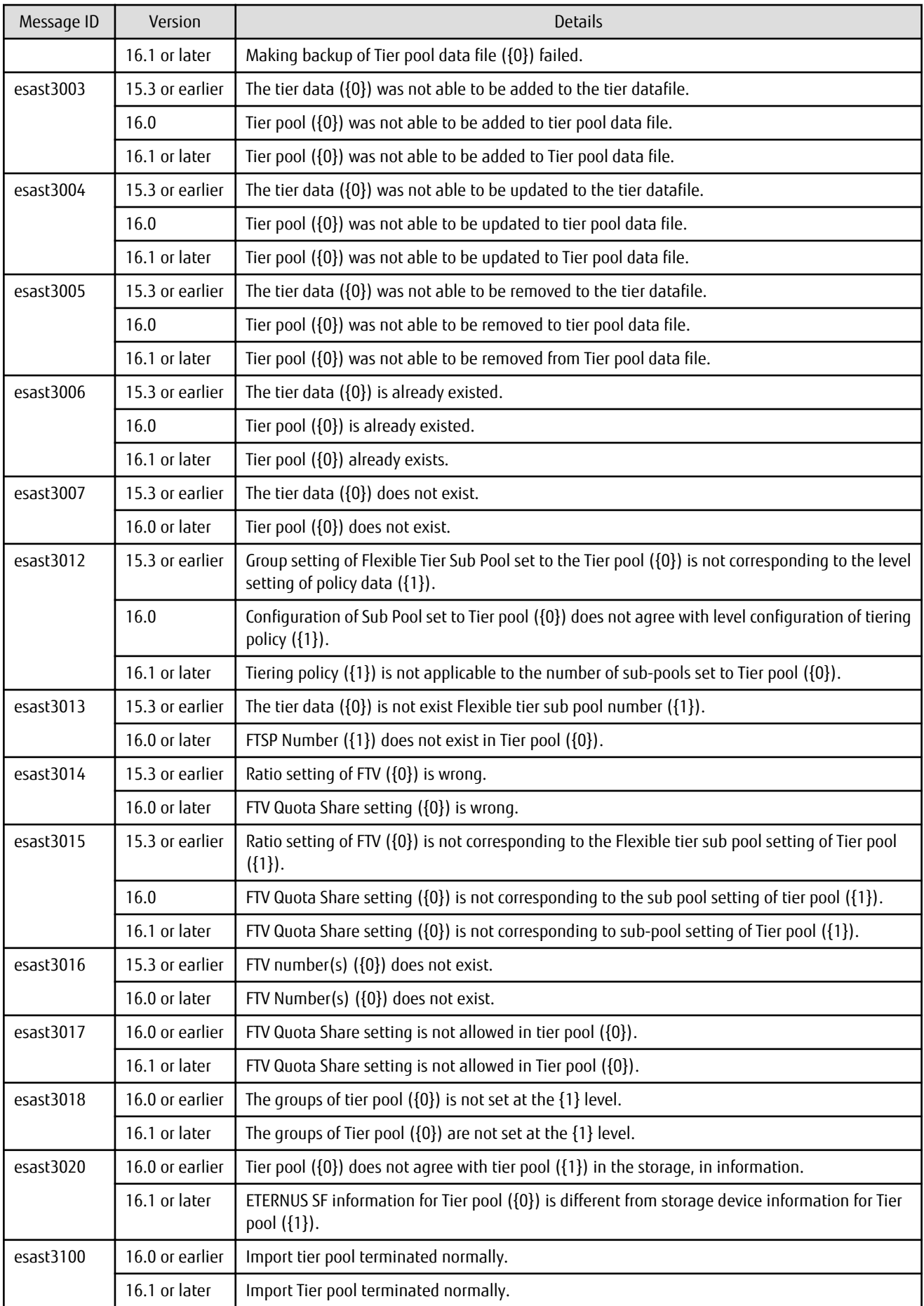

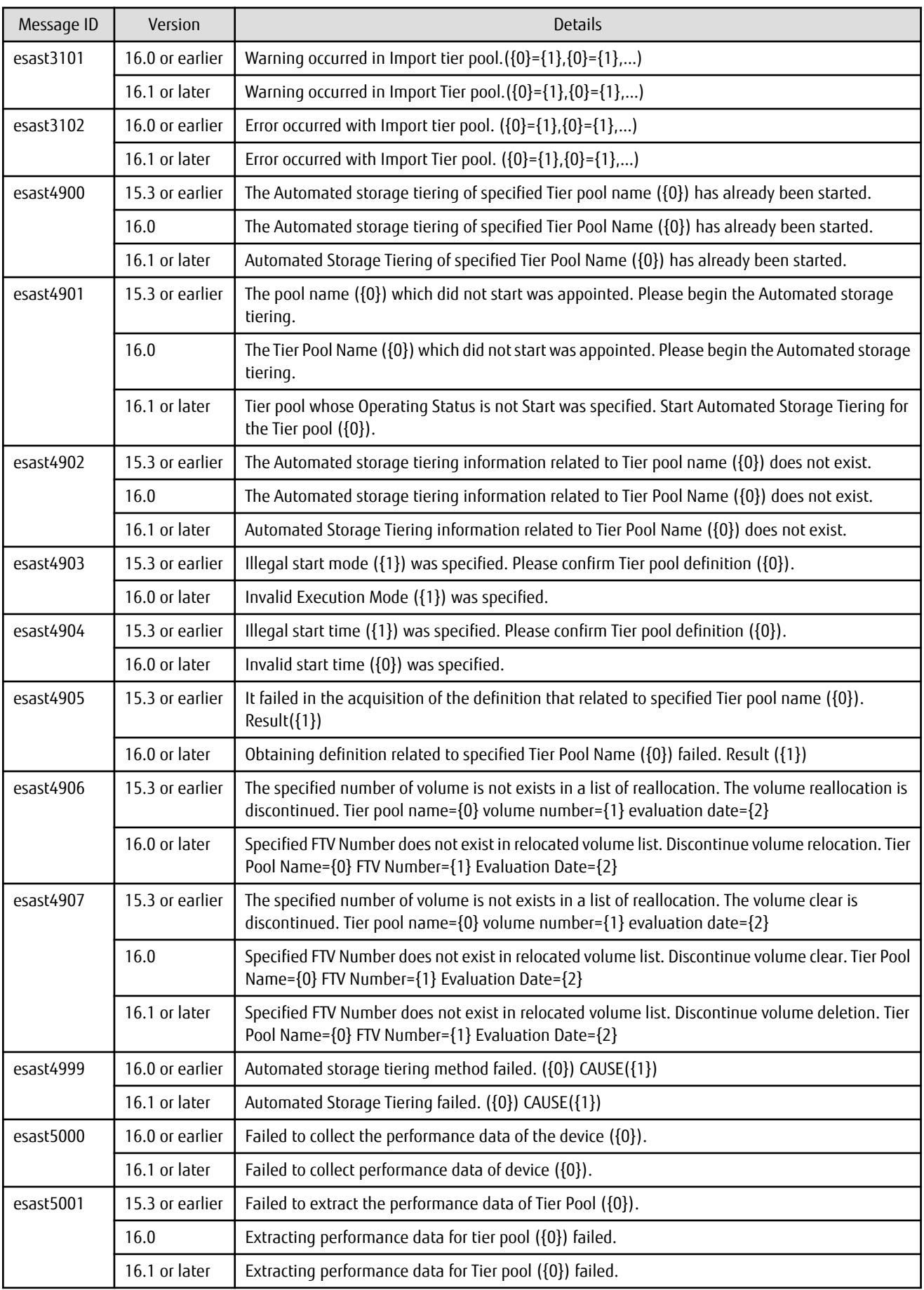

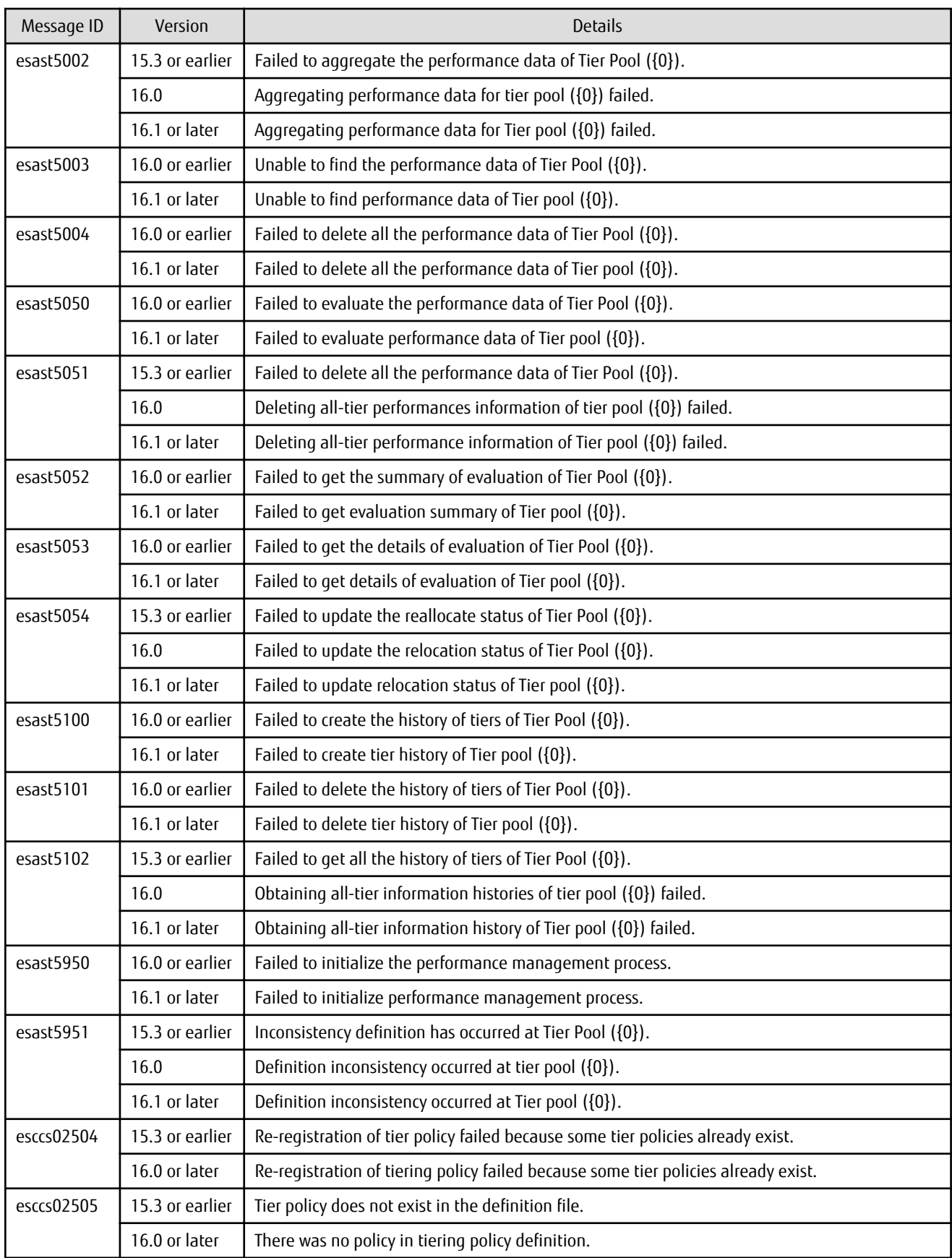

# **2.3.38 Item Name of Tiering Policy**

Name of items in Tiering policy of Automated Storage Tiering has been changed as follows:

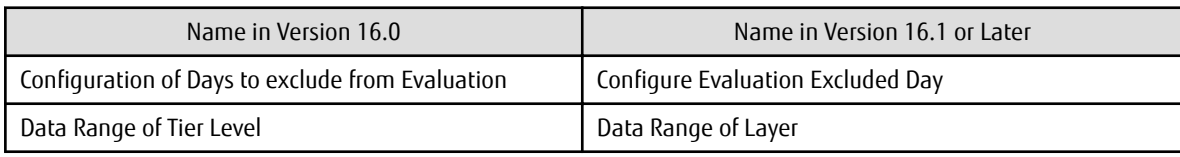

# **2.3.39 Action Name of Tier Pool**

Name of actions related to Tier pool of Automated Storage Tiering has been changed as follows:

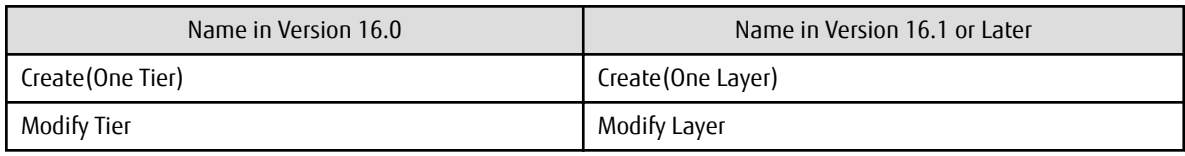

# **2.3.40 Item Name of Tier Pool**

Name of items related to Tier pool of Automated Storage Tiering has been changed as follows:

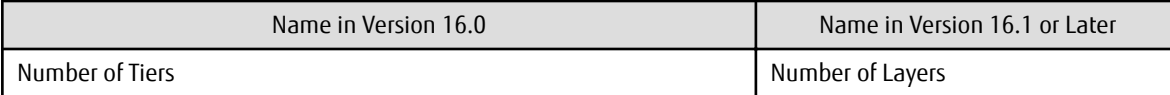

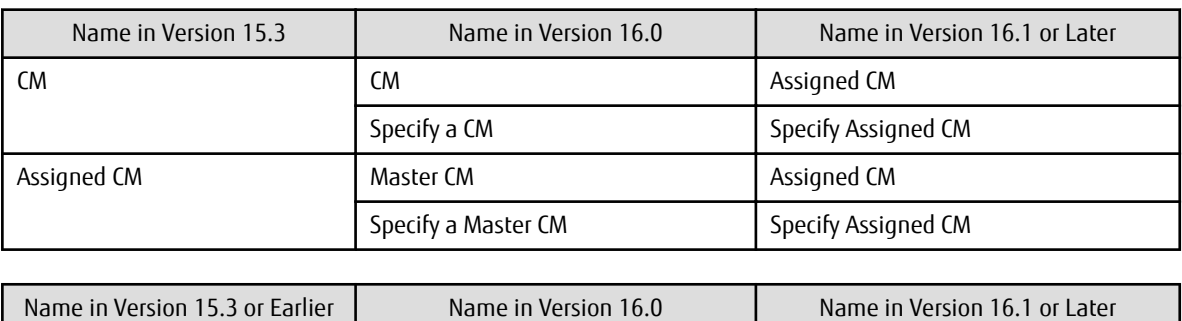

# **2.3.41 Item Name of FTV**

Name of an item in FTV of Automated Storage Tiering has been changed as follows:

Used Capacity Usage Capacity Used Capacity

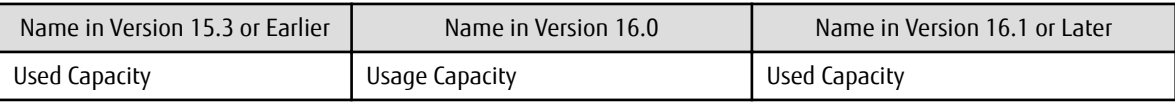

# **2.4 Incompatible Information of AdvancedCopy Manager**

This section describes the changes from the previous version of AdvancedCopy Manager.

# **2.4.1 Registration Method for Remote ETERNUS Disk Storage System Using AdvancedCopy Manager Copy Control Module**

In AdvancedCopy Manager Copy Control Module, the method for registering remote ETERNUS Disk storage system has been changed as follows:

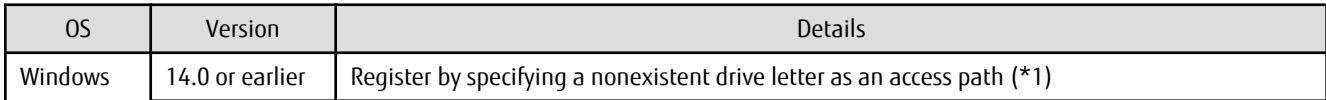

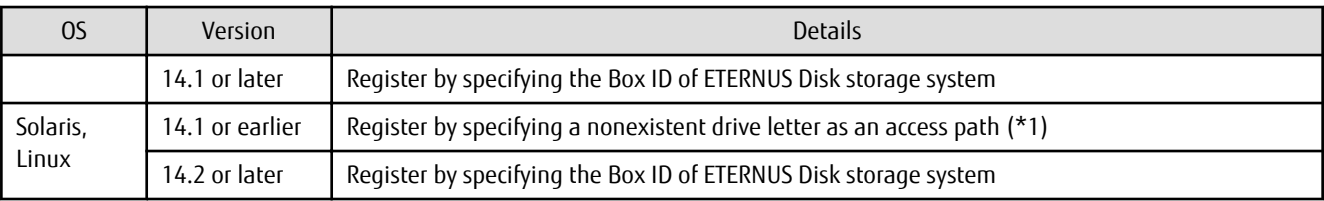

\*1: The term "access path" is changed to the "access volume" from Version 15.0.

# **2.4.2 Host Affinity Group List Display Command Name of AdvancedCopy Manager Copy Control Module**

In AdvancedCopy Manager Copy Control Module, the name of the host affinity group list display command has been changed as follows:

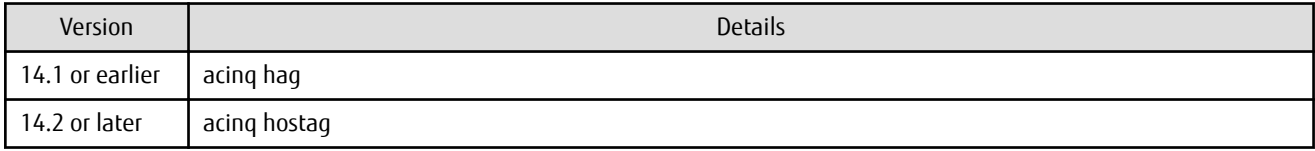

# **2.4.3 Output Messages of AdvancedCopy Manager Copy Control Module**

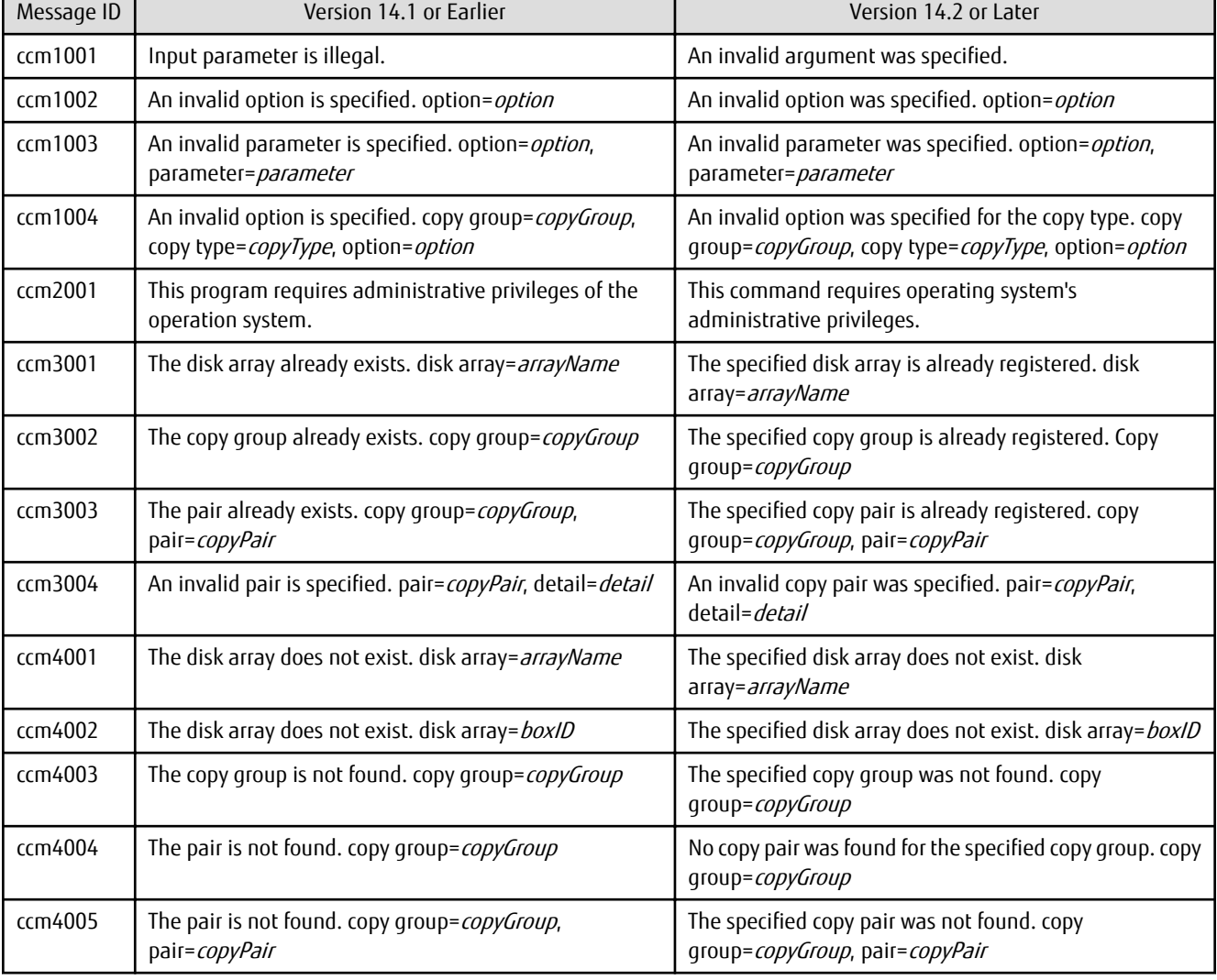

The messages output by AdvancedCopy Manager Copy Control Module have been changed as follows:

Ē

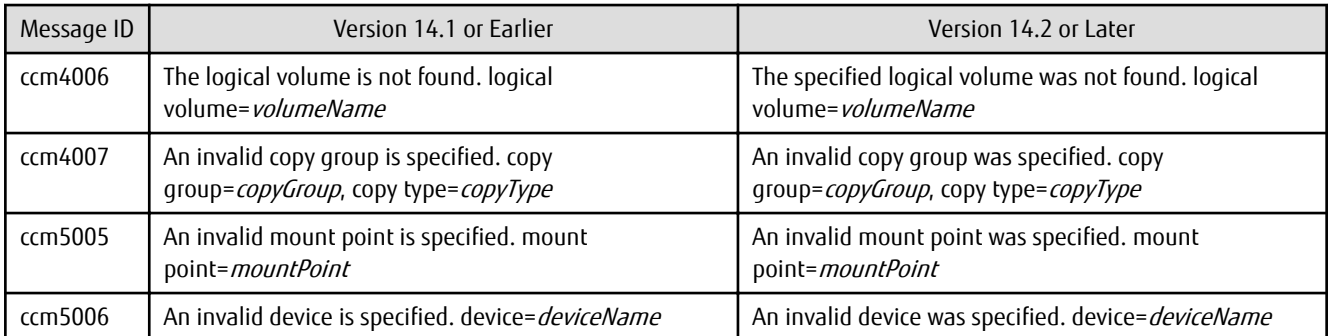

# **2.4.4 Name of Term Used with AdvancedCopy Manager Copy Control Module**

The name of the logical volume used to access the ETERNUS Disk storage system via SAN has been changed as follows:

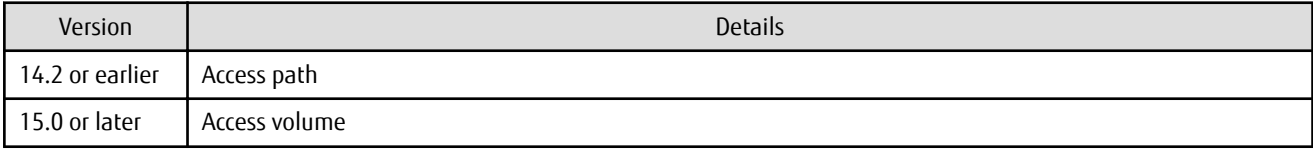

# **2.4.5 Supports of GUI Client**

The GUI client has been replaced with the Web Console.

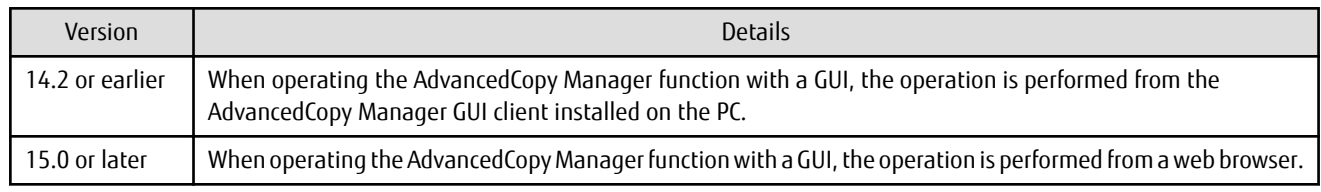

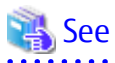

Refer to the ETERNUS SF Web Console Guide for information on the usable web browsers and how to use the Web Console. . . . . . . . . . . . . . . . . . . . . . . . . . . . . . .

# **2.4.6 Changes for Supported Storage Devices**

The following storage devices are no longer supported.

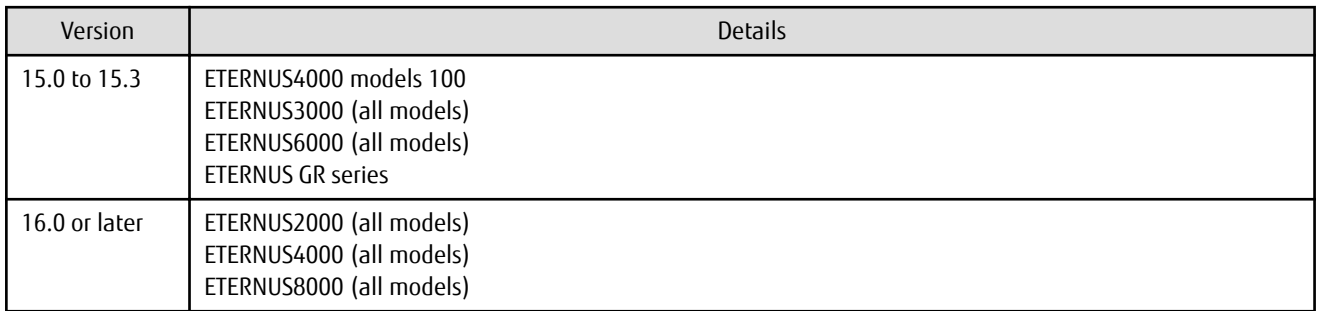

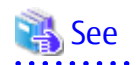

Refer to "Supported Devices" in the ETERNUS SF Installation and Setup Guide for information on the devices that can be managed by this version of AdvancedCopy Manager. <u>. . . . . . . . . . . . . .</u>

# **2.4.7 Changes for Supported Operating Systems**

The following operating systems are no longer supported.

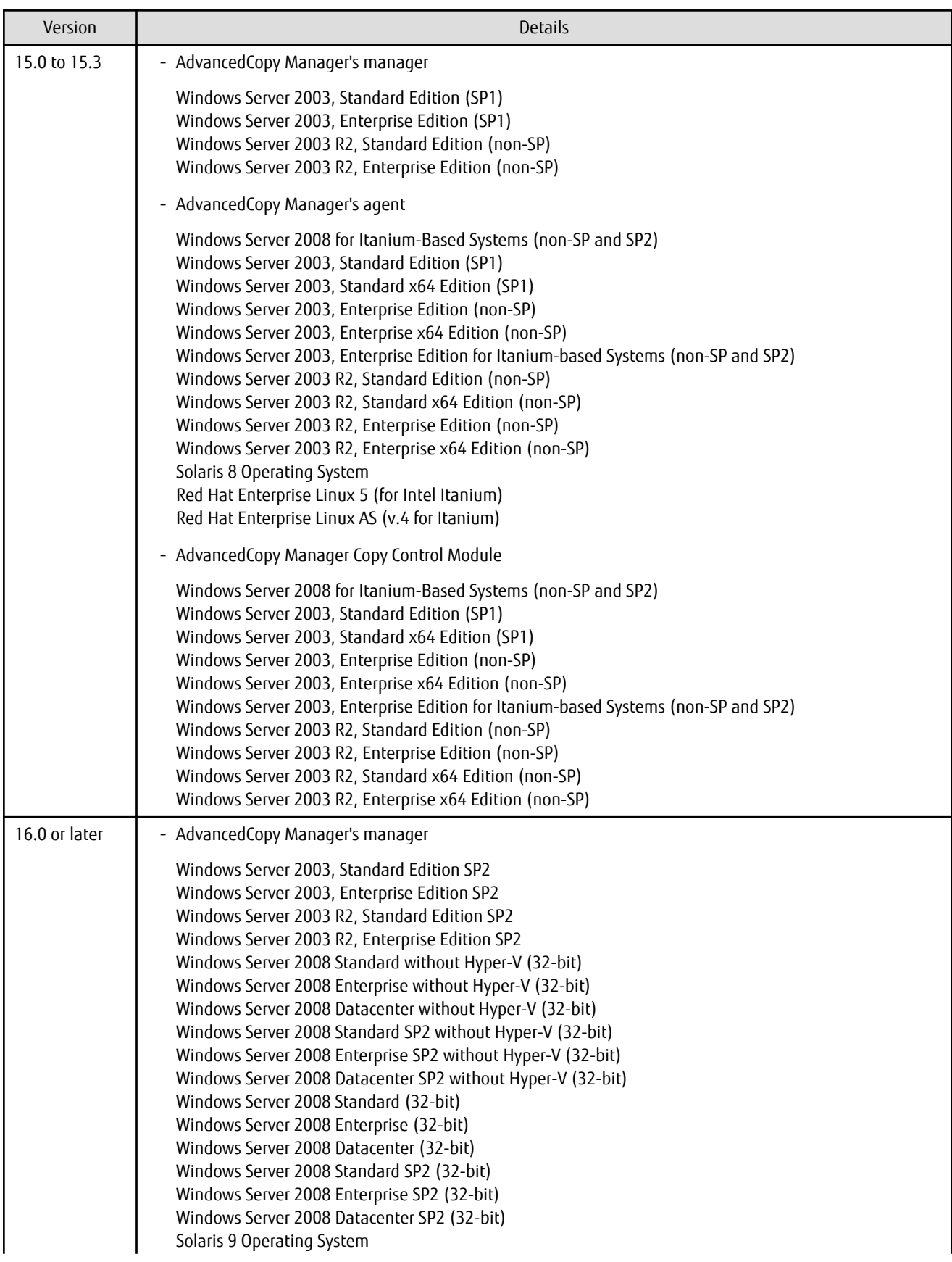

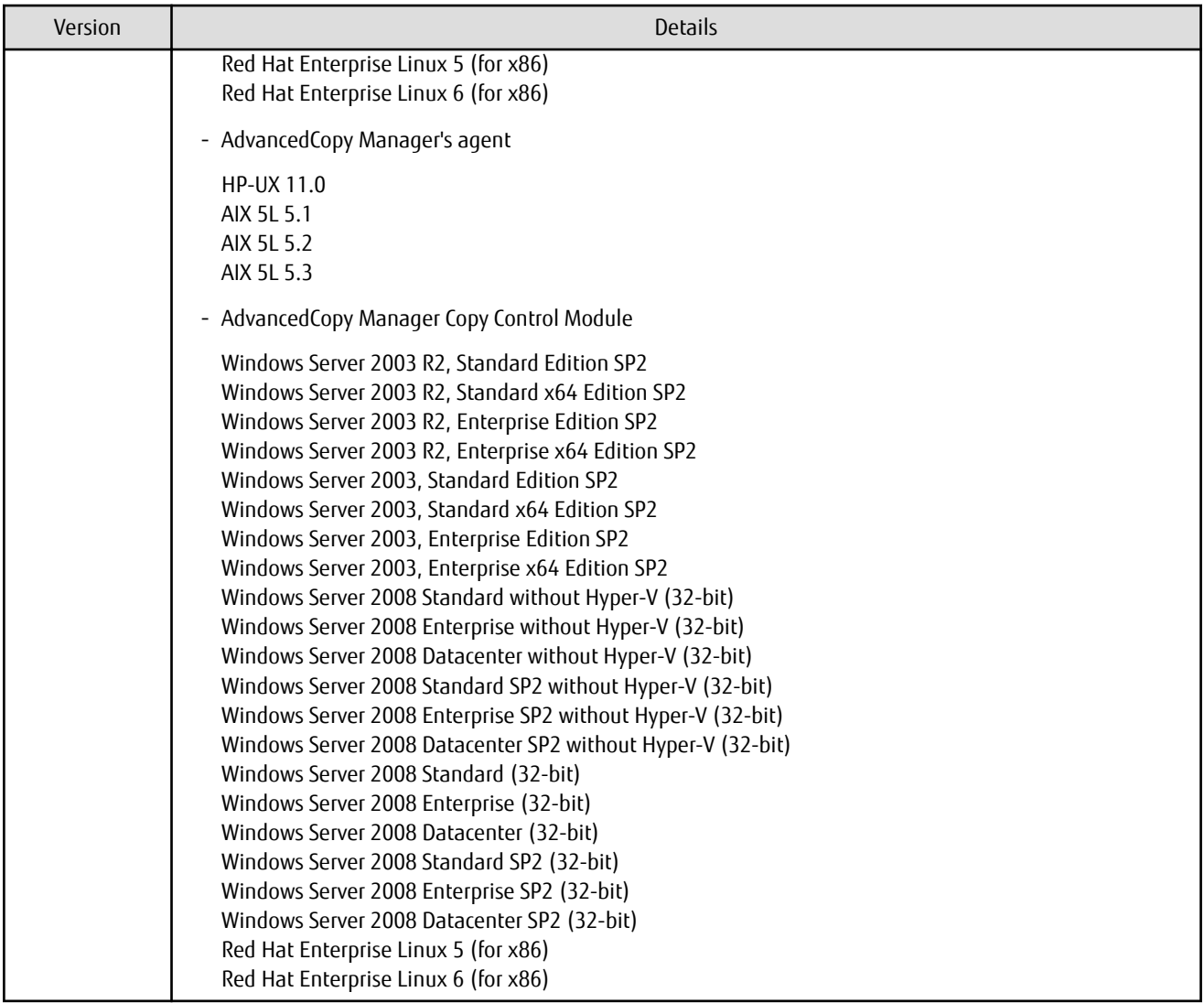

If AdvancedCopy Manager is installed in the above operating systems, the upgrade to this version cannot be performed. If you wish to use AdvancedCopy Manager of this version, it is necessary to install it newly in the operating systems supported by AdvancedCopy Manager.

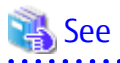

. . . . . . . . . . . . . . . . . . .

Refer to the following sections in the ETERNUS SF Installation and Setup Guide for the operating systems supported by this version of AdvancedCopy Manager:

. . . . . . . . . . . . . . . . . . . .

 $\ddotsc$ 

- "Operating Environment of ETERNUS SF Manager"
- "Operating Environment of AdvancedCopy Manager's Agent"
- "Operating Environment of AdvancedCopy Manager CCM"

# **2.4.8 Changes for Supported Web Browsers**

The following web browsers are no longer supported.

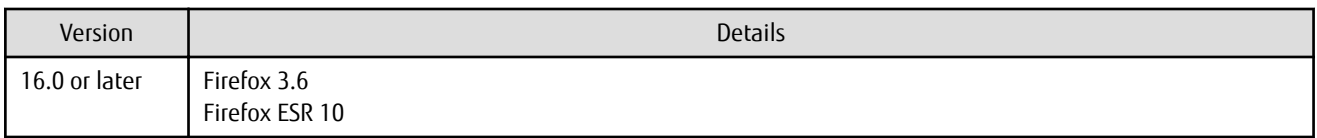

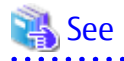

Refer to "Supported Web Browsers" in the *ETERNUS SF Web Console Guide* for the version of the supported web browsers.

. . . . . . . . . . . .

# **2.4.9 Changes for Supported Agent Version**

Connection to the following AdvancedCopy Manager's agents is no longer supported.

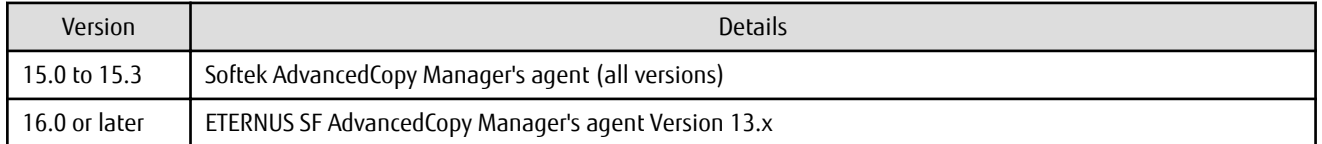

# See

Refer to "Combining ETERNUS SF Agent and ETERNUS SF Manager" in the ETERNUS SF Installation and Setup Guide for supported manager and agent combinations.

# **2.4.10 Changes for Supported Software**

The following software is no longer supported.

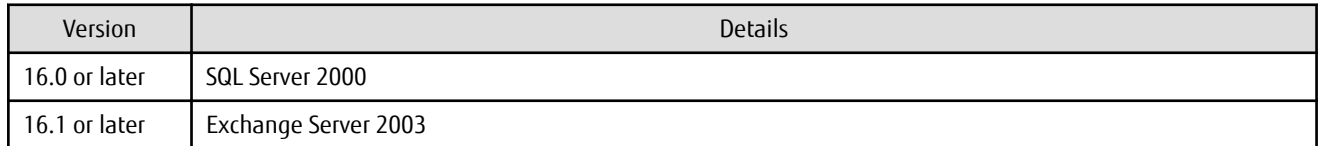

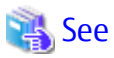

Refer to "Operating Environment of AdvancedCopy Manager" in the ETERNUS SF AdvancedCopy Manager Operation Guide for information on the software supported by AdvancedCopy Manager.

# **2.4.11 Default Installation Path of Programs (for Windows)**

The default install path for programs that include manager functions has been changed as follows:

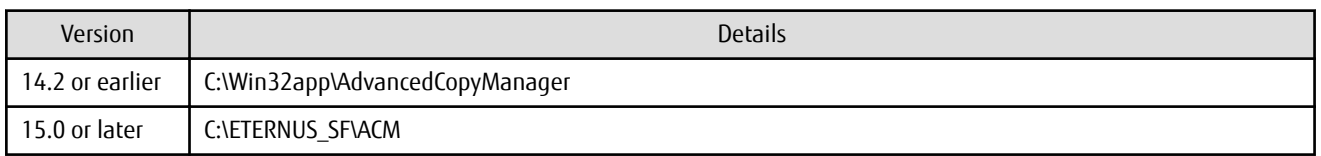

# Example

When having installed a program to the default installation location, the full path of the stgcmmodnode command is as follows:

- For Version 14.2 or earlier:

C:\Win32app\AdvancedCopyManager\bin\stgcmmodnode

- For Version 15.0 or later:

C:\ETERNUS\_SF\ACM\bin\stgcmmodnode

# **2.4.12 Installation Destination Directory of Program (for Solaris, Linux)**

The installation destination directory specification for the ETERNUS SF Manager and AdvancedCopy Manager Copy Control Module has been changed as follows:

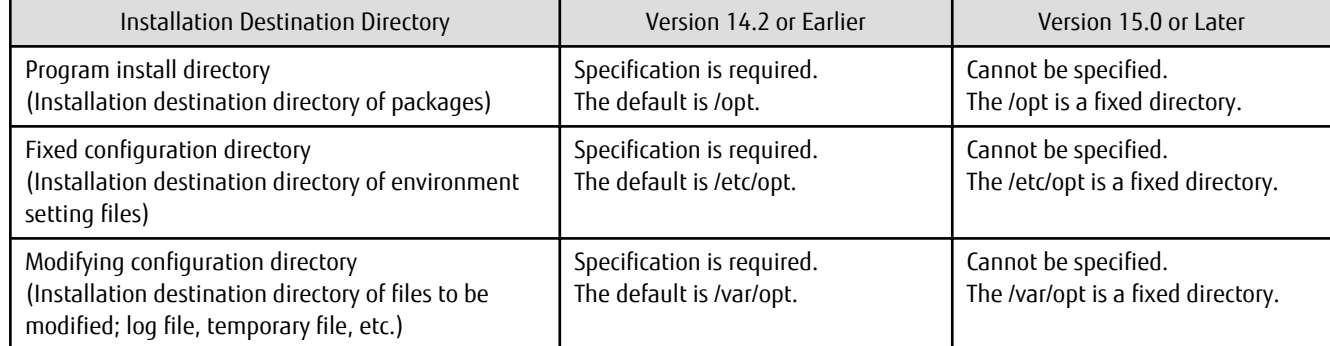

#### **2.4.13 Command Preview**

Command preview is no longer supported.

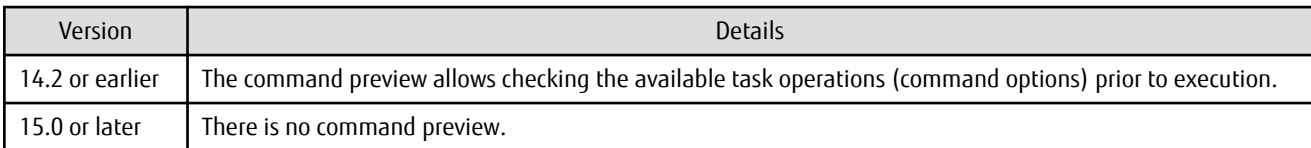

# See

Refer to "Command References" in the ETERNUS SF AdvancedCopy Manager Operation Guide for information on the commands.

# **2.4.14 Stgmgrinfobkup Command Processing at -t Option Specification**

The following changes have been made when the AuthData is specified to the -t option argument of the stgmgrinfobkup command.

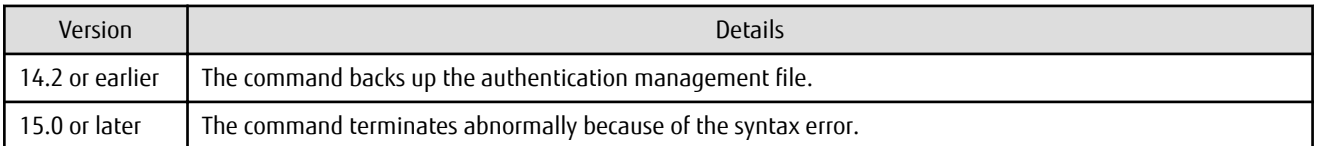

# Information

After the change, when using the policy file settings and executing the stgmgrinfobkup command, even if the key name [AuthData] is at "Yes", the authentication management file will not be backed up.

. . . . . . . . . . . . . .

# **2.4.15 Output Information of Stgenvdisp Command**

The information displayed on the Management Server has changed as follows:

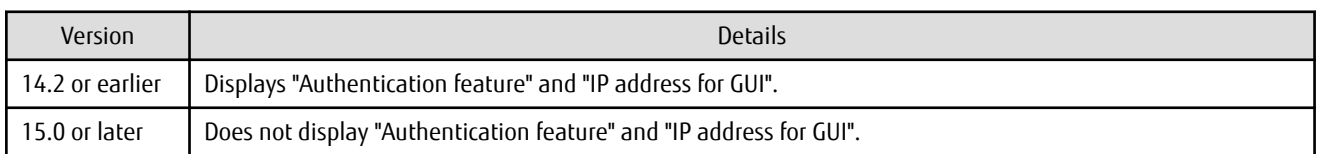

# **2.4.16 Swstbackup Command Processing (for Windows)**

For Windows, the swstbackup command processing under the following conditions has been changed.

- The -Xflush option is not specified, and
- The BufferFlushOnly parameter is not described in the transaction volume locking specification file for backups, or when the transaction volume locking specification file for backups does not exist.

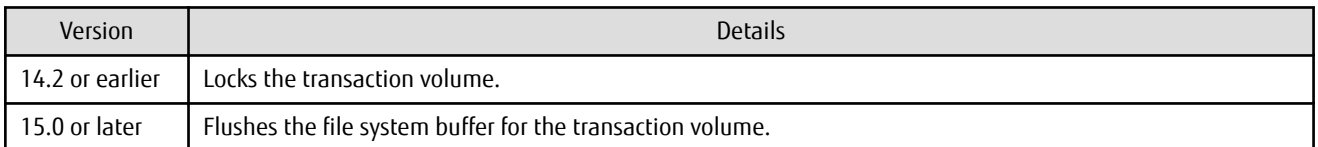

# Information

For Windows, the relation between the -Xflush option of the swstbackup command and the transaction volume locking specification file for backups is as follows:

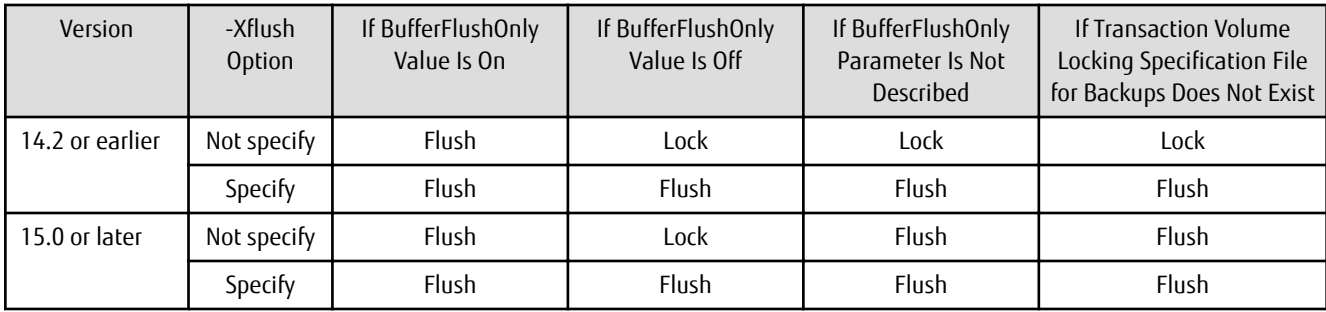

Lock: Locks the transaction volume.

Flush: Flushes the file system buffer for the transaction volume. 

## **2.4.17 Swsrpmake Command and Swsrpcancel Command Processing (for Windows)**

For Windows, the swsrpmake command processing and swsrpcancel command processing under the following conditions have been changed.

- The -Xflush option is not specified, and
- The BufferFlushOnly parameter is not described in the copy source volume locking specification file, or when the copy source volume locking specification file does not exist.

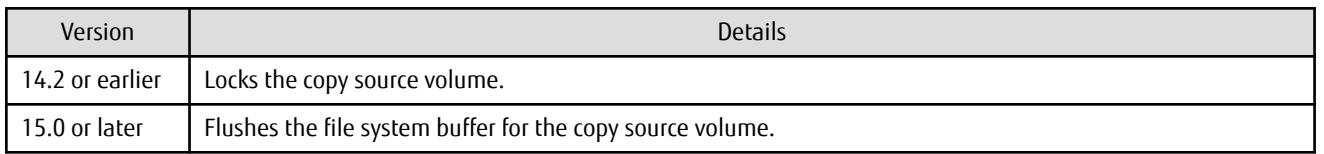

# Information

For Windows, the relation between the -Xflush option of the swsrpmake/swsrpcancel commands and the copy source volume locking specification file is as follows:

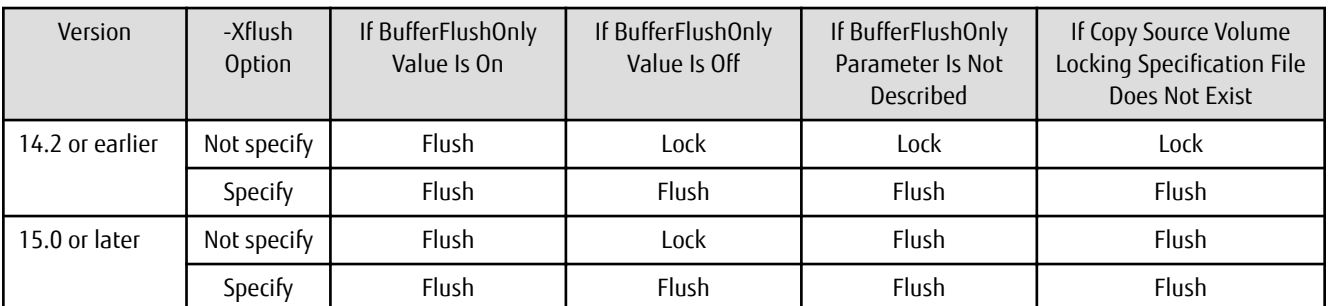

Lock: Locks the copy source volume.

Flush: Flushes the file system buffer for the copy source volume.

# **Note**

When using the server-to-server replication and AdvancedCopy Manager installed in the Management Server (where the replication source volume exists) is Version 14.2 or earlier, the processing will revert to those of Version 14.2 or earlier.

. . . . . . . . . . . . . . .

# **2.4.18 Environment Setup/Deletion Methods for PRIMECLUSTER (for Linux)**

The methods for environment setup/deletion to PRIMECLUSTER for Linux have been changed as follows:

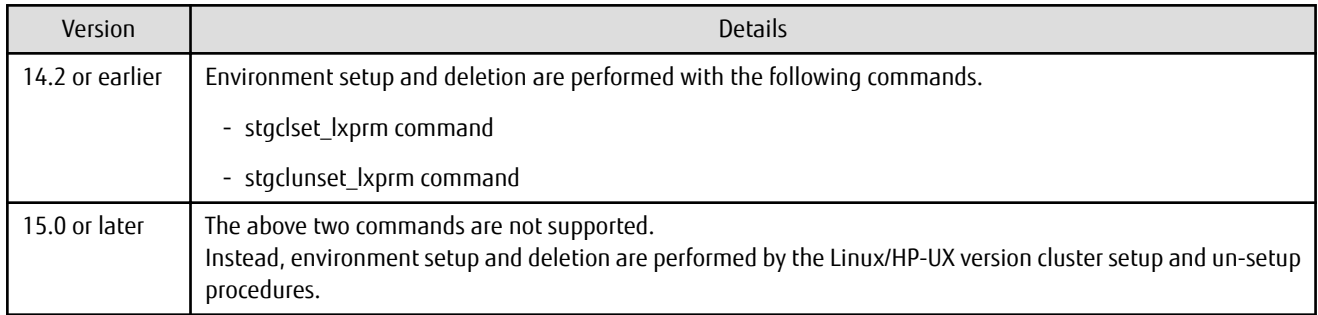

# **2.4.19 Troubleshooting Information Collection Command Name and Path Name**

The name and path name of the troubleshooting information collection command for the AdvancedCopy Manager's manager have been changed as follows:

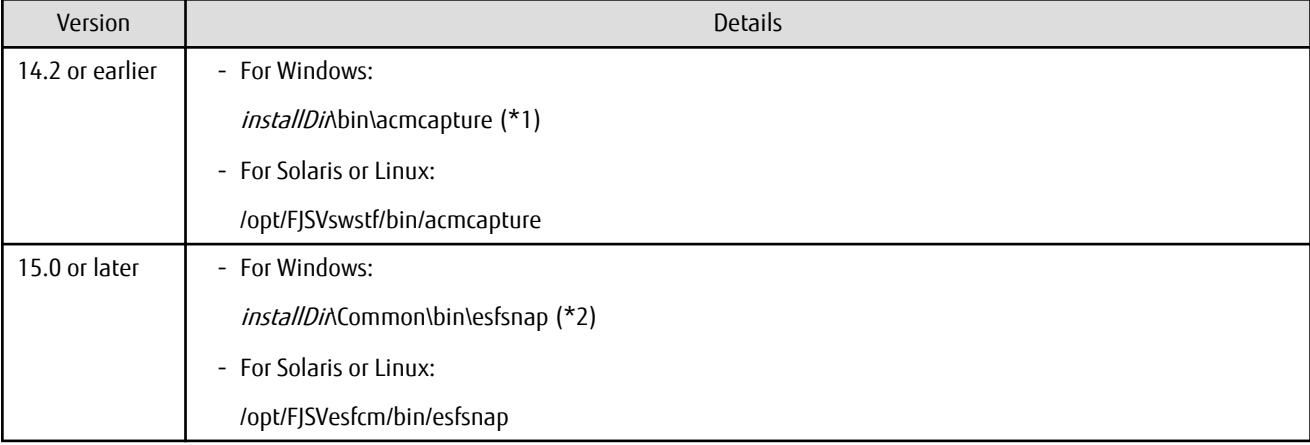

\*1: The installDir is "Program Directory" specified at the AdvancedCopy Manager's manager installation.

\*2: The installDir is "Program Directory" specified at the ETERNUS SF Manager installation.

The name and path name of the troubleshooting information collection command for the AdvancedCopy Manager Copy Control Module have been changed as follows:

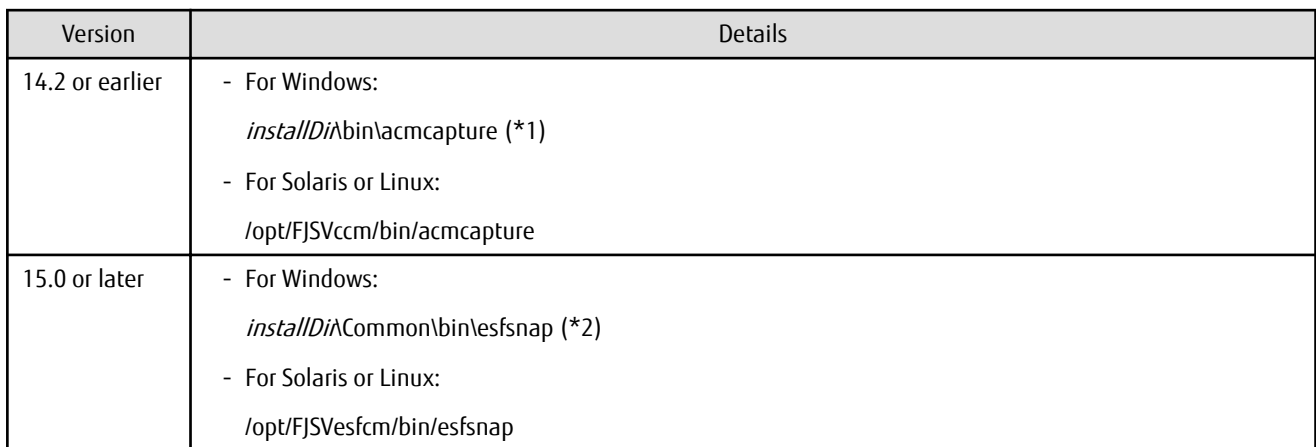

\*1: The installDir is "Program Directory" specified at the AdvancedCopy Manager Copy Control Module installation. \*2: The installDir is "Program Directory" specified at the ETERNUS SF Manager installation.

#### **2.4.20 Swsrpmake Command Processing on Combining Cascade Copy and Concurrent OPC**

The swsrpmake command processing under the following conditions has been changed.

- A volume used by cascade copy has been specified as a copy source, and
- The -Xconcur-opc option has been specified.

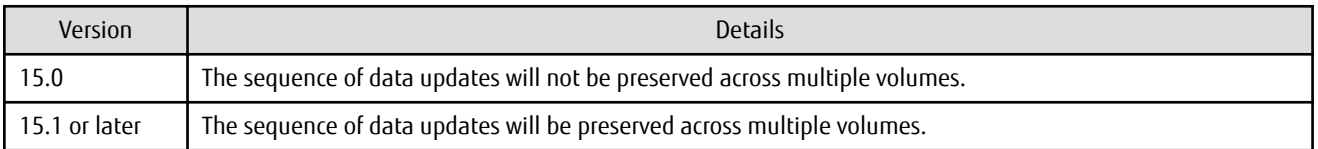

# See

Refer to "Notes on Combining Cascade Copy and Concurrent OPC in Operation" in "Notes on Snapshot High-speed Backup" in the ETERNUS SF AdvancedCopy Manager Operation Guide for details.

. . . . . . . . . . . . . . .

# **2.4.21 Acopc Start Command and Acsnap Start Command Processing**

The acopc start command processing and acsnap start command processing under the following conditions have been changed.

- A volume used by cascade copy has been specified as a copy source, and
- The -concur option has been specified.

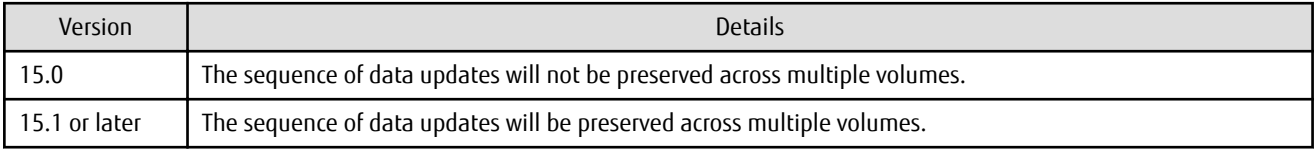

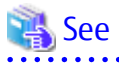

Refer to "Notes on Combining Cascade Copy and Concurrent OPC in Operation" in the ETERNUS SF AdvancedCopy Manager Operation Guide for Copy Control Module for details.

# **2.4.22 Environment Setup/Deletion Methods for Clustered Systems (for Solaris, HP-UX)**

The methods for setting and deleting environments for the following clustered systems have been changed:

- For Solaris:
	- SafeCLUSTER and PRIMECLUSTER
	- VERITAS Cluster Server
	- Sun Cluster
- For HP-UX:
	- MC/ServiceGuard (A.11.17or earlier)
	- VERITAS Cluster Server

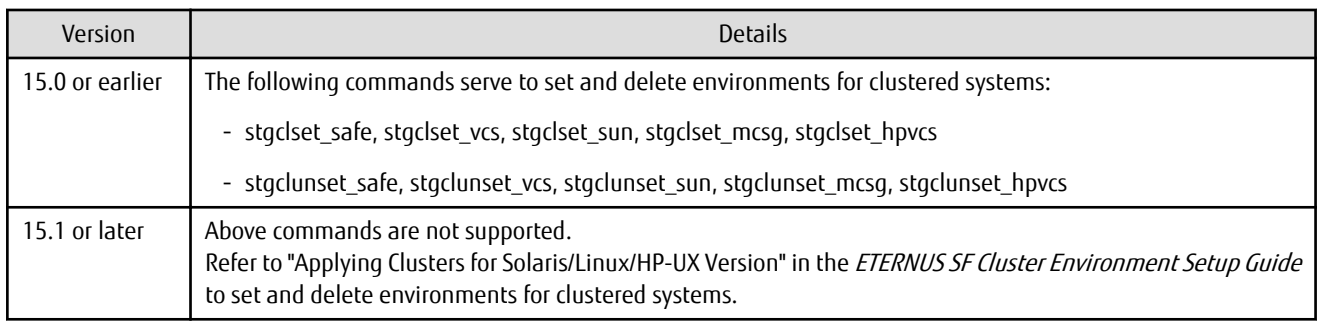

# **2.4.23 AdvancedCopy Manager Copy Control Module Customization Procedure**

The procedure of "Customization for AdvancedCopy Manager CCM" in the ETERNUS SF Cluster Environment Setup Guide has been changed as follows:

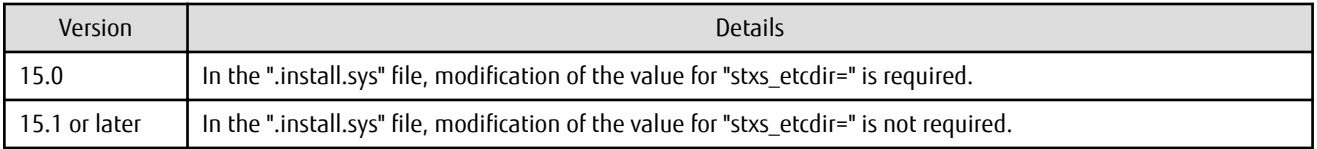

# **2.4.24 Copy Progress Rate of QuickOPC**

The information on the copying progress rate of QuickOPC, which is displayed when executing below commands, has been changed.

- AdvancedCopy Manager commands
	- For all platforms
		- The **Execute** column of swstbackstat command
		- The **Execute** column of swsthistdisp command
		- The **Execute** column of swstexecstat command
		- The **Execute** column of swsttrkstat command
		- The **Execute** column of swsrpstat command
	- For Windows only
		- The **Execute** column of swsrpshadowadm\_exchange command
		- The **Execute** column of swsrpvrq advcopy query command
- AdvancedCopy Manager Copy Control Module command
	- The **Progress** column of acopc query command

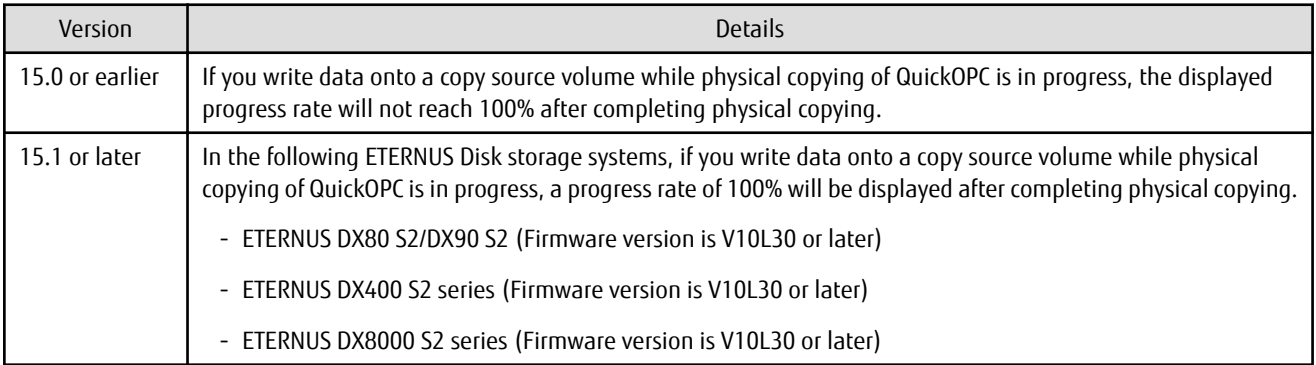

# **2.4.25 Information to Be Displayed If Hardware Error, etc. Occurs**

In the following commands, the information to be displayed if a hardware error, etc. occurs has been changed.

- The **Status** column of the swstbackstat command
- The **Status** column of the swstrestore command
- The **Status** column of the swsthistdisp command
- The **Status** column of the swstsyncstat command
- The **Execute** column of the swstexecstat command
- The **Status** column of the swsttrkstat command

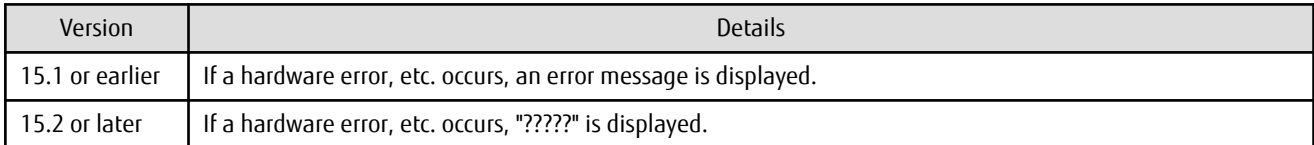

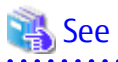

Refer to "Troubleshooting: Hardware Error During Backup" in the ETERNUS SF AdvancedCopy Manager Operation Guide for details. 

## **2.4.26 Automatic Configuration of Maintenance Mode of MSCS or WSFC**

In cluster operations using MSCS or WSFC, actions for when one disk holds one partition or when copy is performed on a per LUN basis have been changed as follows:

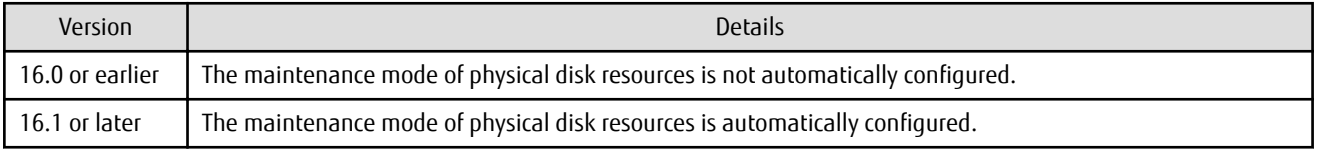

However, if either one of the following conditions is met, the maintenance mode is not automatically configured.

- The maintenance mode of physical disk resources has been configured in advance.
- "ClusterResourceMaint=off" is described in the volume lock operation specification file.

Refer to "Notes on Backup in Clustered System" or "Notes on Replication in Clustered System" in the ETERNUS SF AdvancedCopy Manager Operation Guide (for Windows) for details.

## **2.4.27 Database Backup/Restore Method**

The backup/restore method of AdvancedCopy Manager database has been changed as follows:

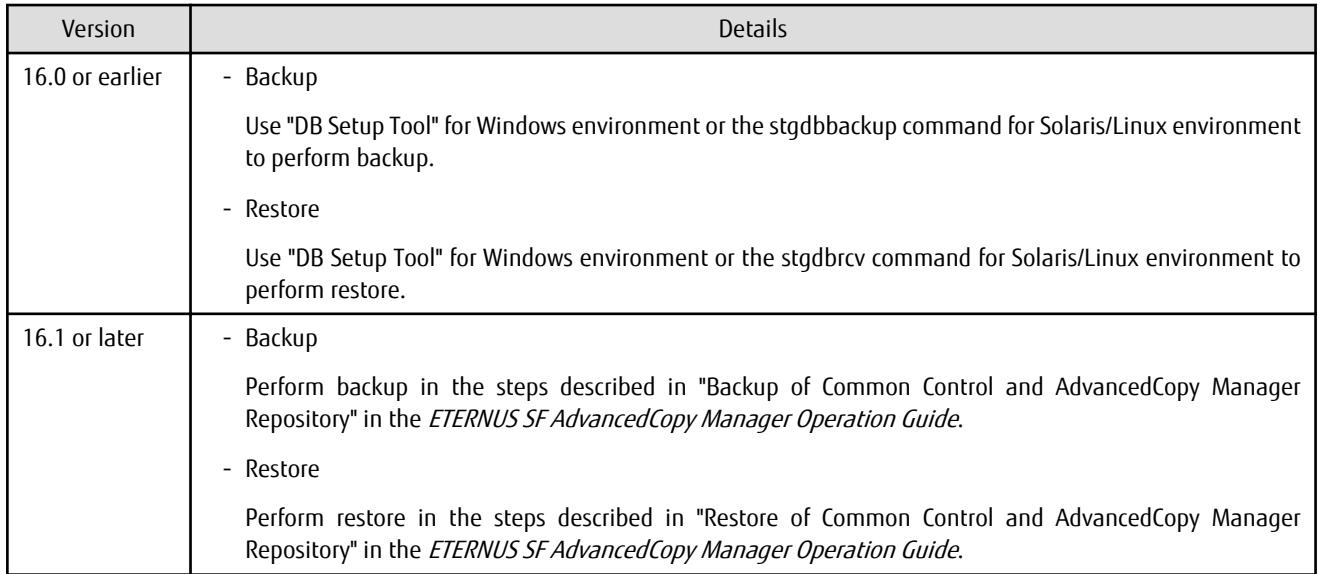

# **2.4.28 Database Save/Recovery Method**

The save/recovery method of AdvancedCopy Manager database is no longer supported.

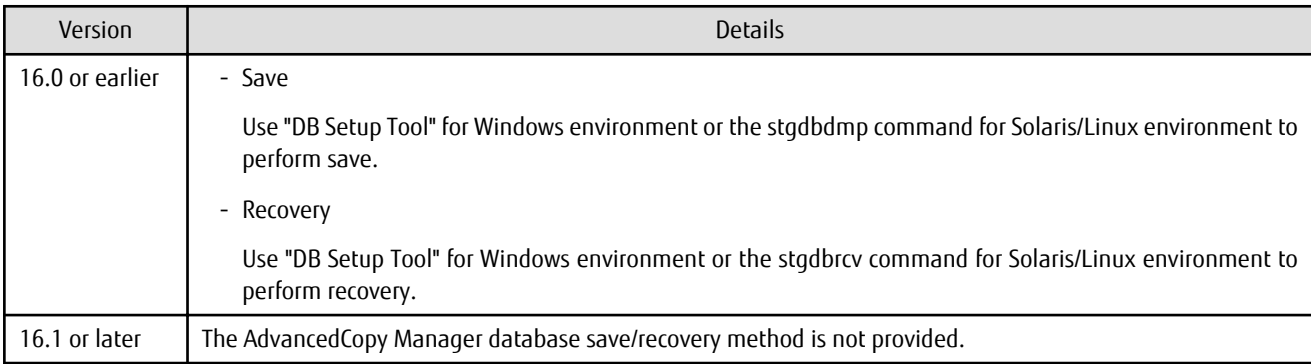

# **2.4.29 Target of Management Information Package Backup of AdvancedCopy Manager**

The target of management information package backup of AdvancedCopy Manager has been changed as follows:

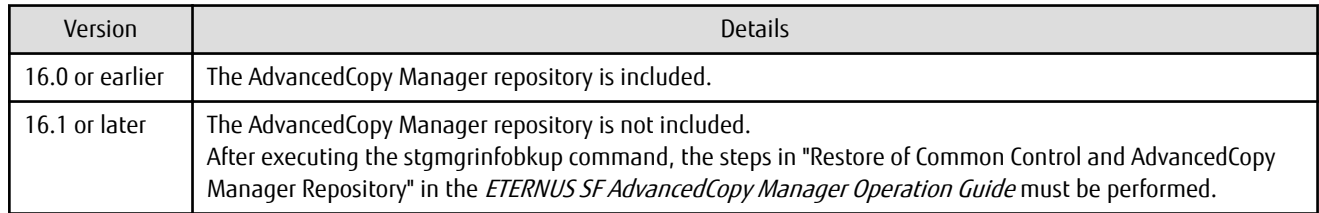

# **2.4.30 Commands/Services/Daemons Related to AdvancedCopy Manager Database**

The commands, services, and daemons related to AdvancedCopy Manager database are no longer supported.

#### **For Windows**

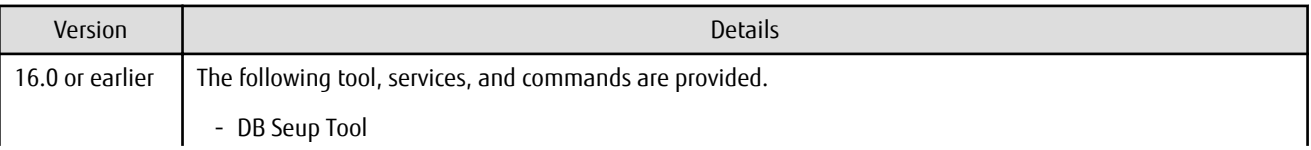

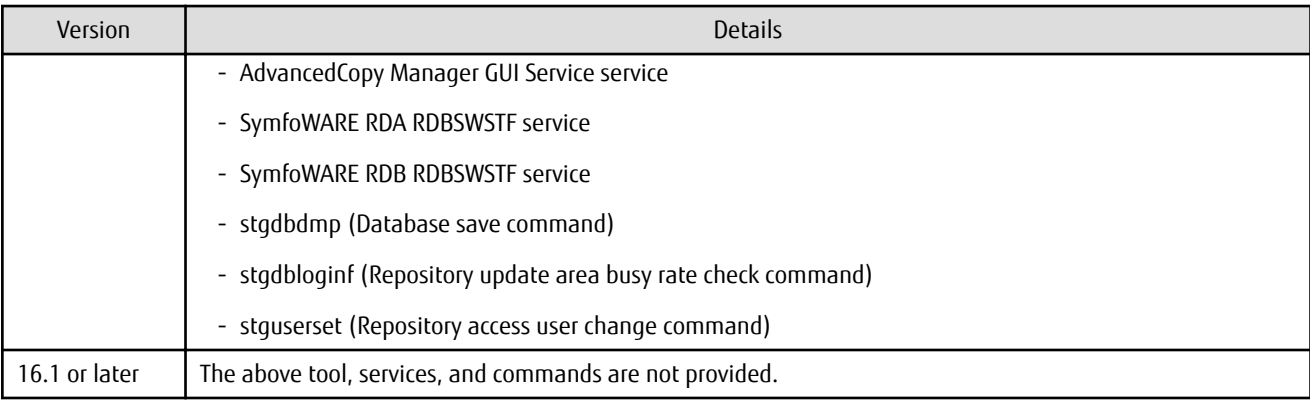

#### **For Solaris or Linux**

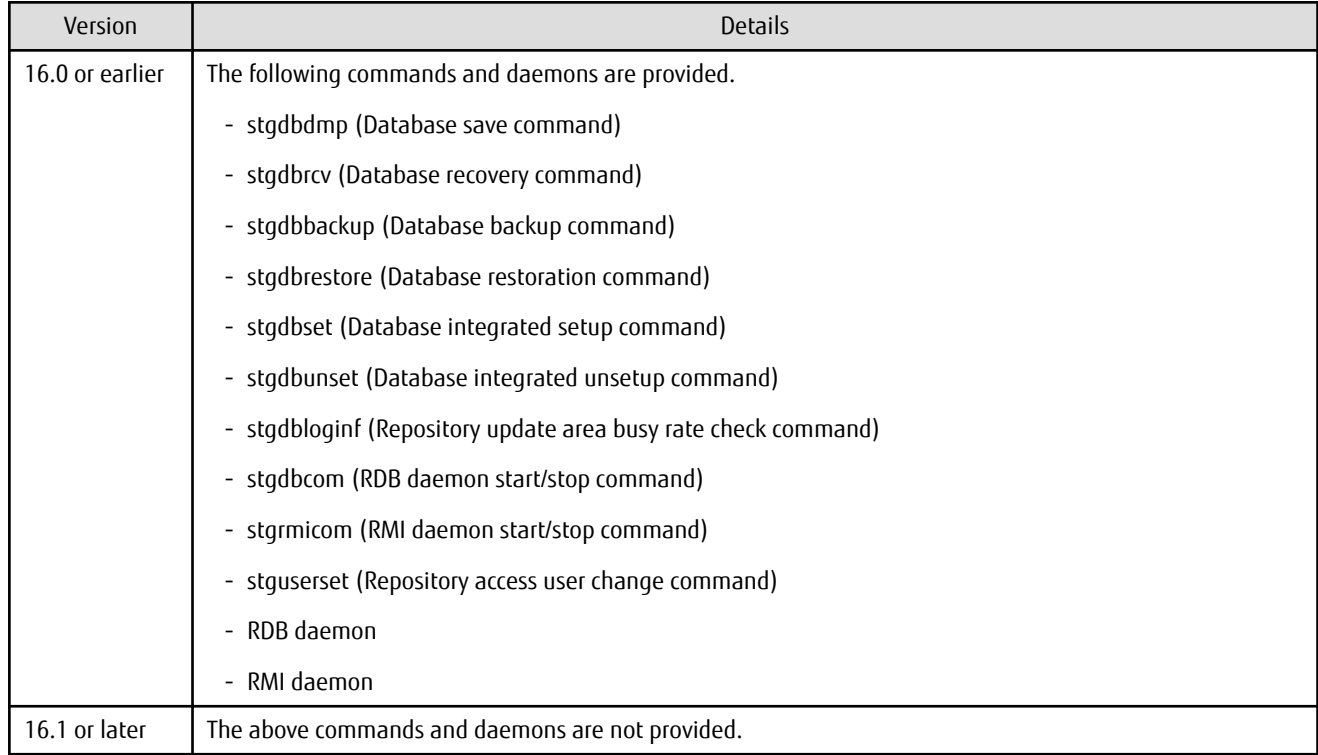

# **2.4.31 Items Displayed by Stgenvdisp Command**

The items displayed by the stgenvdisp command have been changed as follows:

#### **For Windows**

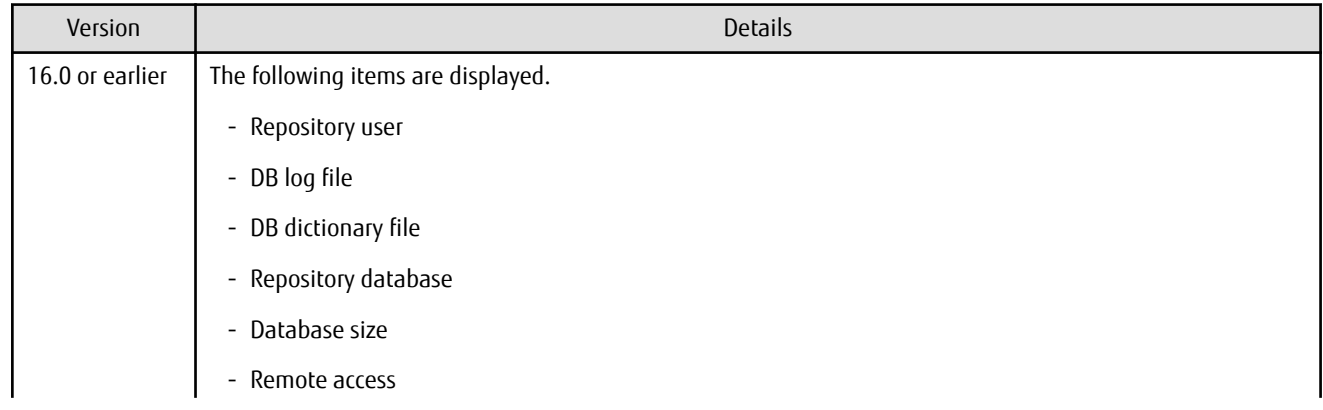

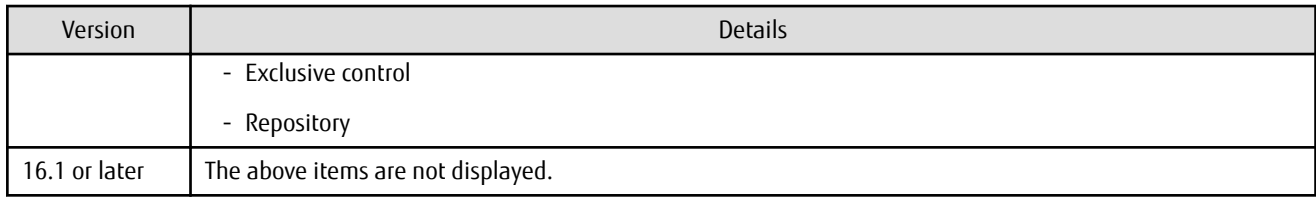

#### **For Solaris**

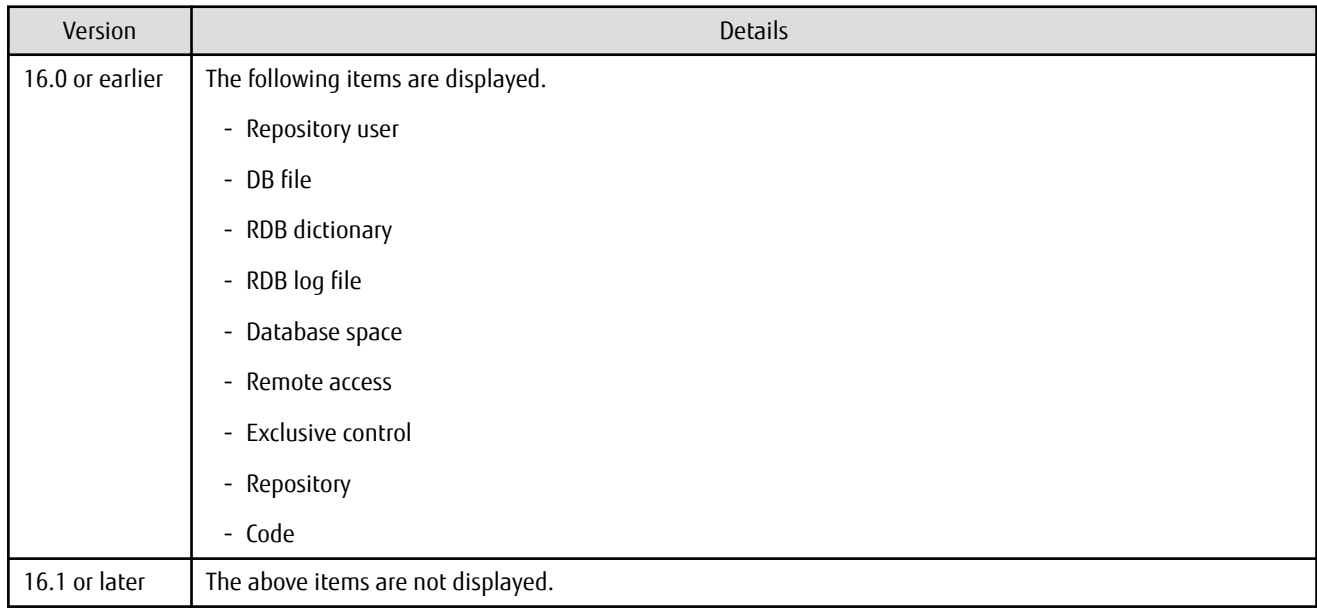

#### **For Linux**

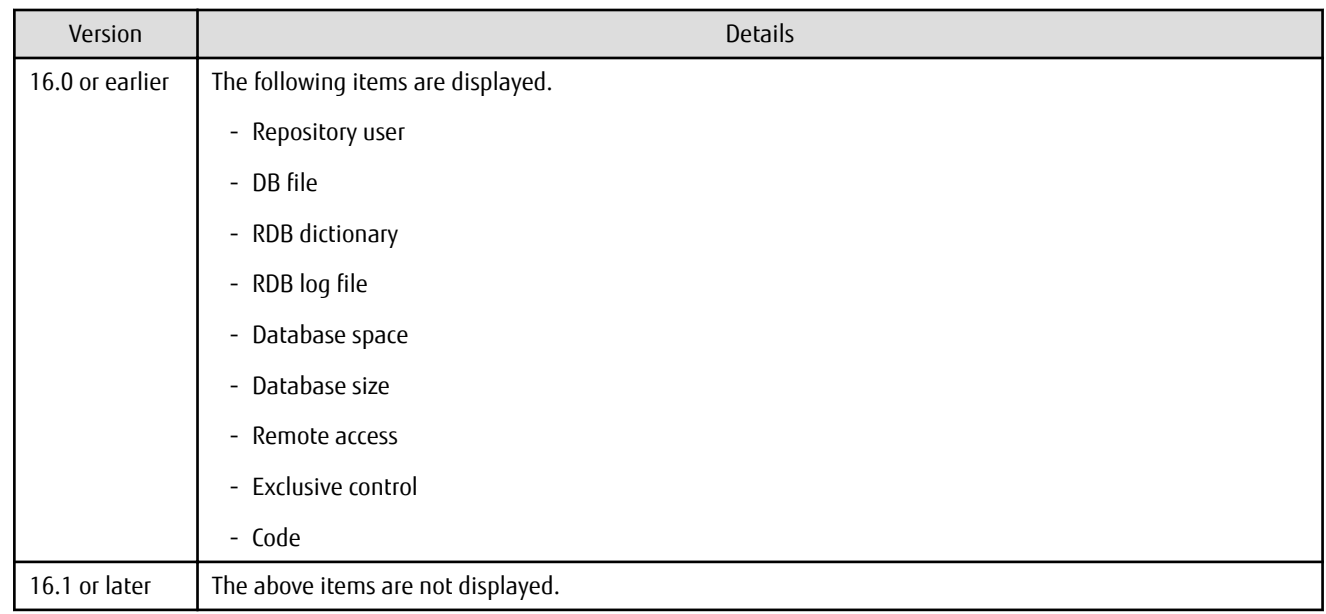

# **2.4.32 Meaning of -d Option of Stgrepocnv Command**

The meaning of the -d option of the stgrepocnv command has been changed as follows:

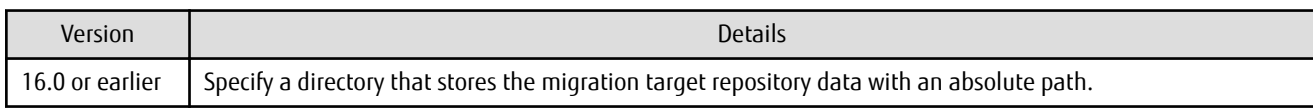

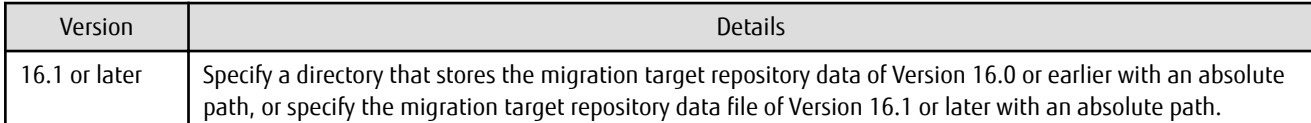

# **2.4.33 Meaning of -b Option of Stgforcedelsrv Command**

The meaning of the -b option of the stgforcedelsrv command has been changed as follows:

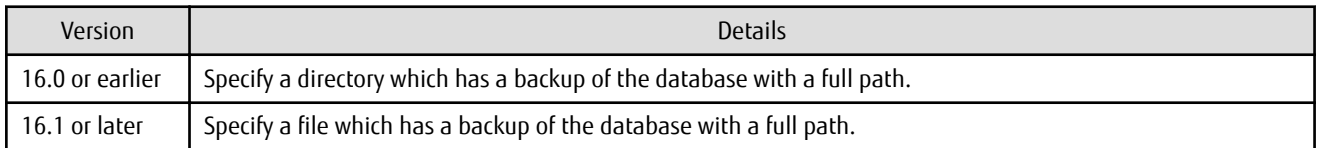

# **2.4.34 Name of NAS Backup Volume and Copy Group Created by Setting of NAS Backup**

The name of NAS backup volume and copy group created by the "Set NAS Backup" (creation of NAS backup volume) operation has been changed as follows:

#### **NAS Backup Volume Name**

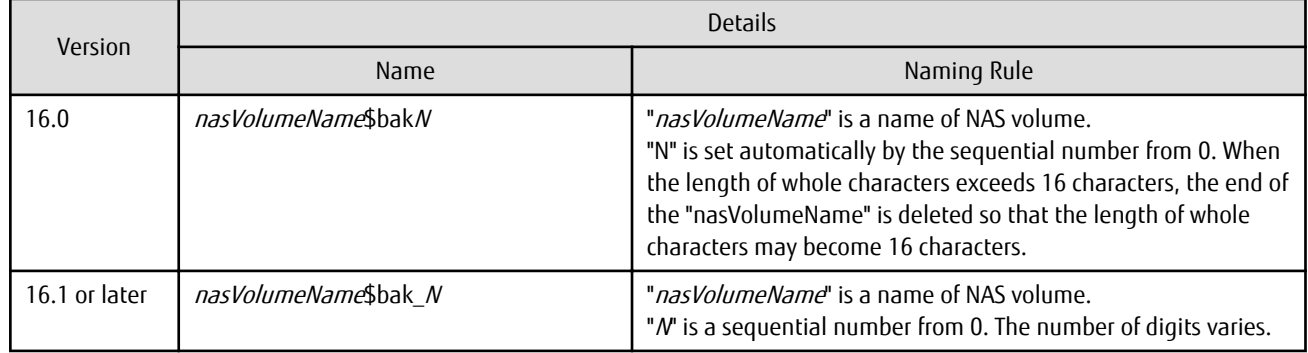

#### **Copy Group Name**

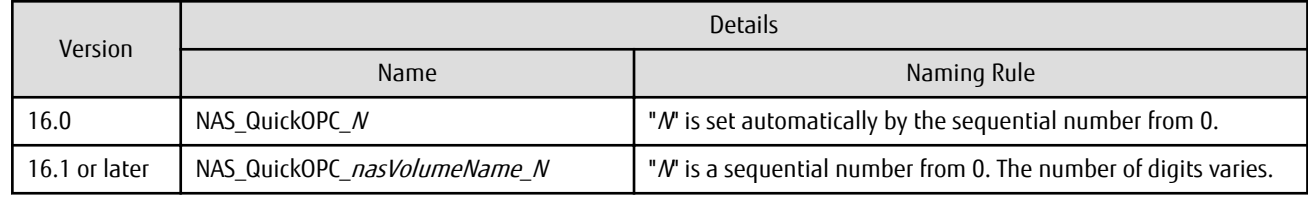

# **2.5 Incompatible Information of Common for All Products**

This section describes the changes from the previous version of common for all products.

## **2.5.1 Count Method in Extended Copy Sessions and Default Filter on Session List Screen**

On the Advanced Copy Overview screen of the Web Console, the counting method for the number of copy sessions in the **Session** and **Local Copy Session Count** columns has been changed as follows:

Also, on the session list screen, the filter item for Copy Type that is selected by default when opening the screen has been changed as follows:

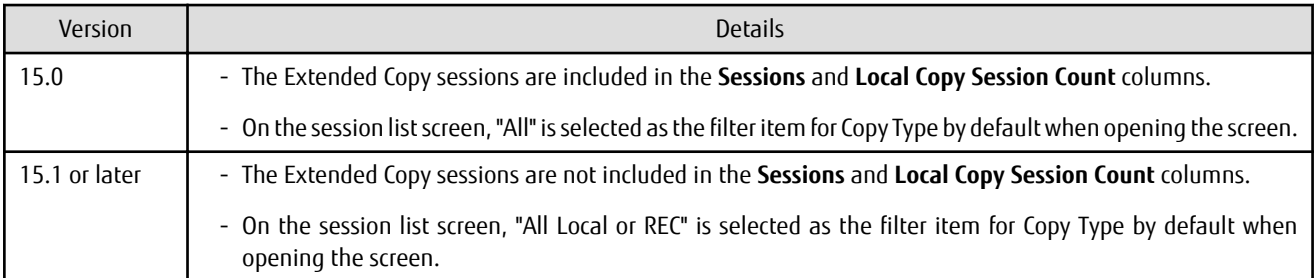

# Information

How to Display the Advanced Copy Overview Screen

- 1. On the global navigation tab, click **Storage**.
- 2. On the Main pane, click the target ETERNUS Disk storage system name.
- 3. On the Category pane, click **Advanced Copy**.

How to Display the Session List Screen

- 1. On the global navigation tab, click **Storage**.
- 2. On the Main pane, click the target ETERNUS Disk storage system name.
- 3. On the Category pane, click **Advanced Copy**. The items of the Category pane change into the items concerning Advanced Copy.
- 4. On the Category pane, click **Copy Sessions**.

#### **2.5.2 Setting Method and Minimum Value for Copy Table Size**

On the Advanced Copy Configuration Wizard screen of Web Console, the method for specifying the custom Copy Table Size and the minimum value to be set in the custom Copy Table Size are changed.

In addition, on the Remote Copy Configuration wizard screen, the minimum value to be set in the Copy Table Size is changed.

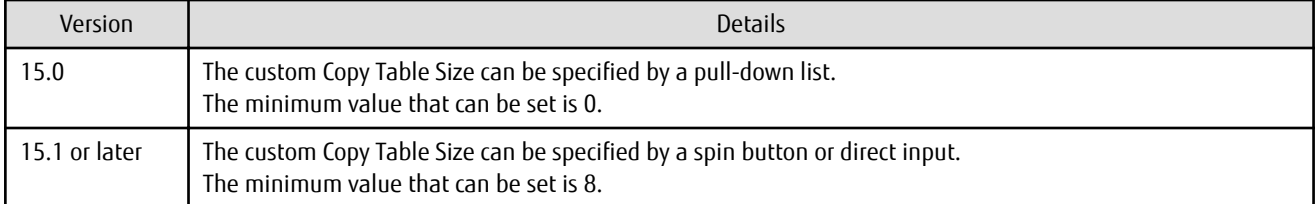

# Information

How to Display the Advanced Copy Configuration Wizard Screen

- 1. On the global navigation tab, click **Storage**.
- 2. On the Main pane, click the target ETERNUS Disk storage system name.
- 3. On the Category pane, click **Advanced Copy**. The items of the Category pane change into the items concerning Advanced Copy.
- 4. On the Category pane, click **Configuration**.
- 5. On the Action pane, click **Advanced Copy** under **Wizard**.

How to Display the Remote Copy Configuration Wizard Screen

- 1. On the global navigation tab, click **Storage**.
- 2. On the Main pane, click the target ETERNUS Disk storage system name.

3. On the Category pane, click **Advanced Copy**.

The items of the Category pane change into the items concerning Advanced Copy.

- 4. On the Category pane, click **REC Path** or **REC Buffer**.
- 5. On the Action pane, click **Remote Copy Conf.** under **Wizard**.

# **2.5.3 Screen Refresh Interval and Display/Input Unit of Web Console**

The screen refresh interval of Web Console and its display/input unit have been changed.

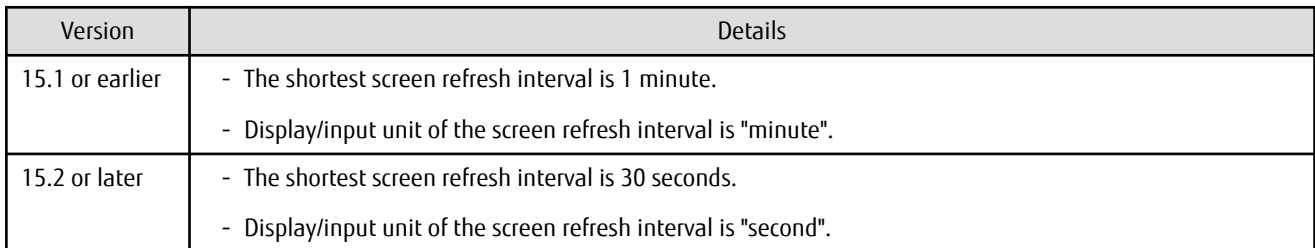

# **2.5.4 Help Button Design and Online Help Display Procedures of Web Console**

For the Web Console, the design of Help button in the menu area and online help display procedures have been changed.

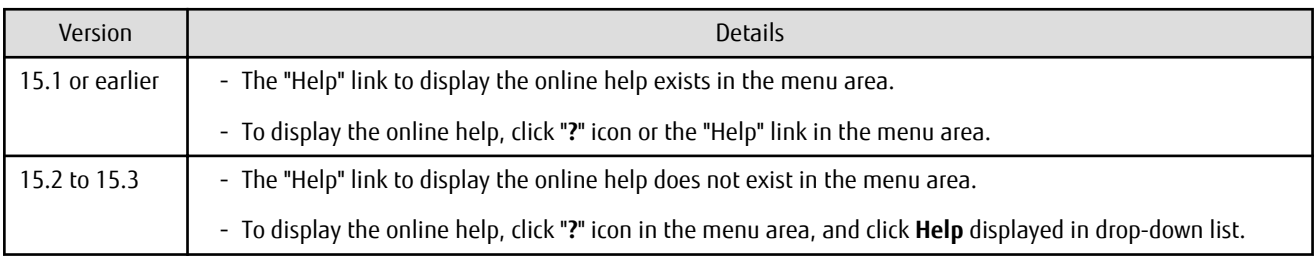

# **2.5.5 Changes Communication Port Default Value**

In Express and AdvancedCopy Manager Copy Control Module, the port number communicating with the following storage devices for performing the Advanced Copy has been changed.

- ETERNUS DX80 S2/DX90 S2
- ETERNUS DX400 S2 series (AdvancedCopy Manager Copy Control Module only)
- ETERNUS DX8000 S2 series (AdvancedCopy Manager Copy Control Module only)

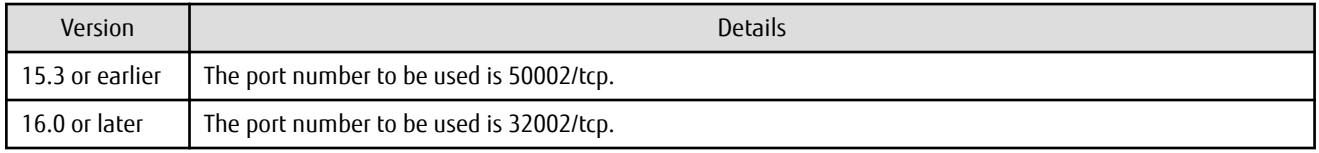

# **2.5.6 Sanma.conf Configuration Checking for Device Registration**

The **Use existing settings from file: sanma.conf** checkbox when the following devices are registered has been deleted.

- ETERNUS Disk storage systems
- Fibre Channel switches (Storage Cruiser only)

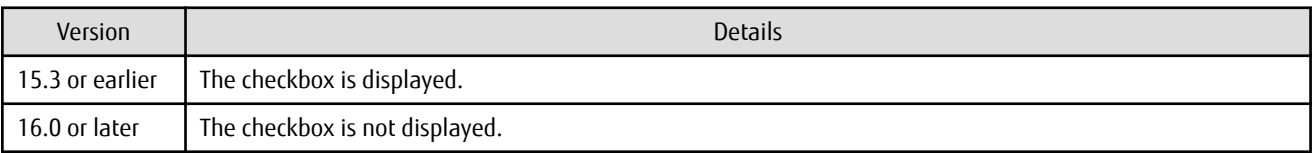

# **2.5.7 Customizing Configuration File**

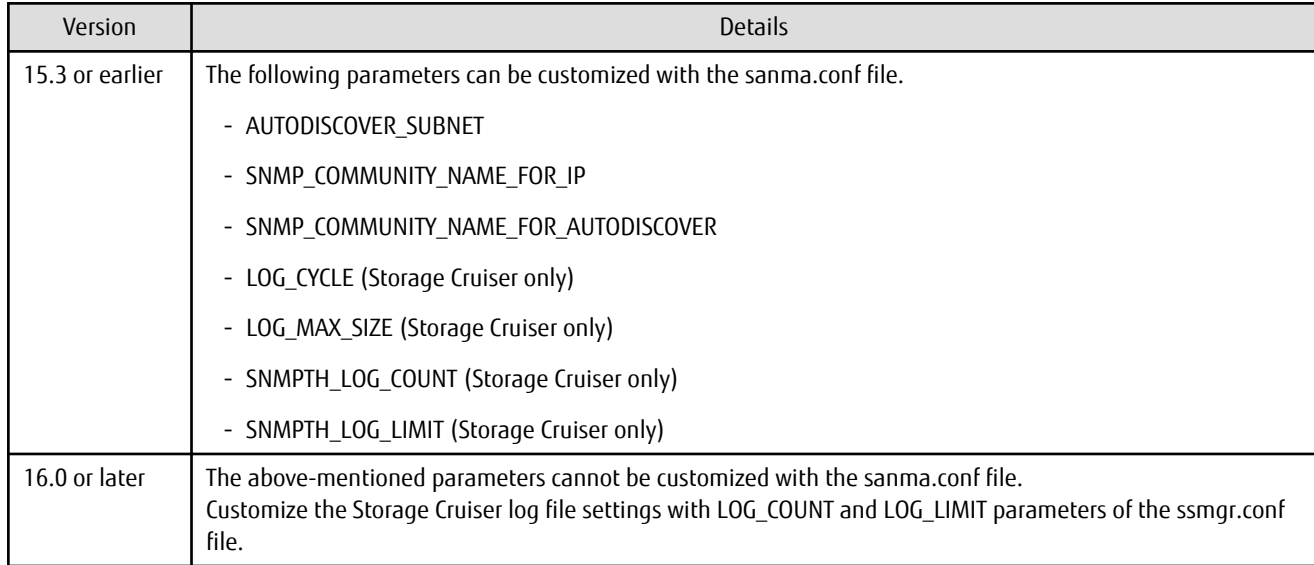

The parameters that are able to be customized with the sanma.conf file have been changed.

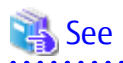

. . . . . . . . . . . . . . . . . . Refer to "Customization" in the ETERNUS SF Storage Cruiser Operation Guide for information on the customizing the configuration file. 

# **2.5.8 Operations for Host Response**

In the Web Console, operations related to host response (full-listed view, detailed view, add, change, delete) are no longer supported.

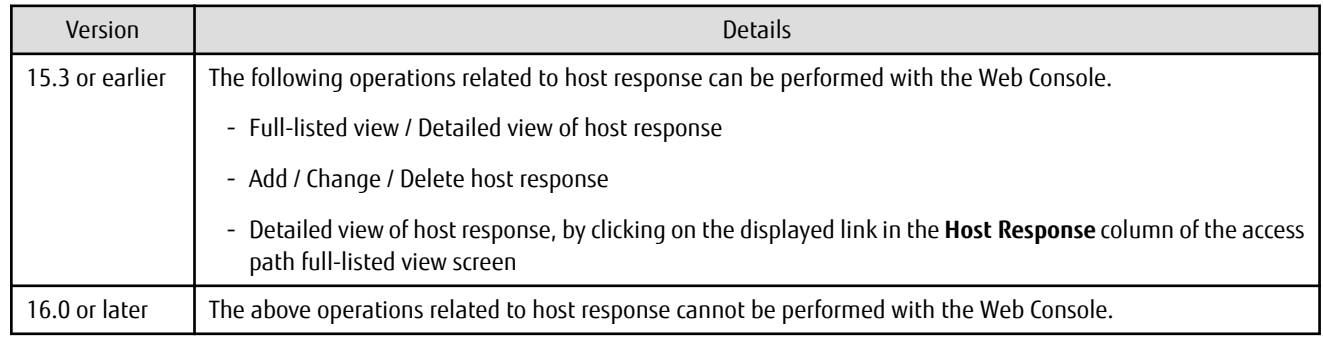

## **2.5.9 Changes Character Strings in Performance Chart Window**

The character strings displayed in the **Series** column in the Performance Chart window of ETERNUS Disk storage systems and switches have been changed.

Performance Chart Window of ETERNUS Disk storage systems

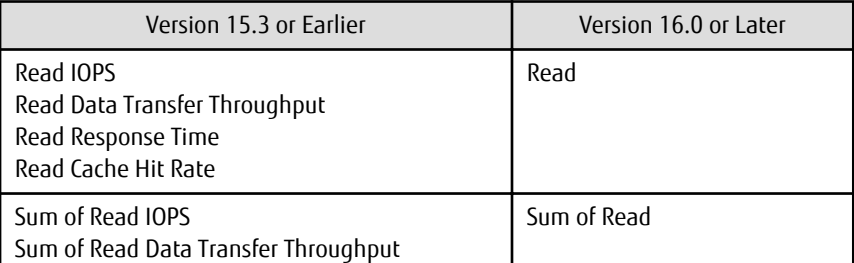

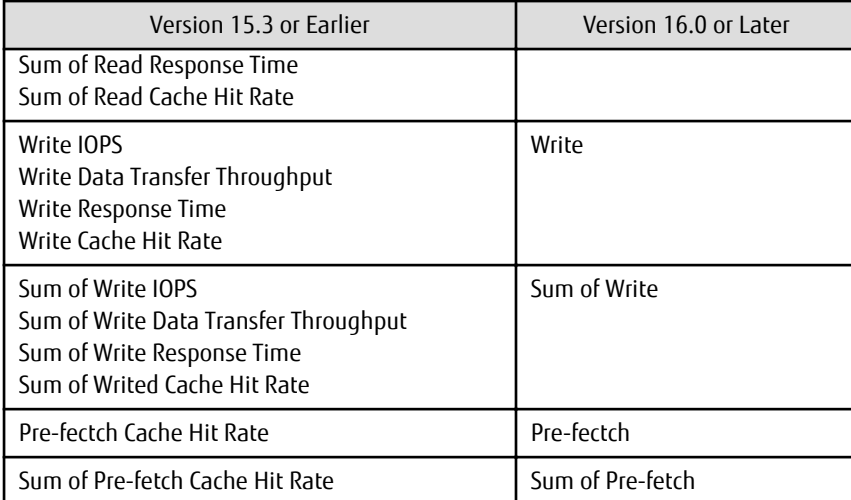

Performance Chart Window of Switches

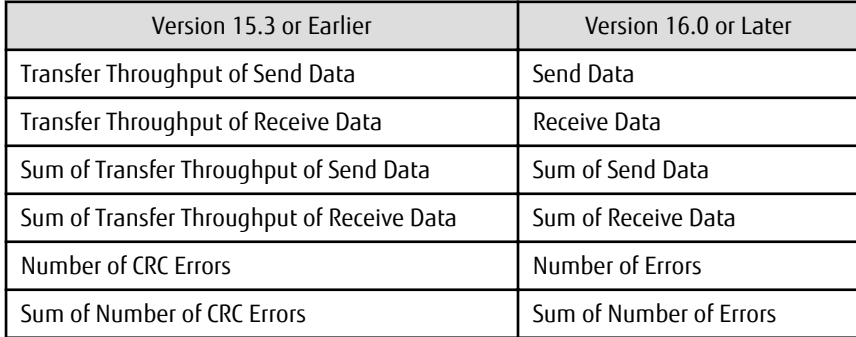

## **2.5.10 Online Manual in DVD-ROM Media**

The online manual included in the DVD-ROM media has been changed as follows:

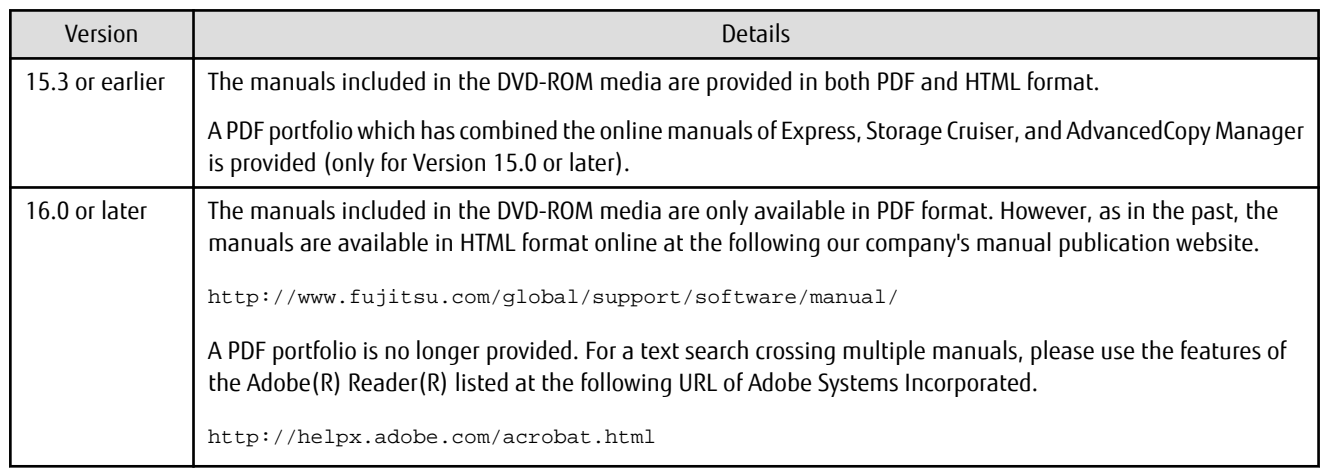

# **2.5.11 Online Help Feature**

In the Web Console, the online help is no longer provided.

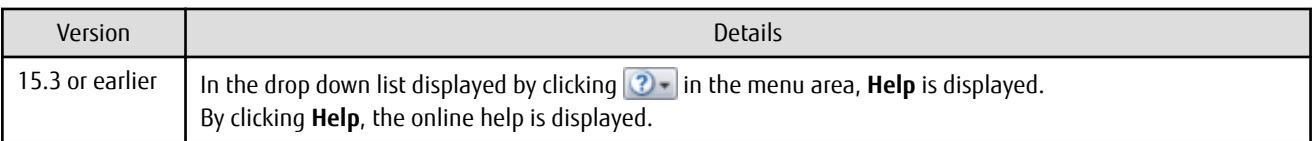

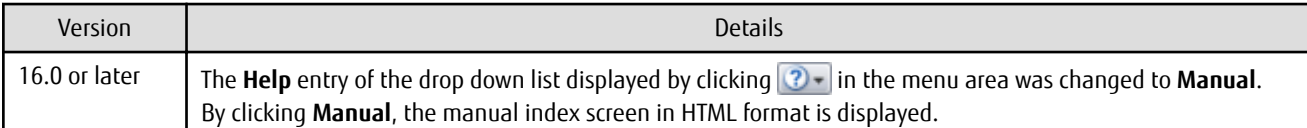

# **2.5.12 Changes Configuration File Path for Port Number**

The path name of the configuration file to be edited for changing the port number has been changed as follows:

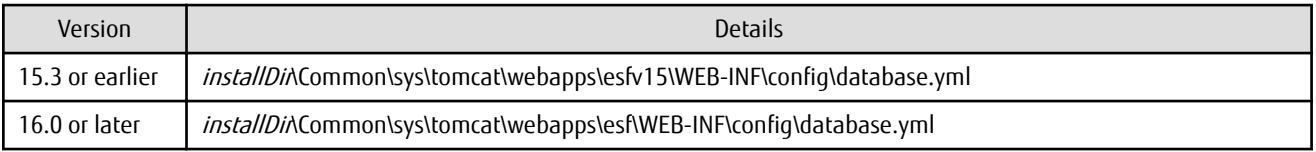

\*1: The installDir is "Program Directory" specified at the ETERNUS SF Manager installation.

# **2.5.13 Name of Commands Related to Configuration Import**

The name of the following commands has been changed.

- Configuration import command
- Configuration import status display command

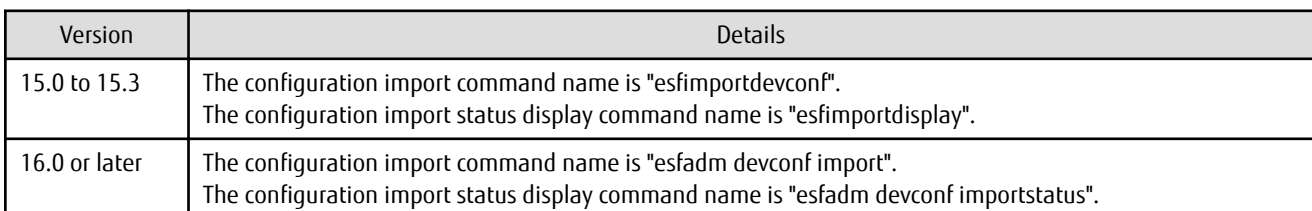

# **2.5.14 Holding of Checks Placed in Table Checkboxes and Table Radio Buttons**

In the Web Console, the operation of table checkboxes and table radio buttons has been changed as follows:

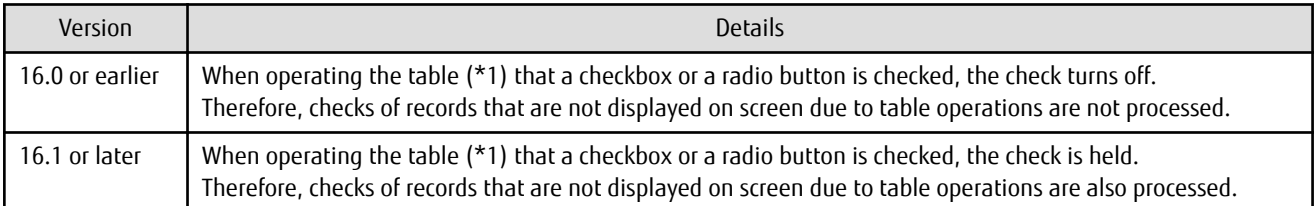

\*1: Refers to the following operations:

- Click **Filter** or **Clear** in **Filter Setting**.
- Click the links (**<<**, **<**, **>**, **>>**) for the displayed page in **Page Setting**.
- Click **Go** in **Page Setting**.
- Change the pull-down menu in **Display xxx records** of **Displayed Record Setting**.
- Click on the column of the table (sort the table).

# **2.5.15 Displayed Strings for CA Type Information**

In the Web Console, strings displayed in **Type** column of CA in the Controller Enclosure screen for ETERNUS DX100 S3/DX200 S3, DX500 S3/DX600 S3 with FC16G-CA have been changed as follows:

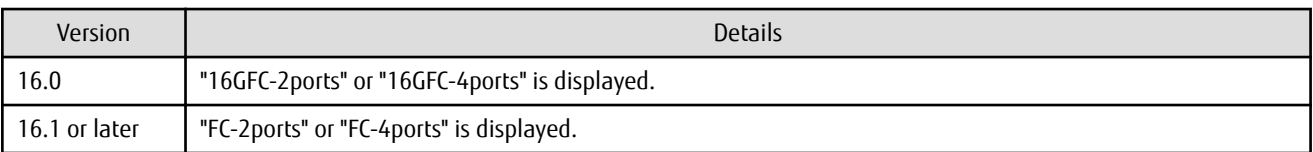

# **2.5.16 Category Pane Related to NAS Management Operation in Web Console**

In the Web Console, the contents of Category pane related to operations under the NAS management page (\*1) have been changed as follows:

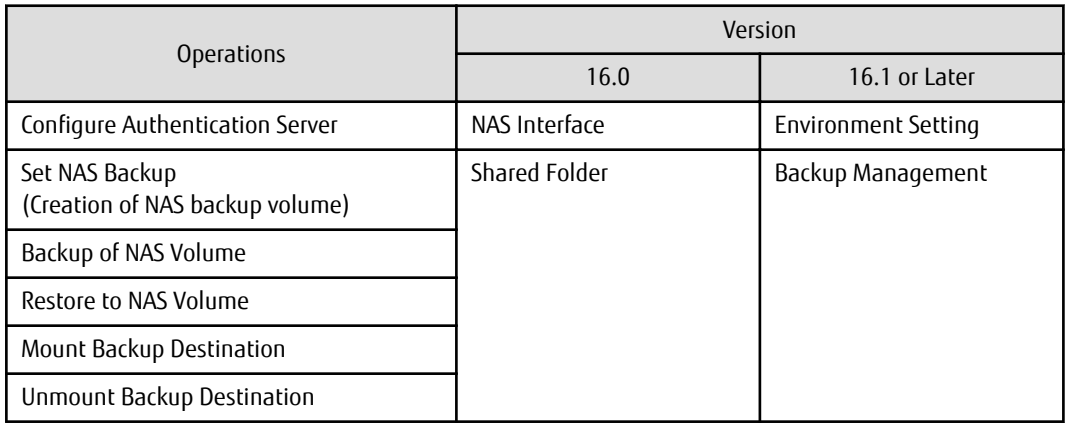

\*1: The page is displayed by the following procedures.

- 1. On the global navigation tab, click **Storage**.
- 2. On the Main pane, click the target ETERNUS Disk storage system.
- 3. On the Category pane, click **NAS Management**.

# **Chapter 3 Program Fix List**

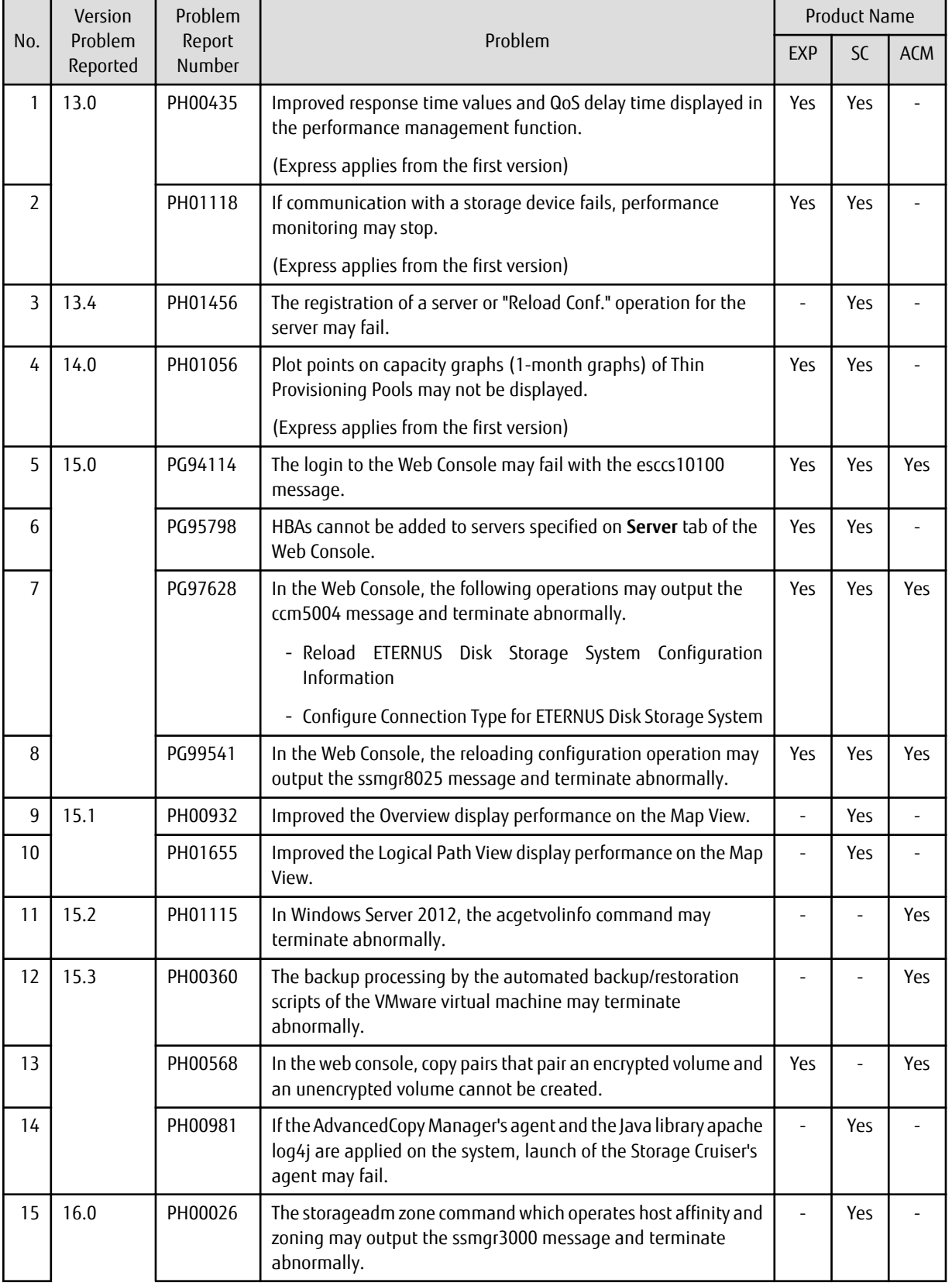

This version fixes the following problems that occurred in previous versions.

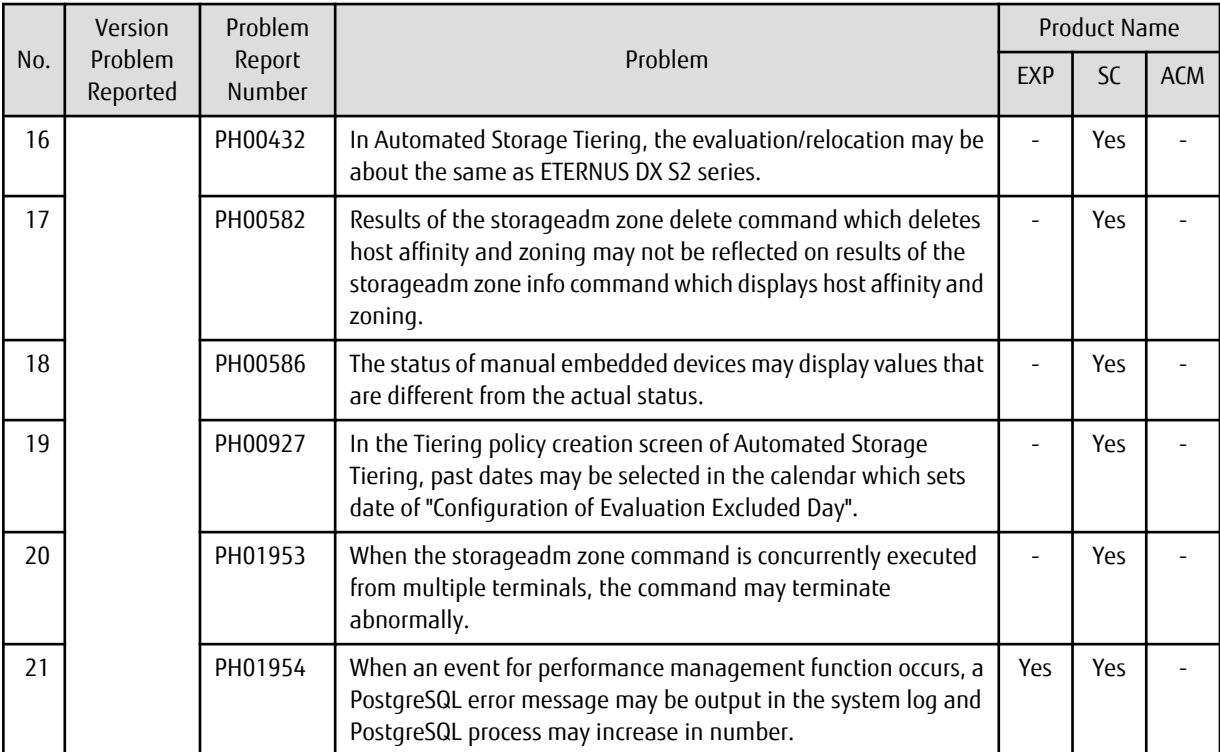

"EXP" indicates Express, "SC" indicates Storage Cruiser and "ACM" indicates AdvancedCopy Manager.